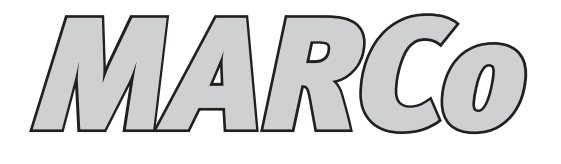

# **Automatisierung mit RailCom®**

# **Handbuch**

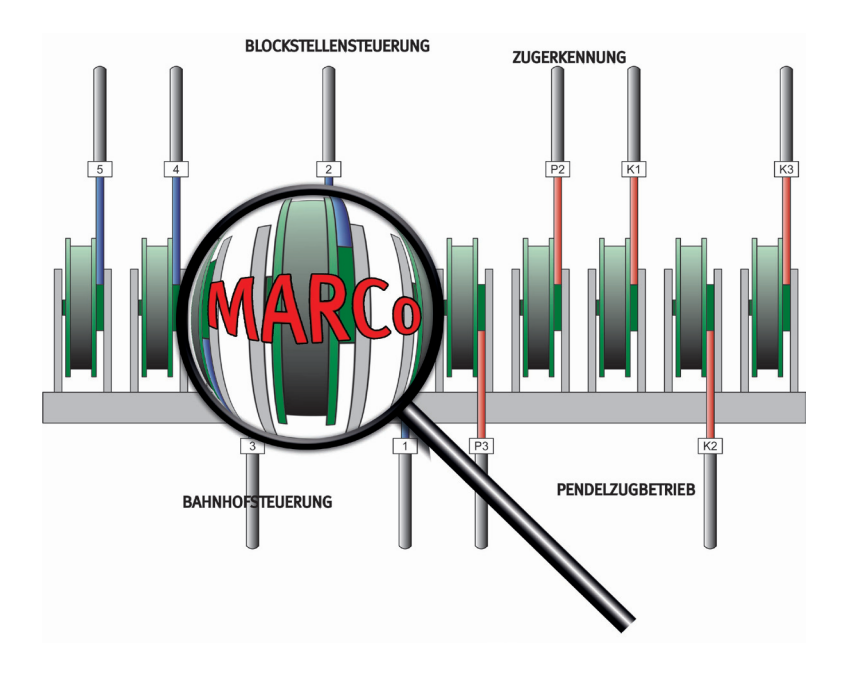

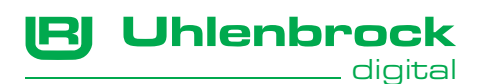

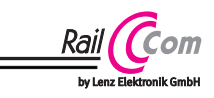

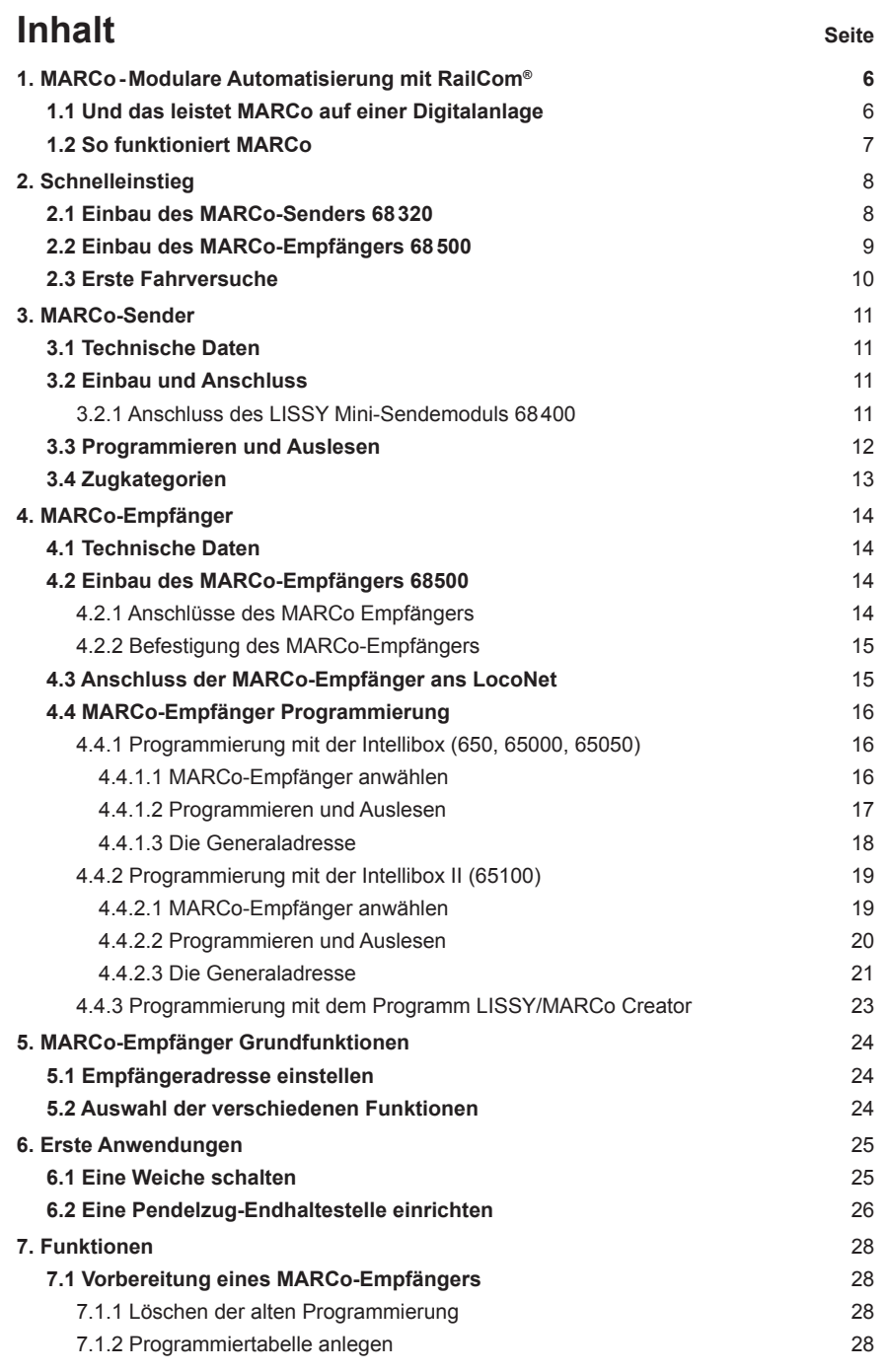

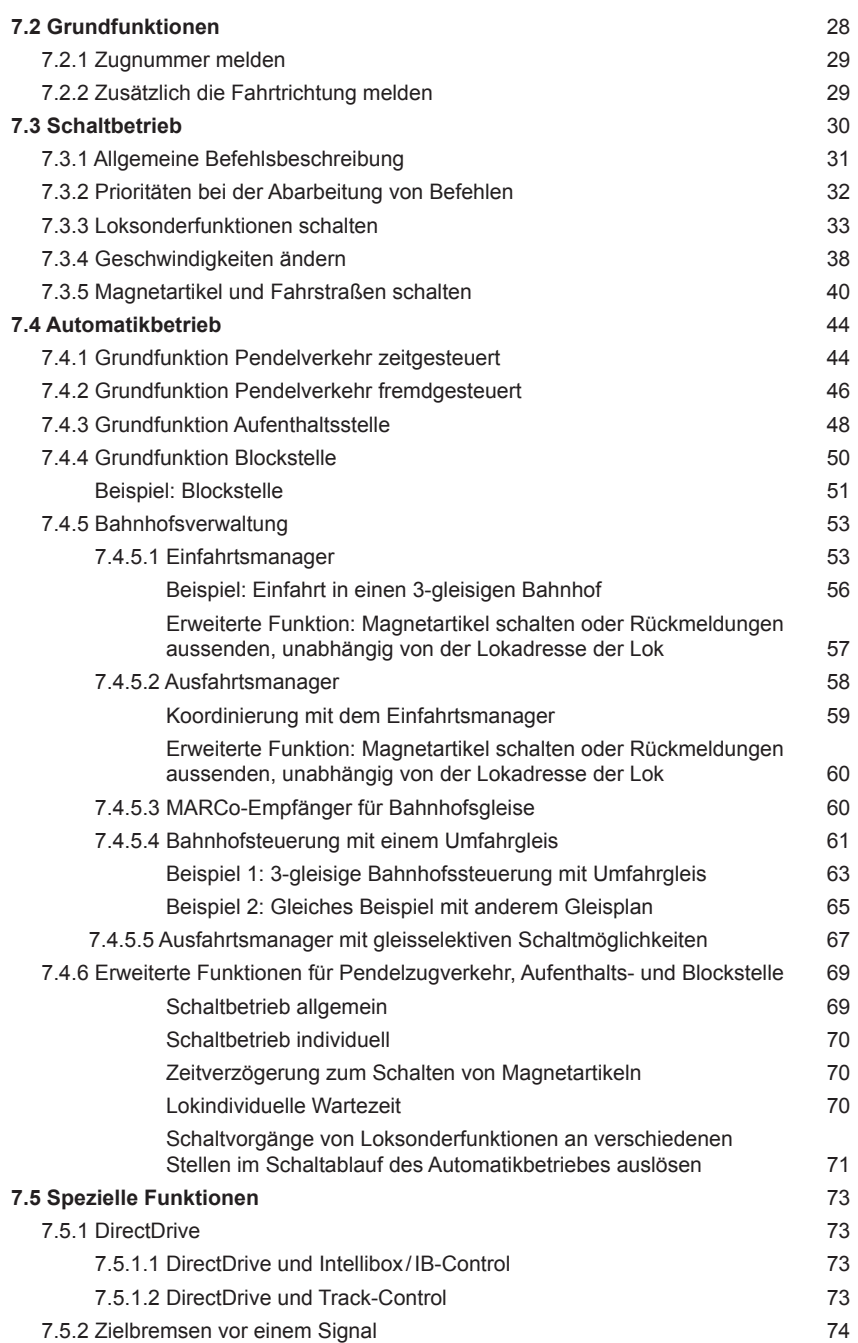

<u> 1980 - Johann Barbara, martxa alemaniar a</u>

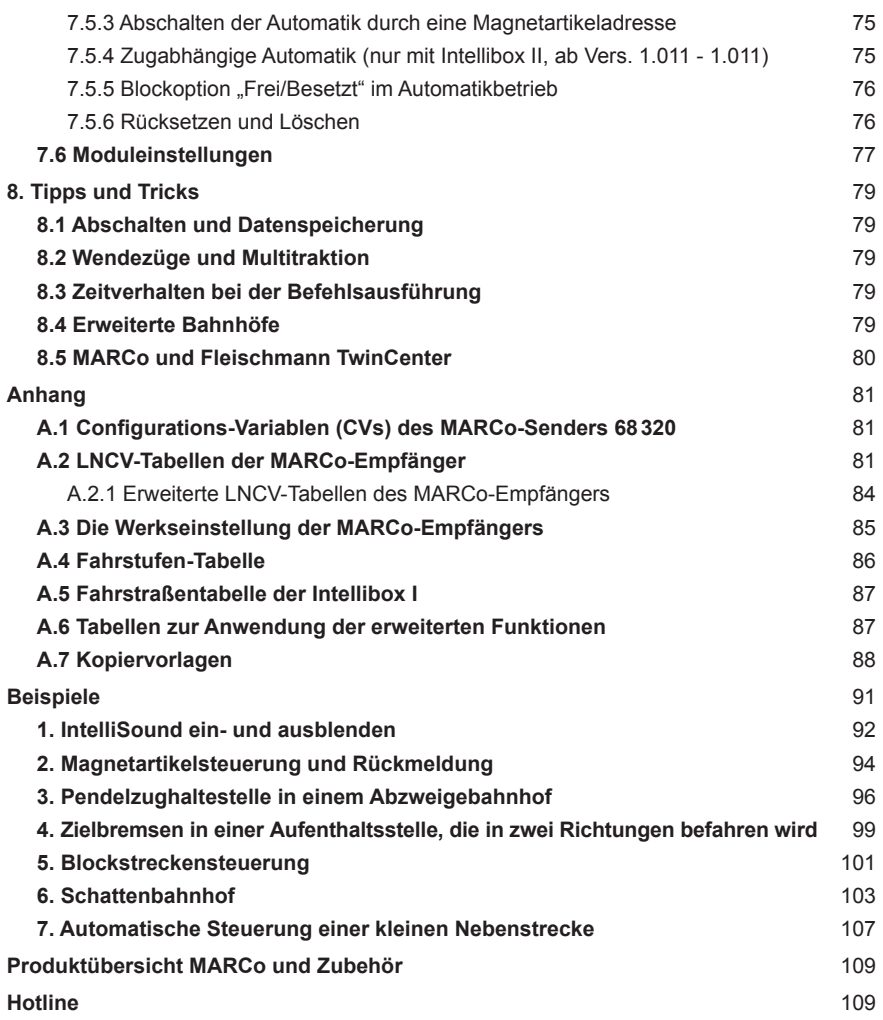

Alle verwendeten Markennamen sind eingetragene Warenzeichen der jeweiligen Firmen.

**MARCo - Kap. 1**

# **1. MARCo-Modulare Automatisierung mit RailCom®**

Endlich können Sie auf Ihrer Digitalanlage all die Dinge einfach realisieren, die auf analogen Anlagen schon lange möglich sind. MARCo erfüllt die Wünsche der Modellbahner, die ihre konventionelle Anlage automatisch steuern wollen und bisher bei einem Digitalsystem einfache automatische Steuerfunktionen, wie Blockverkehr und Pendelstrecken ohne Anwendung eines Computers, vergeblich gesucht haben.

# **1.1 Das leistet MARCo auf einer Digitalanlage**

MARCo besteht aus einem RailCom-Sender, oder einem RailCom fähigen Lokdecoder, der im Fahrzeug montiert wird und einem Empfängermodul, dessen Detektoren ans Gleis angeschlossen werden. Die vom RailCom-Sender gemeldete Lokadresse, Geschwindigkeit und Fahrtrichtung wird vom Empfänger erkannt und ans LocoNet übermittelt. Zusätzlich sind, ohne den Einsatz eines Computers, verschiedenste, automatische Steuerfunktionen zu realisieren.

#### • **Zugerkennung**

MARCo erkennt die mit einem Sender ausgerüsteten Loks und zeigt an, welcher Zug sich auf welchem Gleis befindet.

• **Pendelzugsteuerung** 

MARCo steuert den Pendelzugverkehr im Endbahnhof der eingleisigen Nebenbahn.

• **Lokabhängige Schattenbahnhofsteuerung** 

MARCo verwaltet Ihren Schattenbahnhof, findet selbständig für jeden Zug ein individuelles Gleis und lässt bei Bedarf die Züge automatisch wieder aus dem Schattenbahnhof herausfahren.

- • **Digitale Blocksteuerung**  MARCo ist ein Blocksystem für Digitalanlagen und steuert die Blockstrecken auf der Anlage automatisch, ohne Einsatz eines Computers.
- • **Aufenthaltsstelle**

MARCo hält die Züge am eingleisigen Bahnhof der Nebenstrecke an und lässt sie nach einer einstellbaren Zeit weiter fahren.

- • **Anfahr- und Bremsverzögerung an Signalen**  MARCo bremst jede DCC-Digitallokomotive vor einem roten Signal mit der decoderinternen Bremsverzögerung langsam ab.
- • **Automatische Steuerung von Loksonderfunktionen**

MARCo schaltet situationsabhängig den Sound von Lokomotiven, z.B. den Pfeifton vor dem Tunnel oder das Signalhorn am Bahnübergang vor der Pfeiftafel. MARCo blendet bei Fahrten in unsichtbare Bereiche (Schattenbahnhof, Tunnel) den Sound von mit "IntelliSound" ausgerüsteten Lokomotiven aus. MARCo schaltet das Licht einer bestimmten Lok nach einer bestimmten Zeit ein oder aus, z.B. wenn der Lokführer die Lok abgestellt hat.

- • **Lokindividuelles Schalten von Magnetartikeln und Fahrstraßen** MARCo schaltet alle Magnetartikel und Fahrstraßen, die in Intellibox oder IB-Switch hinterlegt worden sind.
- • **Lokabhängige Geschwindigkeitsbeeinflussung**  MARCo steuert die Geschwindigkeit von Loks, z.B. in Bahnhofseinfahrten oder Langsamfahrstrecken.
- • **Programmieren von Decoder CVs**  MARCo kann während der Fahrt auf dem Hauptgleis die CVs der RailCom-fähigen Lokdecoder und RailCom Sender lesen und programmieren.

# **1.2 So funktioniert MARCo**

MARCo ist ein Automatisierungssystem und basiert auf der RailCom ® Technik, die ein bidirektionales Meldesystem darstellt. Vereinfacht gesagt sendet die Lok Ihre Lokadresse an das Gleis und bekommt als Reaktion darauf vom Gleis neue Fahrinformationen zurück. Hierzu werden also Informationen aus der Lok in das Gleis abgesetzt. Am Gleis ist ein Detektor angeschlossen, der diese Informationen empfangen kann. Damit diese Informationen im Digitalsignal des Gleises Platz finden, muss vom Booster eine entsprechende Lücke im DCC-Digitalsignal erzeugt werden (z.B. Power 4, Art.Nr. 63240). Diese Lücke bezeichnet man als "Cutout". Hat der Detektor die Informationen empfangen, so meldet er diese an den MARCo Empfänger weiter. Der MARCo Empfänger reagiert mit der hinterlegten Programmierung und sendet dann z.B. neue Lokbefehle über das LocoNet an die Intellibox. Die Zentrale setzt die Befehle in ein DCC-Signal um und sendet sie dann über das Gleis an den Lokdecoder, der nun die Lok mit den neuen Informationen steuert.

Die RailCom Technik funktioniert ausschließlich mit dem DCC-Datenformat.

Die Informationen aus der Lok werden über einen RailCom Sender, oder einen Lokdecoder der RailCom-fähig ist, gesendet. Der RailCom Sender wird im MARCo System als MARCo Sender bezeichnet. Dieser MARCo Sender im Fahrzeug verfügt wie ein Lokdecoder über eine digitale Adresse. Diese Adresse wird über das Gleis an den MARCo-Empfänger gesendet.

In Ihrem MARCo-Empfänger können Sie verschiedene Befehle zum Verändern von Geschwindigkeiten, zum Schalten von Lokfunktionen (z.B. Sound) oder zum Schalten von Weichen, Signalen oder ganzen Fahrstraßen, die in Intellibox oder IB-Switch gespeichert sind, ablegen. Die Befehle werden je nach erkannter Adresse ausgeführt oder nicht. Ferner kann der MARCo-Empfänger über Gleisbesetztmeldungen Fahrstraßen in der Intellibox II, dem IB-Control II, oder im IB-Switch auslösen oder ein PC-Programm steuern. Erkennt der MARCo-Empfänger eine Lokadresse, werden alle abgespeicherten Befehle durchsucht, ob für diese Adresse etwas zu tun ist. Wenn ja, wird ein entsprechender Befehl über das LocoNet an die Intellibox geschickt.

Da die MARCo Empfänger an beliebigen Stellen verbaut werden können, also nicht zentralisiert arbeiten, ergibt sich ein modularer Aufbau. Dieser hat dem System seinen Namen gegeben: Modulare Automatik für RailCom - MARCo.

Der MARCo-Empfänger kann auch auf verschiedene Arten von komplexen Automatiken eingestellt werden, z.B. Pendelstrecke oder Blockstrecke. Jetzt führt er Funktionen aus, ohne dass diese für spezielle Fahrzeugadressen programmiert werden müssen. So wird er als Endstelle einer Pendelstrecke jedes Fahrzeug anhalten und nach einer Wartezeit in Gegenrichtung wieder anfahren lassen, egal wie die Adresse des Fahrzeugs ist. Auch wird er passend zur Automatikfunktion Signale beachten oder setzen. In einem Block wird jeder Zug bei grünem Signal durchfahren, bei rotem Signal anhalten.

Jeder MARCo-Empfänger hat eine eindeutige Empfängeradresse (Hausnummer). Er ist unter dieser Adresse jederzeit von der Intellibox aus identifizierbar. So ist er auch im eingebauten Zustand programmierbar oder auslesbar, es ist nicht nötig, ihn auszubauen.

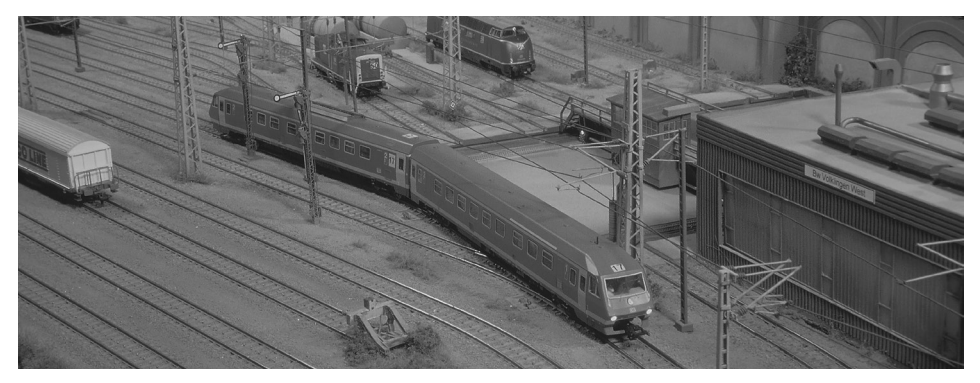

**MARCo - Kap. 2**

# **2. Schnelleinstieg**

Der Schnelleinstieg erklärt Ihnen, wie Sie ganz einfach Ihren MARCo-Sender und MARCo-Empfänger anschließen und erste Ergebnisse erzielen können. Vorzugsweise wird der Schnelleinstieg mit Hilfe einer kleinen Teststrecke durchgeführt, die Sie unabhängig von Ihrer Anlage aufbauen.

*WICHTIG! Lesen Sie das Handbuch nach erfolgreichem Schnelleinstieg bitte Schritt für Schritt durch, um sich über alle Funktionen zu informieren und alle Möglichkeiten des MARCo-Systems ausschöpfen zu können. Nach jedem Schritt wenden Sie das Erlernte bitte in kleinen Beispielen an, um Ihre Sicherheit im Umgang mit MARCo zu festigen.*

#### **Voraussetzungen**

Um im Rahmen dieses Schnelleinstieges die Komponenten zu testen und erste Erfahrungen mit MARCo zu machen, benötigen Sie Folgendes:

- Intellibox mit Trafo, z.B. unser 70 VA-Trafo Art.-Nr. 20075
- • Power 4 Art.-Nr. 63240 mit Trafo, z.B. unser 70VA-Trafo Art.-Nr. 20075
- • MARCo-Set, bestehend aus zwei MARCo-Sendern 68320, einem MARCo-Empfänger 68500 und einem LocoNet-Kabel 2,15m.
- • DCC-Lokdecoder

#### *HINWEISE*

- *• Den hier beschriebenen Schnelleinstieg können Sie mit jeder Intellibox ohne Probleme durchführen. Wollen Sie aber später Ihre MARCo-Empfänger programmieren, brauchen Sie eine Intellibox (ab Systemsoftwarevers. 1.3), oder eine Intellibox-Basic, oder eine IB-Com, oder eine Intellibox II (empfohlen ab Systemsoftwarevers. 1.011 - 1.011).*
- *• Die Information über die Version der Intellibox-Systemsoftware finden Sie im Grundeinstellungsmenü unter Software Version. Bei Bedarf können Sie sich das Software-Update von unserer Internetseite www.uhlenbrock.de herunterladen.*

### **2.1 Einbau des MARCo-Senders 68320**

Befestigen Sie den MARCo-Sender mit dem beiliegenden Klebepad in Ihrer digitalisierten DCC-Lokomotive. Achten Sie bitte darauf, dass keine Kurzschlüsse zwischen Sender und Chassis entstehen können. Haben Sie in einer Lok keinen Platz für den MARCo-Sender (insbesondere in Spur N), können Sie den MARCo-Sender auch in einem Wagen mit Stromabnahme einbauen, den Sie dann allerdings einer Lok fest zuordnen müssen.

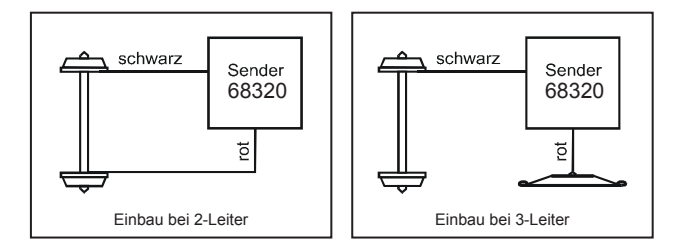

Verbinden Sie die Litzen des MARCo-Senders mit der Stromaufnahme Ihrer Lok: Die rote Litze mit der rechten (isolierten) Stromaufnahme Ihrer Lok, die schwarze Litze mit der linken (nicht isolierten) Stromaufnahme.

# **2.2 Einbau des MARCo-Empfängers 68500**

### **Anschlüsse des MARCo Empfängers**

Jeder MARCo Empfänger wird zunächst an den Gleisausgang des RailCom-fähigen Boosters (hier Power 4) angeschlossen. An jedem MARCo-Empfänger können zwei Gleisabschnitte angeschlossen werden. Trennen Sie die zu überwachenden Gleisabschnitte einseitig vom Rest der Modellbahnanlage. Verbinden Sie die in Fahrtrichtung erste Trennstrecke mit dem Eingang Gleis 1 und die zweite mit dem Eingang Gleis 2. Die Länge und Position der isolierten Gleisabschnitte richtet sich nach der gewählten Funktion die der Empfänger ausführen soll und dem Fahrverhalten (z.B. Anfahr- und Bremsverzögerung) Ihrer Lokomotiven. Es sollte jedoch immer eine Lok komplett in einen Abschnitt hinein passen. Sollen z.B. nur einfache Schaltaufgaben ausgeführt werden, so reichen kurze Abschnitte aus. Soll aber z.B. eine Blockstelle mit Zielbremsen (Kap. 7.5.2) eingerichtet werden, so muss der erste Gleisabschnitt so lang sein, dass die Lok mit dem längsten Bremsweg zunächst abbremsen kann, bevor sie in den zweiten Abschnitt einfährt.

**Wichtig**: Fügen Sie die Trennstrecken in die Seite des Gleises ein, die mit der Digitalspannung(rot) verbunden ist (3-Leiter Gleis im Mittelleiter). Die Masseseite(braun) bleibt ohne Trennung.

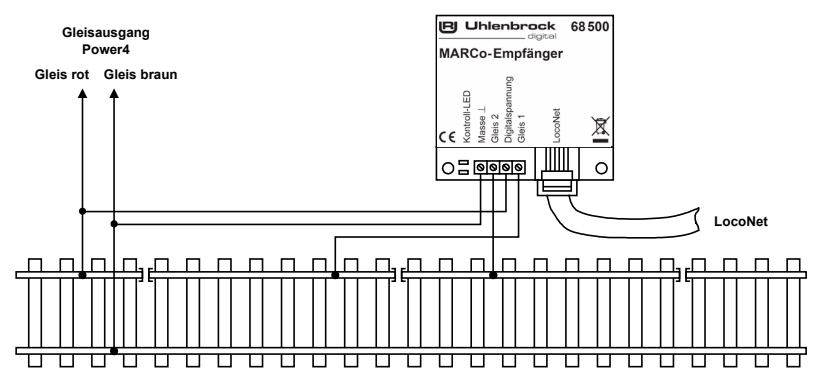

*HINWEIS: Kommen mehrere Booster zum Einsatz, achten Sie bitte für einen störungsfreien Betrieb darauf, dass die Massen der Versorgungstrafos miteinander verbunden sind.*

### **Befestigung des MARCo Empfängers**

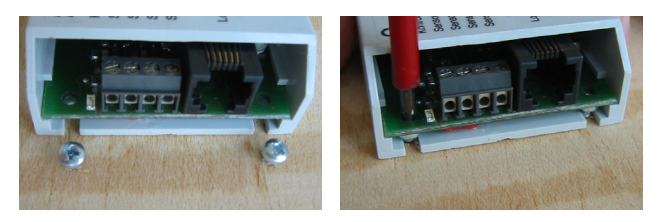

Befestigen Sie den MARCo-Empfänger in der Nähe der isolierten Gleisabschnitte unter Ihrer Anlage. Hierzu positionieren Sie den MARCo-Empfänger unter dem Anlagenbrett. Zeichnen Sie sich die Befestigungslöcher des Moduls an. Drehen Sie zwei Schrauben (Rundkopf-Schrauben ∅ 2,5 x 10) so weit in das Brett, dass Sie die Nuten des MARCo-Empfängers über die Schrauben schieben können. Drehen Sie dann die Schrauben endgültig fest.

Verbinden Sie nun die Gleisspannung und die Gleisabschnitte entsprechend der Beschriftung mit den Anschlussklemmen des MARCo-Empfängers.

Verbinden Sie mit dem beiliegenden LocoNet-Kabel das Modul mit der LocoNetT-Buchse der Intellibox. Bei korrektem Anschluss leuchtet eine Kontroll-LED des MARCo-Empfängers kurz auf.

*Hinweis: Bei größeren Entfernungen müssen Sie eventuell das LocoNet-Kabel zur Intellibox verlängern. Zubehör zum Aufbau eines LocoNets finden Sie in unserem Katalog.*

# **2.3 Erste Fahrversuche**

Jeder neue MARCo-Sender besitzt wie ein Lokdekoder eine digitale Adresse. Voreingestellt ist die Adresse 3. Da aber der Lokdecoder und der MARCo-Sender die gleiche Adresse haben müssen, stellen Sie die Lok auf das Programmiergleis der Intellibox und programmieren Sie die Lokadresse mit einem DCC-Programmierverfahren.

Der MARCo-Empfänger hat in der Werksprogrammierung die Moduladresse1. Die beiden werksseitig programmierten Schaltfunktionten schalten von jeder erkannten Lok in der einen Fahrtrichtung das Stirnlicht ein und in der anderen Fahrtrichtung das Stirnlicht aus.

Rufen Sie an der Intellibox im Fahrpultmodus die gerade programmierte Lokadresse auf, fahren Sie mit Ihrer Lok in den ersten Gleisabschnitt: die Kontroll-LED des MARCo-Empfängers muss dabei aufleuchten. Beim Einfahren in die Gleisabschnitte ändert sich der Zustand der Stirnbeleuchtung der Lok. In Fahrtrichtung von Gleisabschnitt 1 nach Gleisabschnitt 2 schaltet die Stirnbeleuchtung ein bzw. in Fahrtrichtung von Gleisabschnitt 2 nach Gleisabschnitt 1 aus. Falls Sie den Test mit einem Wagen (also ohne Stirnbeleuchtung) durchführen, beobachten Sie den Zustand der Anzeige für die Lichtfunktion an der Intellibox. Sie wechselt beim Befahren der Gleisabschnitte.

Falls nichts passiert, überprüfen Sie bitte nochmals die einzelnen Schritte des Schnelleinstieges.

- • Hat eine Kontroll-LED des MARCo-Empfängers beim Anschließen an das LocoNet kurz aufgeleuchtet?
- Sind die vier Anschlüsse und das LocoNet richtig angeschlossen?
- Leuchtet eine Kontroll-LED beim Einfahren in einen Gleisabschnitt?

# **3. MARCo-Sender**

MARCo-Sender werden für alle Fahrzeuge gebraucht, die Steuerfunktionen ausführen sollen und in denen keine RailCom-fähigen Decoder verbaut sind. Sie senden Lokadressen im Bereich 1 bis 9999, Sie können auch in Wagen (z.B. Steuerwagen) verbaut werden und die gleiche Adresse senden, die auch der Decoder in der Lok dieser Zuggarnitur hat

# **3.1 Technische Daten**

Der MARCo-Sender 68320 hat einen eigenen Prozessor und kann so in jede beliebige DCC-Digitallok eingebaut werden. Soll für einen gemischten LISSY / MARCo Betrieb ein LISSY Mini-Sendemodul 68400 an den MARCo-Sender angeschlossen werden, so sendet dieses die gleiche Adresse aus, die auch der MARCo-Sender sendet.

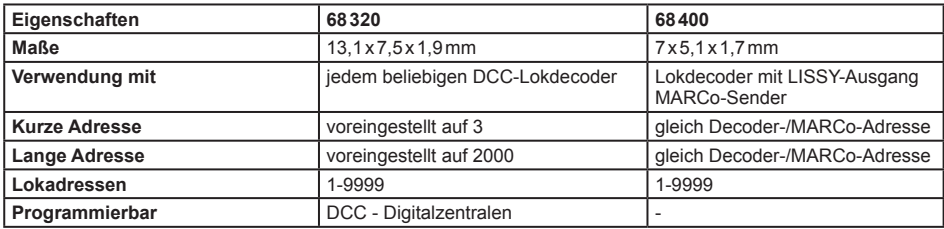

# **3.2 Einbau und Anschluss**

Befestigen Sie den MARCo-Sender mit dem beiliegenden Klebepad in Ihrer digitalisierten DCC-Lokomotive. Achten Sie bitte darauf, dass keine Kurzschlüsse zwischen Sender und Chassis entstehen können. Haben Sie in einer Lok keinen Platz für den MARCo-Sender (insbesondere in Spur N), können Sie den MARCo-Sender auch in einem Wagen mit Stromabnahme einbauen, den Sie dann allerdings einer Lok fest zuordnen müssen.

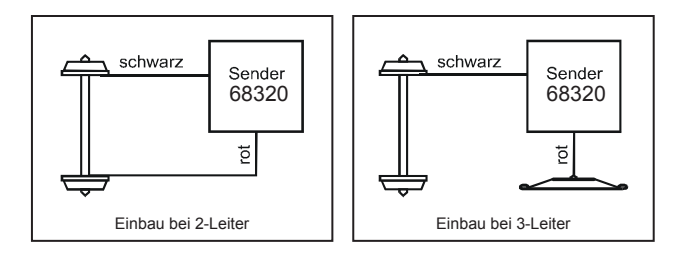

Verbinden Sie die Litzen des MARCo-Senders mit der Stromaufnahme Ihrer Lok: Die rote Litze mit der rechten (isolierten) Stromaufnahme Ihrer Lok, die schwarze Litze mit der linken (nicht isolierten) Stromaufnahme.

### **3.2.1 Anschluss des LISSY Mini-Sendemoduls 68400**

Der Anschluss des LISSY Mini-Sendemoduls an einen Lokdecoder erfolgt entsprechend der jeweiligen Decoderanleitung. An einen MARCo Sender 68320 kann das LISSY Mini-Sendemodul 68400 nach folgender Grafik angeschlossen werden.

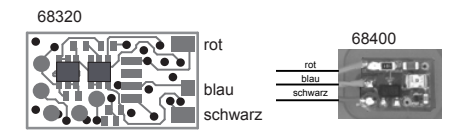

# **3.3 Programmieren und Auslesen**

Der MARCo-Sender 68320 kann mit der Intellibox mittels CV-Programmierung auf dem Programmiergleis programmiert werden Der MARCo-Sender speichert seine Informationen genau wie ein DCC-Lokdecoder in CVs gemäß folgender Tabelle:

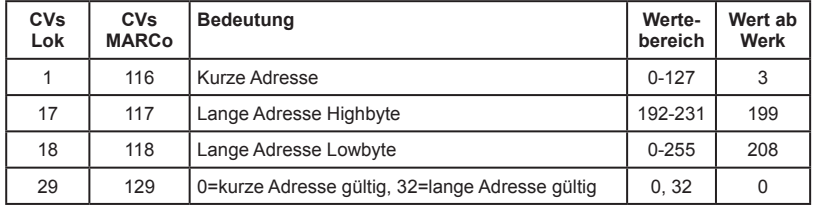

#### **Programmierung von langen Adressen ohne Programmiermenü**

Ist der MARCo-Sender nicht in einer Lok mit Digitaldecoder verbaut (z.B. in einem Wagen), so kann mit der Intellibox die lange Adresse nicht mit dem Programmiermenü für lange Adressen programmiert werden. Die CVs 117 und 118 müssen errechnet und einzeln programmiert werden.

Hier die Anleitung zur Programmierung der Adresse 2000.

- Teilen Sie den Adresswert durch 256 (2000:256 = 7 Rest 208).
- Nehmen Sie das Ganzzahlergebnis (7) und addieren Sie 192 hinzu.
- Tragen Sie das Ergebnis (199) als Wert in CV 117 ein (Werkseinstellung).
- Tragen Sie den Rest (208) als Wert in CV 118 ein (Werkseinstellung).
- Wichtig: Setzen Sie die CV 129 auf 32, damit der Decoder die lange Adresse auch benutzt.

*TIP: Wenn Sie nicht die Werte für die CVs 117 und 118 ausrechnen möchten, so können Sie, falls der Lokdecoder bereits auf die lange Adresse eingestellt ist, die CVs 17 und 18 des Lokdecoders auslesen und diese Werte dann in die CVs 117 und 118 des MARCo-Sender programmieren.* Wichtig: Setzen Sie auch hier die CV 129 auf 32. damit der Sender die lange Adresse auch benutzt.

Es ist ebenfalls möglich den Decoder per Hauptgleisprogrammierung mit einer DCC-Digitalzentrale während der Fahrt zu programmieren. Die genaue Vorgehensweise entnehmen Sie bitte dem Handbuch der verwendeten Zentrale.

Ist der MARCo-Sender eingebaut, wird er zusammen mit der Lok über die CVs gemäß Spalte "CV der Lok" programmiert.

Der MARCo-Sender kann aber auch getrennt vom Lokdecoder programmiert werden, wenn die CVs gemäß Spalte "CVs MARCo" verwendet werden.

*ACHTUNG: Es gibt vereinzelte Lokdecoder, die auch CVs gemäß Spalte "CVs MARCo" verwenden, aber mit ganz anderer Bedeutung. In diesem Fall kann der MARCo-Sender nur getrennt von der Lok programmiert werden.*

Die CVs des MARCo-Senders können mit der Intellibox auch ausgelesen werden (siehe Intellibox Handbuch). Ist er in eine Lok mit Decoder eingebaut, so wird er immer zusammen mit dem Decoder ausgelesen. Dies kann zu Fehlermeldungen führen, insbesondere wenn Lokdecoder und MARCo-Sender unterschiedliche Werte in den CVs haben. In diesem Fall ist eine Anschlusslitze des Lokdecoders von der Stromaufnahme zu trennen bzw. ist der Stecker des Lokdecoders aus der Schnittstelle zu ziehen. Das Auslesen der Werte von in Wagen angebrachten MARCo-Sendern ist ebenfalls möglich.

*HINWEIS: Zum Programmieren der Decoder muss das Fahrzeug immer allein auf dem Programmiergleis der Intellibox stehen. Sind mehrere Fahrzeuge auf dem Programmiergleis, so werden deren Lokdecoder und MARCo-Sender alle gleich programmiert!*

# **3.4 Zugkategorien**

Mit der Intellibox II (ab Softwareversion 1.011 - 1.011) und dem MARCo-Empfänger können 15Zugkategorien genutzt werden. Da der MARCo-Sender keine Kategorien sendet, wird eine Verknüpfungsmöglichkeit in der Intellibox II zwischen Lokadresse und einer der 15 Zugkategorien ausgewertet.

Kategorien sind unterschiedliche Merkmale, über die Sie ihre Fahrzeuge in verschiedene Gruppen einteilen und die Sie zur Steuerung Ihrer Anlage verwenden wollen: beispielsweise Personenzüge, Güterzüge, Schnellzüge, Regionalbahnen, Sonderzüge.

Der MARCo-Empfänger führt seine gespeicherten Befehle nicht allein in Abhängigkeit von der erkannten Adresse aus, sondern auch aufgrund individueller Kategorien.

Die Kategorien können frei gewählt werden, der Phantasie sind dabei keine Grenzen gesetzt.

# **4. MARCo-Empfänger**

MARCo-Empfänger werden immer da eingebaut, wo Steuerfunktionen auf Modellbahnanlagen ausgelöst werden sollen.

Jeder MARCo-Empfänger ist eine hochwertige, elektronische Schaltung in einem kleinen Gehäuse. Entfernen Sie die Elektronik nicht aus dem Gehäuse, damit der Baustein nicht zerstört wird.

# **4.1 Technische Daten**

Alle MARCo-Empfänger haben einen Adressbereich von 1 bis 4095. Sie sind programmierbar mit

der LocoNet-Programmierung der Intellibox II, der Intellibox I (ab Version 1.3), der Intellibox Basic, der IB-Com, sowie dem TwinCenter. Die Datenübertragung erfolgt übers LocoNet.

In jedem MARCo-Empfänger sind zwei Detektoren eingebaut. Befinden sich die isolierten Gleisabschnitte, an denen die Detektoren angeschlossen sind, direkt hintereinander (Betrieb als Doppeldetektor), dann lassen sich fahrtrichtungsabhängige Befehle im MARCo-Empfänger programmieren, d.h. in der einen Fahrtrichtung können andere Befehle abgerufen werden als in der ande-

**IRI Uhlenbrock** 68500 digital **MARCo-Empfänger** Digitalspannung **poonet** Masse.  $\sim$ Gleis? Gleis  $\epsilon$ 

ren Fahrtrichtung. Sie haben auch die Möglichkeit, die beiden Gleisabschnitte an unterschiedlichen Punkten Ihrer Anlage zu platzieren (2 Einzeldetektoren). So können Sie mit einem Empfänger für zwei verschiedene Stellen Befehle programmieren, die dann fahrtrichtungsunabhängig ausgeführt werden.

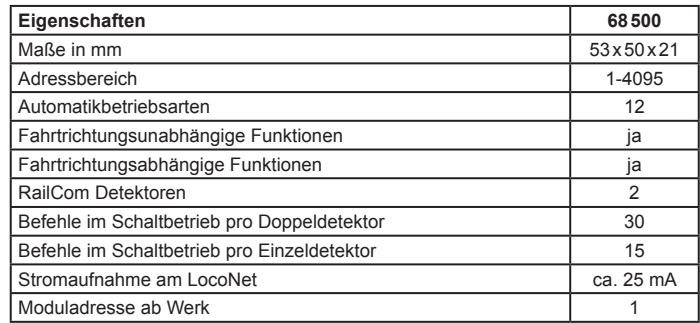

# **4.2 Einbau des MARCo-Empfängers 68500**

### **4.2.1 Anschlüsse des MARCo Empfängers**

Jeder MARCo Empfänger wird zunächst an den Gleisausgang des RailCom-fähigen Boosters (hier Power 4) angeschlossen. An jedem MARCo-Empfänger können zwei Gleisabschnitte angeschlossen werden. Trennen Sie die zu überwachenden Gleisabschnitte einseitig vom Rest der Modellbahnanlage. Verbinden Sie die in Fahrtrichtung erste Trennstrecke mit dem Eingang Gleis 1 und die zweite mit dem Eingang Gleis 2. Die Länge und Position der isolierten Gleisabschnitte richtet sich nach der gewählten Funktion die der Empfänger ausführen soll und dem Fahrverhalten (z.B. Anfahr- und Bremsverzögerung) Ihrer Lokomotiven. Es sollte jedoch immer eine Lok komplett in einen Abschnitt hinein passen. Sollen z.B. nur einfache Schaltaufgaben ausgeführt werden, so reichen kurze Abschnitte aus. Soll aber z.B. eine Blockstelle mit Zielbremsen (Kap. 7.5.2) eingerichtet werden, so muss der erste Gleisabschnitt so lang sein, dass die Lok mit dem längsten Bremsweg zunächst abbremsen kann, bevor sie in den zweiten Abschnitt einfährt.

**Wichtig**: Fügen Sie die Trennstrecken in die Seite des Gleises ein, die mit der Digitalspannung(rot) verbunden ist. Die Masseseite(braun) bleibt ohne Trennung.

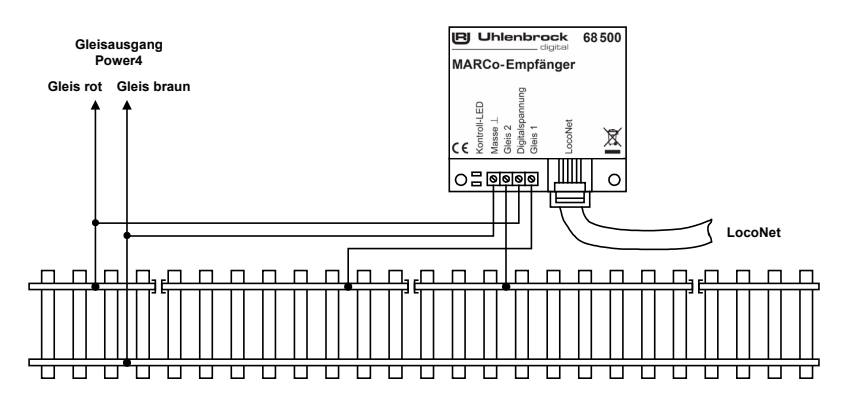

*HINWEIS: Kommen mehrere Booster zum Einsatz, achten Sie bitte für einen störungsfreien Betrieb darauf, dass die Massen der Versorgungstrafos miteinander verbunden sind.*

#### **4.2.2 Befestigung des MARCo-Empfängers**

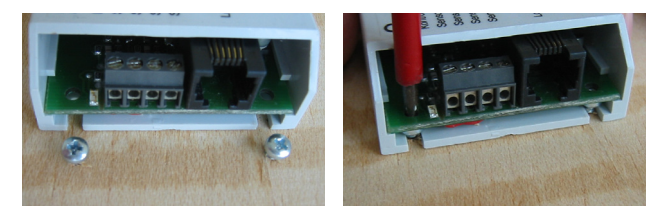

Befestigen Sie den MARCo-Empfänger in der Nähe der isolierten Gleisabschnitte unter Ihrer Anlage. Hierzu positionieren Sie den MARCo-Empfänger unter dem Anlagenbrett. Zeichnen Sie sich die Befestigungslöcher des Moduls an. Drehen Sie zwei Schrauben (Rundkopf-Schrauben ∅ 2,5 x 10) so weit in das Brett, dass Sie die Nuten des MARCo-Empfängers über die Schrauben schieben können. Drehen Sie dann die Schrauben endgültig fest.

Verbinden Sie nun die Gleisspannung und die Gleisabschnitte entsprechend der Beschriftung mit den Anschlussklemmen des MARCo-Empfängers.

Verbinden Sie mit dem beiliegenden LocoNet-Kabel das Modul mit der LocoNetT-Buchse der Intellibox. Bei korrektem Anschluss leuchtet eine Kontroll-LED des MARCo-Empfängers kurz auf.

# **4.3 Anschluss des MARCo-Empfängers ans LocoNet**

Verbinden Sie mit dem beiliegenden LocoNet-Kabel das Modul mit der LocoNetT-Buchse der Intellibox. Bei größeren Entfernungen müssen Sie eventuell das LocoNet-Kabel zur Intellibox verlängern. In unserem Katalog finden Sie das passende Zubehör.

Bei korrektem Anschluss leuchtet eine Kontroll-LED des MARCo-Empfängers immer dann auf, wenn ein Fahrzeug in einen MARCo-Gleisabschnitt einfährt.

*WICHTIG: Vor dem Einbau ist jeder MARCo-Empfänger unbedingt gemäß Kap. 5 auf eine andere Adresse als die per Werkseinstellung voreingestellte Adresse1 zu programmieren. Wenn mehrere MARCo-Empfänger mit gleicher Adresse ans LocoNet angeschlossen sind, ist ein gezielter Zugriff auf ein einzelnes Modul nicht mehr möglich.*

# **4.4 MARCo-Empfänger Programmierung**

Nach Einbau und Anschluss, aber noch vor dem Programmieren eines MARCo-Empfängers, ist zunächst zu überprüfen, ob alles richtig funktioniert und die Intellibox eine Verbindung zum MARCo-Empfänger aufbauen kann.

Wie unter Kap. 4.3 beschrieben, signalisiert ein MARCo-Empfänger durch das Leuchten einer Kontroll-LED das Erkennen von RailCom-Informationen eines in seinem Gleisabschnitt einfahrenden Fahrzeugs. Ist dies der Fall, so ist der MARCo-Empfänger richtig angeschlossen.

Zur Kontrolle des richtigen Anschlusses enthalten die MARCo-Empfänger aber auch einige voreingestellte Befehle. Diese sind bereits werksseitig so eingestellt, dass die Stirnbeleuchtung eines Fahrzeugs mit beliebiger Adresse in der einen Fahrtrichtung, also von Detektor 1 nach Detektor 2 ein- und in der anderen Fahrtrichtung, also von Detektor 2 nach Detektor 1 ausgeschaltet wird.

Fahren Sie eine Lok mit MARCo-Sender in einen Gleisabschnitt des MARCo-Empfängers, können Sie die Funktion des MARCo-Empfängers überprüfen, indem Sie die Adresse der Lok an der Intellibox aufrufen und die Anzeige zur Lichtfunktion beobachten. Diese wird ein- und ausgeschaltet.

Zur Programmierung eines MARCo-Empfängers brauchen Sie eine Intellibox (650, 65000 oder 65050 mit einer Software-Version ab 1.3) oder eine Intellibox II (65100, alle Software-Versionen). Die Information über die Version der Systemsoftware für die Intellibox (650, 65000 oder 65050) finden im Grundeinstellungsmenü unter Software-Version. Bei Bedarf können Sie sich das Software-Update von unsere Internetseite www.uhlenbrock.de herunterladen.

#### **4.4.1 Programmierung mit der Intellibox (650, 65000, 65050)**

#### **4.4.1.1 MARCo-Empfänger anwählen**

Programmieren der LocoNet-CV's

- • Stellen Sie sicher, dass der Empfänger korrekt mit dem LocoNet verbunden ist.
- • Betätigen Sie an der Intellibox nacheinander die [menu]- und die [mode]-Taste, um ins Grundeinstellungsmenü zu gelangen.
- Blättern Sie mit der [1]-Taste bis zum Menüpunkt "LocoNet Progr.".
- Gehen Sie mit der [->]-Taste ins Untermenü.

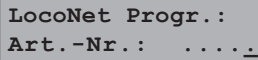

 $\cdot$  Geben Sie die Artikelnummer des Empfängers (hier 68500) ein und betätigen Sie die [ $-$ ]-Taste.

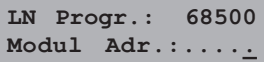

• Geben Sie die Adresse des Empfängers ein (hier z.B. 1) und betätigen Sie die  $\lceil -1 \rceil$ -Taste.

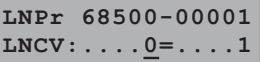

In der oberen Zeile werden die Artikelnummer des Empfängers und seine gültige Adresse angezeigt. In der unteren Zeile stehen die Nummer der LocoNet-CV (hier "0" für die Moduladresse) und ihr derzeit gültiger Wert (hier 1). Dabei blinkt der Cursor in der unteren Zeile unter der "0". Die obere Zeile der Anzeige bleibt während der gesamten Programmierung unverändert. Zur Kontrolle blinkt die Kontroll-LED des angesprochenen MARCo-Empfängers.

#### **4.4.1.2 Programmieren und Auslesen**

Ähnlich den Lokdecodern wird die Programmierung der MARCo-Empfänger in diversen Konfigurationsvariablen (engl. Configuration variable = CV) eingestellt. Um Lokdecoder-CVs von den CVs der MARCo-Empfänger zu unterscheiden, werden letztere, da sie nicht mit der Schiene verbunden sondern über das LocoNet an die Intellibox angeschlossen sind, LocoNet-CVs (LNCV) genannt.

Blinkt der Cursor an der Stelle der LNCV, kann hier die Nummer einer LNCV Ihres MARCo-Empfängers eingegeben werden. Nach Betätigung der [---]-Taste wird dann die LNCV ausgelesen und rechts davon der Wert dieser LNCV angezeigt.

Mit der [→]-Taste springt der Cursor auf den aktuellen Wert. Dieser kann mit den Zifferntasten Ihrer Intellibox verändert werden und durch die [e-]-Taste wird der neue Wert im MARCo-Empfänger gespeichert, d.h. die LNCV wird programmiert.

Mit der [←]-Taste gelangen Sie wieder nach links zur Eingabe einer anderen LNCV-Nummer. Mit nochmaliger Betätigung der [-]-Taste kommen Sie zurück zur Eingabe einer anderen Empfängeradresse, wenn ein weiterer MARCo-Empfänger programmiert werden soll. Mit der [menu]-Taste kann die Programmierung der MARCo-Empfänger jederzeit verlassen werden.

#### **Und so wird's gemacht:**

• Nach dem Aufruf des gewünschten MARCo-Empfängers sehen Sie folgende Anzeige:

**LNPr 68500-00001 LNCV:....0=....1**

Angezeigt wird die LNCV0 (Modul-Adresse), der Wert ist 1, der Cursor blinkt unter der 0.

• Geben Sie an der Cursorposition über die Tastatur der Intellibox die Nummer der LocoNet-CV ein, die Sie programmieren möchten, z.B. die 2 zur Auswahl der verschiedenen Funktionen.

```
LNPr 68500-00001
LNCV:....2=....1
```
Nach Betätigen der [←]-Taste wird der aktuelle Wert dieser LNCV rechts unten angezeigt.

**LNPr 68500-00001 LNCV:....2=....2**

Bringen Sie mit der [->]-Taste den Cursor nach rechts.

**LNPr 68500-00001 LNCV:....2=....2**

Geben Sie über die Tastatur der Intellibox den gewünschten Wert für diese LNCV ein, z.B. die 23 zur Auswahl der Funktion *Blockstelle mit Blockzustandsmeldung*.

**LNPr 68500-00001 LNCV:....2=...23**

- Durch Betätigen der [←]-Taste wird der geänderte Wert programmiert.
- Drücken Sie einmal die [←]-Taste zur Auswahl einer weiteren LNCV.

**LNPr 68500-00001 LNCV:....2=...23**

Drücken Sie ein zweites Mal die [-]-Taste zur Auswahl eines weiteren MARCo-Empfängers.

**LN Progr.: 68500 Modul Adr.:.....** • Verlassen Sie bei beendeter Programmierung das Menü mit der [menu]-Taste.

*TIP: Wie von Ihrer Intellibox bisher gewohnt, können Zahlenwerte an der Cursorposition auch durch die Tasten* [+] *und* [] *in Einerschritten herauf- oder heruntergezählt werden.*

*HINWEIS: Beim Programmieren eines MARCo-Empfängers werden alle automatisch gespeicherten Betriebsinformationen gelöscht.*

#### **4.4.1.3 Die Generaladresse**

Wie Sie oben gesehen haben, kann der MARCo-Empfänger nur dann ausgelesen werden, wenn er unter seiner Modul-Adresse (LNCV0) aufgerufen werden kann. Er kann damit von allen anderen MARCo-Empfängern in der Anlage eindeutig unterschieden werden.

Was aber, wenn Sie einmal die Adresse eines MARCo-Empfängers vergessen haben? In diesem Fall hilft Ihnen die Generaladresse 65535.

#### **Und so wird's gemacht:**

- • Schließen Sie den MARCo-Empfänger mit der unbekannten Moduladresse allein, d.h. ohne weitere MARCo-Empfänger, über die LocoNet T-Buchse an die Intellibox an.
- • Betätigen Sie an der Intellibox nacheinander die [menu]- und die [mode]-Taste, um ins Grundeinstellungsmenü zu gelangen.
- Mit der [1]-Taste bis zum Menüpunkt "LocoNet Progr." blättern
- Weiter mit der  $I \rightarrow I$ -Taste

```
LocoNet Progr.: .
Art.-Nr.: .....
```
• Eingabe der Artikel-Nummer 68500

```
LocoNet Progr.: .
Art.-Nr.:
```
 $\cdot$  [ $-$ ]-Taste drücken

**LN Progr.: 68500 Modul Adr.:.....**

• Eingabe der Generaladresse 65535

**LN Progr.: 68500 Modul Adr.:65535**

- $\cdot$  [ $-$ ]-Taste drücken
- • Im Display wird die LNCV0 mit der aktuellen Modul-Adresse angezeigt, hier z.B. Adresse 43.

**LNPr 68500-00043 LNCV:....0=...43**

Diese Adresse kann nun geändert oder auch beibehalten werden. Der MARCo-Empfänger kann dann wieder an die Anlage angeschlossen werden.

#### **4.4.2 Programmierung mit der Intellibox II (65100)**

#### **4.4.2.1 MARCo-Empfänger anwählen**

• Betätigen Sie die [mode]-Taste, um in das Hauptauswahlmenü zu gelangen:

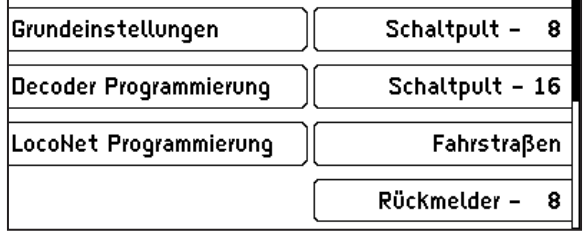

• Betätigen Sie den Auswahlknopf "LocoNet Programmierung":

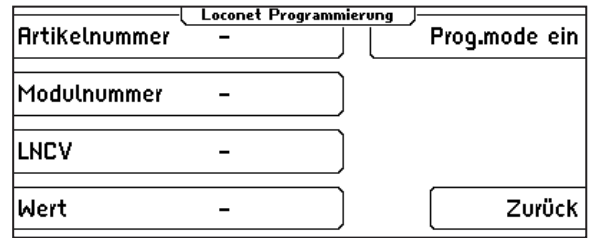

• Betätigen Sie denAuswahlknopf "Artikelnummer", geben Sie dieArtikelnummer 68500 des MARCo-Empfängers ein und betätigen Sie die Bestätigungstaste  $\left[\right.\leftarrow\right]$ :

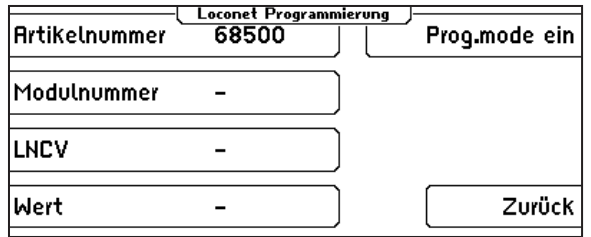

• Betätigen Sie den Auswahlknopf "Modulnummer", geben Sie die Modulnummer des MARCo-Empfängers (in Werkseinstellung die "1") ein und betätigen Sie die Bestätigungstaste  $\left[\leftarrow\right]$ :

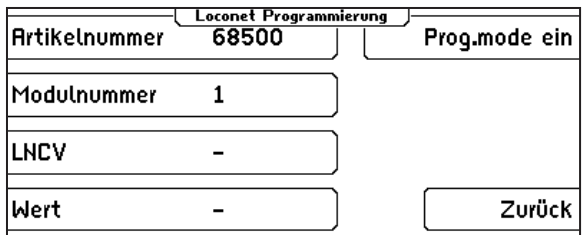

• Betätigen Sie den Auswahlknopf "Prog.mode ein":

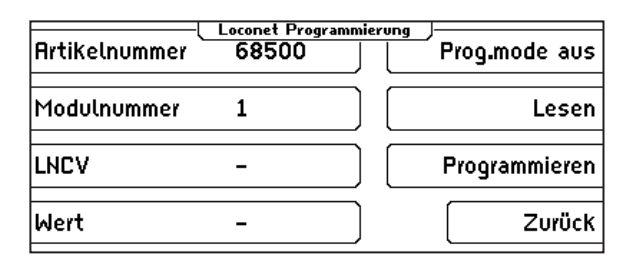

• Jetzt befindet sich der MARCo-Empfänger im Programmiermodus. Eine der blauen LEDs blinkt und Sie können jetzt die LNCVs des MARCo-Empfängers auslesen und programmieren.

#### **4.4.2.2 Programmieren und Auslesen**

Ähnlich den Lokdecodern wird die Programmierung der MARCo-Empfänger in diversen Konfigurationsvariablen (engl. Configuration variable = CV) eingestellt. Um Lokdecoder-CVs von den CVs der MARCo-Empfänger zu unterscheiden, werden letztere, da sie nicht mit der Schiene verbunden sondern über das LocoNet an die Intellibox angeschlossen sind, LocoNet-CVs (LNCV) genannt.

#### **Und so wird's gemacht:**

• Nach dem Aufruf des gewünschten MARCo-Empfängers gemäß Kapitel 4.5.2.1 erhalten Sie folgenden Displayinhalt:

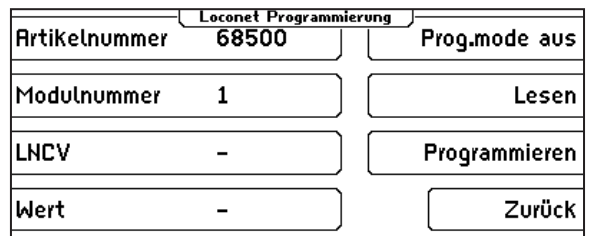

Betätigen Sie den Auswahlknopf "LNCV", geben Sie die Nummer der gewünschten LocoNet-CV ein (hier im Beispiel die "2") und betätigen Sie die Bestätigungstaste [--]. Die LNCV 2 wird direkt ausgelesen und der Wert wird in der letzten Displayzeile hinter "Wert" angezeigt (im Beispiele der Wert ..1"):

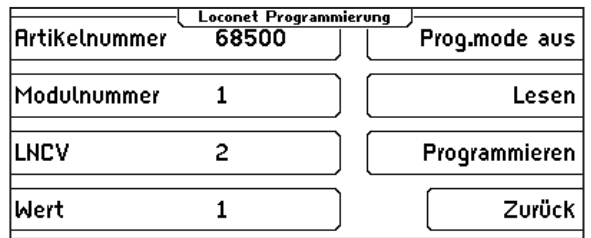

• Wenn Sie die LNCV ändern wollen, dann betätigen Sie den Auswahlknopf "Wert", geben Sie den neuen Wert ein (hier im Beispiel die "23") und betätigen Sie die Bestätigungstaste [←].

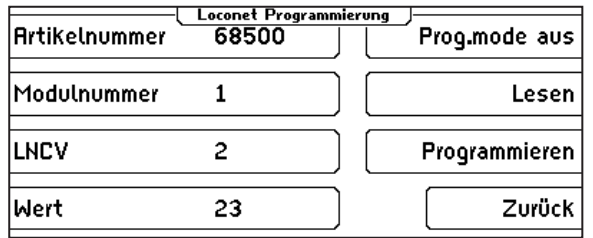

- Um den Wert in das Modul zu programmieren müssen Sie jetzt noch die Auswahltaste "Programmieren" auf der rechten Seite betätigen. Die LNCV ist jetzt programmiert. Sie können zur Kontrolle die Auswahltaste "Lesen" betätigen, um zu kontrollieren, ob die Programmierung durchgeführt wurde.
- Sie können jetzt weitere LNCVs programmieren oder mit der Auswahltaste "Prog.mode aus" den MARCo-Empfänger wieder in den normalen Arbeitsmodus versetzen. Die beiden blauen LEDs erlöschen.

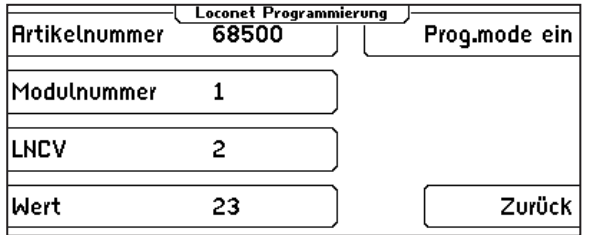

• Verlassen Sie bei beendeter Programmierung das Menü mit der Auswahltaste "Zurück". Sie gelangen zurück ins Hauptauswahlmenü und kommen mit der [mode]-Taste zurück in den Fahrpult- Modus.

#### **4.4.2.3 Die Generaladresse**

Wie Sie oben gesehen haben, kann der MARCo-Empfänger nur dann ausgelesen werden, wenn er unter seiner Moduladresse (LNCV 0) aufgerufen werden kann. Er kann damit von allen anderen MARCo-Empfängern in der Anlage eindeutig unterschieden werden.

Was aber, wenn Sie einmal die Adresse eines MARCo-Empfängers vergessen haben? In diesem Fall hilft Ihnen die Generaladresse 65535.

#### **Und so wird's gemacht:**

• Schließen Sie den MARCo-Empfänger mit der unbekannten Moduladresse allein, d.h. ohne weitere MARCo-Empfänger, über die LocoNet T-Buchse an die Intellibox II an.

• Betätigen Sie die [mode]-Taste, um in das Hauptauswahlmenü zu gelangen:

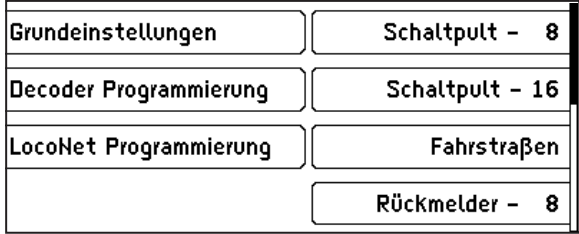

• Betätigen Sie den Auswahlknopf "LocoNet Programmierung:

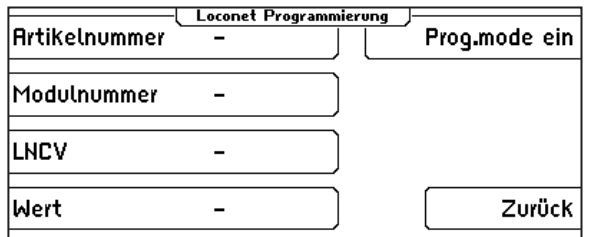

• Betätigen Sie den Auswahlknopf "Artikelnummer", geben Sie die Artikelnummer 68500 des MARCo-Empfängers ein und betätigen Sie die Bestätigungstaste [←]:

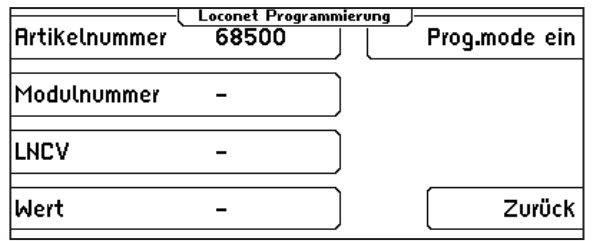

• Betätigen Sie den Auswahlknopf "Modulnummer", geben Sie die Modulnummer 65535 ein, oder betätigen Sie die [1]-Taste bis zum Eintrag "Broadcast" und betätigen Sie anschließend die Bestätigungstaste  $\left[\rightleftarrow\right]$ :

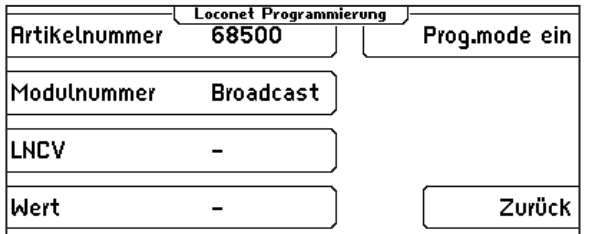

• Betätigen Sie den Auswahlknopf "Prog.mode ein":

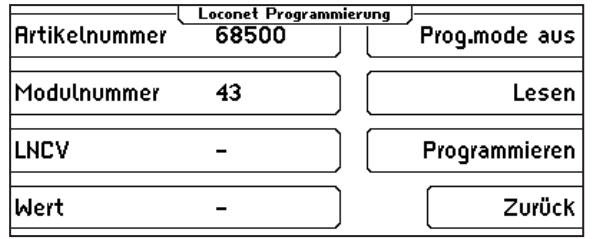

• Im Display wird die aktuelle Modul-Adresse angezeigt (hier im Beispiel der Wert 43). Diese Adresse kann nun über die LNCV 0 geändert oder auch beibehalten werden. Der LISSY-Empfänger kann dann wieder an die Anlage angeschlossen werden.

#### **4.4.3 Programmierung mit dem Programm LISSY/MARCo Creator**

LISSY/MARCo-Creator ist das PC-Programm, mit dem Sie einfach, komfortabel und schnell eine Modellbahnanlage mit dem MARCo-System planen und alle MARCo-Empfänger mit den notwendigen Einstellungen programmieren können.

Anhand eines Anlagengleisplans kann die gewünschte Automatisierung entworfen werden. Ob Pendelzugstrecke, Anhaltestellen, Schattenbahnhof oder das Schalten von Loksonderfunktionen, alle automatischen Steuerungsvorgänge, die MARCo beherrscht, können mit dem LISSY/MARCo-Creator in die Anlagenplanung übernommen werden.

Das Programm verwaltet ferner alle Adressen, die auf Ihrer Anlage vorkommen, für Magnetartikel, Rückmelder, MARCo-Empfänger. Fahrstraßen, die z.B. für Bahnhofsteuerungen benötigt werden, können ebenfalls mit dem Programm erstellt und verwaltet werden.

Fahrstraßen in der Intellibox (650, 65000, 65050), der Intellibox® II (65100), im IB-Control II (65410) können mit dem LISSY/MARCo-Creator auch direkt programmiert werden. Alle Anlagendaten können abgespeichert und ausgedruckt werden.

# **5. MARCo-Empfänger Grundfunktionen**

Nachdem sie jetzt gelernt haben, wie eine einzelne LNCV ausgelesen oder programmiert wird, lernen Sie in diesem Kapitel einige Grundfunktionen kennen und wie diese durch die LNCVs eingestellt werden.

# **5.1 Empfängeradresse einstellen**

Die Moduladresse, unter der ein MARCo-Empfänger identifiziert wird, steht in der LNCV0. Sie ist gleichzeitig die Adresse für den ersten Gleiseingang.

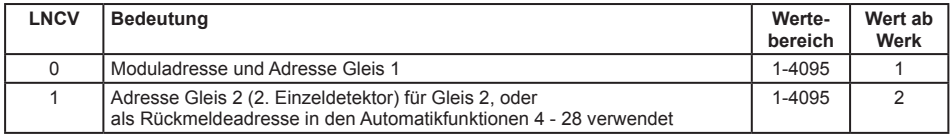

Werden die Detektoren an zwei eigenständigen Stellen der Anlage angeschlossen und nicht als Doppeldetektor verwendet, so benötigt jeder Detektor eine eigene Adresse, um sich später im System identifizieren zu können. Während Gleis 1 durch die Moduladresse (erste Einzeldetektoradresse) in der LNCV0 identifiziert wird, benutzt der Eingang Gleis 2 die zweite Einzeldetektoradresse in LNCV1. Für diesen Fall wird die Adresse in LNCV 1 als Detektoradresse benutzt.

Wenn aber richtungsabhängige Automatikfunktionen durchgeführt werden sollen, der zweite Detektor also zur Richtungserkennung benötigt wird, so kann die Adresse aus LNCV 1 als Rückmeldeadresse genutzt werden, um z.B. den Gleisabschnitt einer Blockstelle per Rückmeldebefehl "belegt" oder "frei" melden zu können.

#### **Und so wird's gemacht:**

Das LocoNet Programmiermenü in Ihrer Intellibox gemäß Kapitel 4.5 aufrufen und nacheinander die folgenden Schritte durchführen:

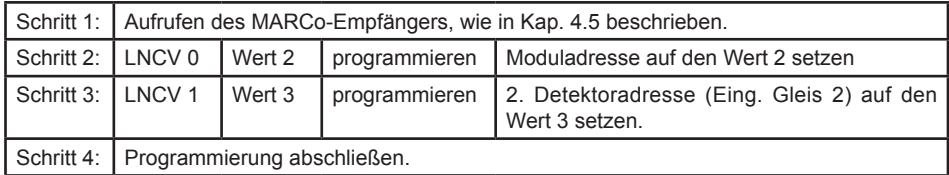

# **5.2 Auswahl der verschiedenen Funktionen**

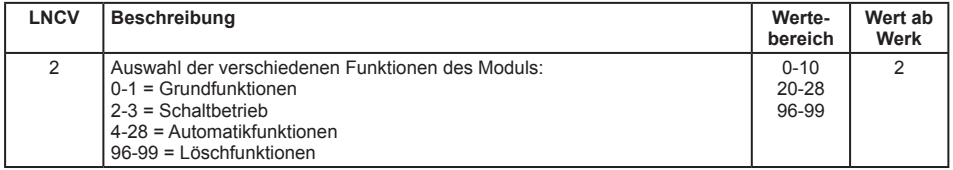

Ausführliche Informationen zu den verschiedenen Funktionen und wie sie eingestellt werden können erhalten Sie im Kap. 7.

# **6. Erste Anwendungen**

In diesem Kapitel möchten wir Ihnen mit 2 kleinen Beispielen zeigen, wie einfach sich MARCo mit der Intellibox programmieren lässt.

Bevor Sie die Beispiele ausprobieren, löschen Sie zunächst alle zuvor programmierten LNCVs des MARCo-Empfängers, indem Sie die LNCV2 mit dem Wert 98 programmieren.

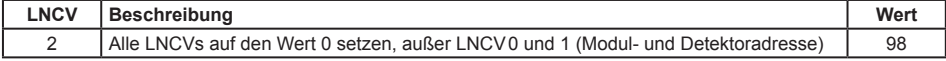

#### **Löschen des Moduls**

#### **Und so wird's gemacht:**

Das LocoNet Programmiermenü in Ihrer Intellibox gemäß Kapitel 4.5 aufrufen und nacheinander die folgenden Schritte durchführen:

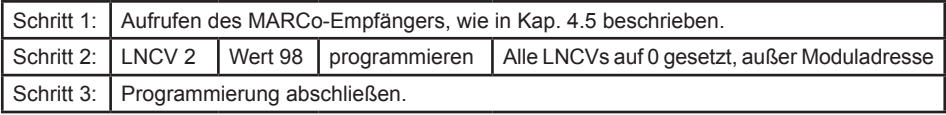

Jetzt haben alle LNCVs den Wert 0 und damit sind keine Funktionen mehr programmiert. Die LNCV0 (Modul- und 1. Detektoradresse) und die LNCV1 (2. Detektoradresse) wurden nicht gelöscht.

# **6.1 Eine Weiche schalten**

#### **Funktion**

Jede Lok, die den Detektor Gleis 1 überfährt, soll die Weiche 20 in die Stellung "grün/gerade" bringen. Schließen Sie an der gewünschten Stelle, an der einfahrende Züge die Weiche schalten sollen, den MARCo-Empfänger mit Detektor Gleis 1 wie folgt ans Gleis an:

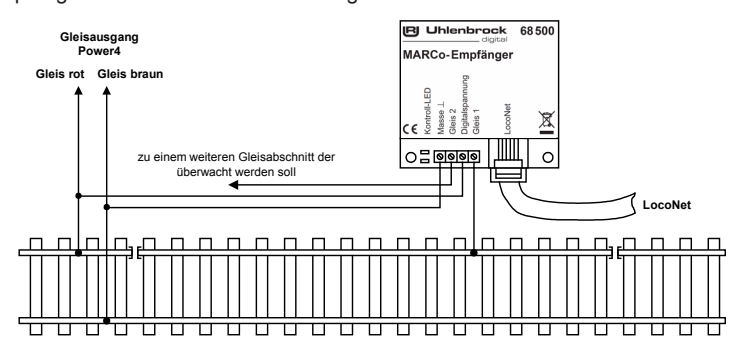

Programmieren Sie folgende LNCVs wie in der Tabelle angegeben:

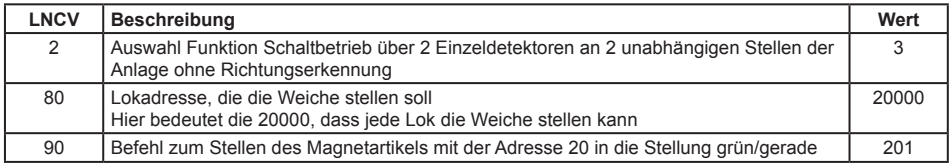

#### **Und so wird's gemacht:**

Das LocoNet Programmiermenü in Ihrer Intellibox gemäß Kapitel 4.5 aufrufen und nacheinander die folgenden Schritte durchführen:

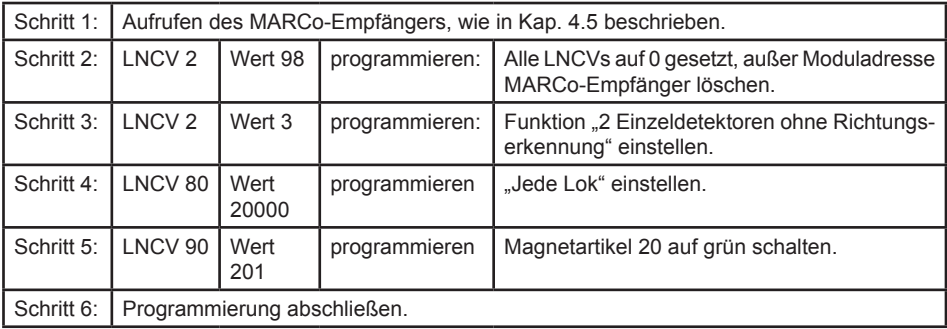

Werden die LNCVs 80 und 90 wie folgt geändert, so schaltet nur die Lok mit der Adresse 10 den Magnetartikel mit der Adresse30 auf rot/rund.

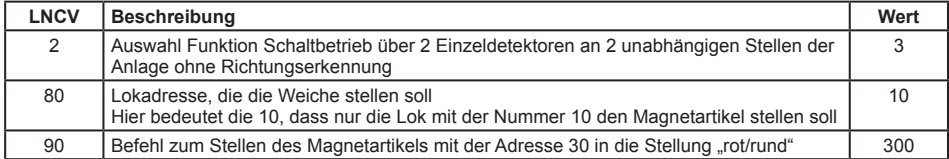

# **6.2 Eine Pendelzug-Endhaltestelle einrichten**

**Folgende Automatik wird vom MARCo-Empfänger ausgeführt:**

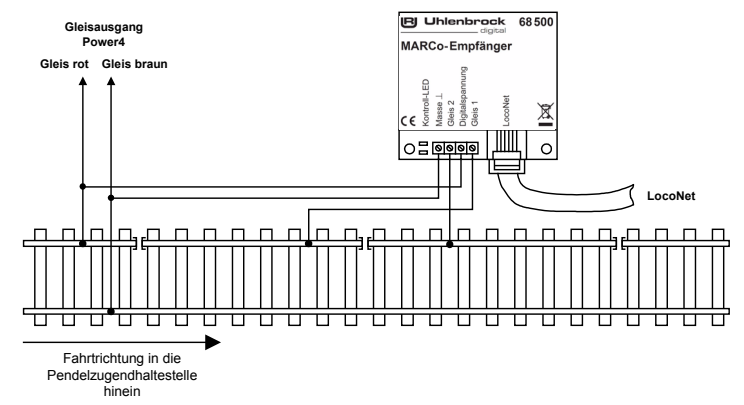

- • Eine Lok, die den MARCo-Empfänger mit der Fahrtrichtung von Gleis1 nach Gleis 2 überfährt, wird mit der decoderinternen Bremsverzögerung angehalten. Gleichzeitig wird das Signal mit der Magnetartikeladresse 10 auf .rot" geschaltet.
- • Die Lok bleibt 20 Sekunden stehen.
- • Anschließend wird die Fahrtrichtung umgekehrt.
- Das Signal mit der Magnetartikeladresse 10 wird auf "grün" gesetzt.
- Die Lok fährt mit der decoderinternen Anfahrverzögerung los.
- 5 Sekunden nachdem die Lok losgefahren ist, ist die Pendelzugendhaltestelle bereit zur Einfahrt der nächsten Lok.

Schließen Sie an der gewünschten Stelle, an der die Züge anhalten und umkehren sollen, zwei Gleisabschnitte wie dargestellt als Doppeldetektor an den MARCo-Empfänger an.

Programmieren Sie die folgenden LNCVs wie in der Tabelle angegeben:

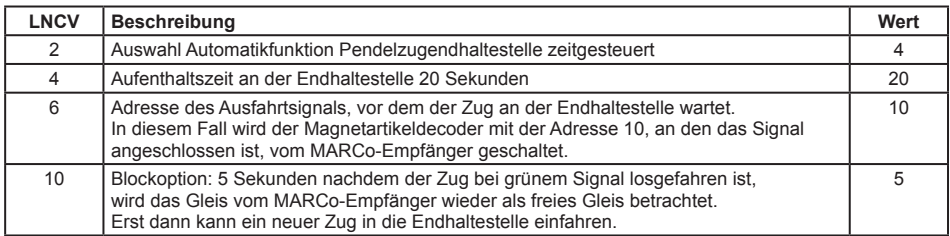

#### **Und so wird's gemacht:**

Das LocoNet Programmiermenü in Ihrer Intellibox gemäß Kapitel 4.5 aufrufen und nacheinander die folgenden Schritte durchführen:

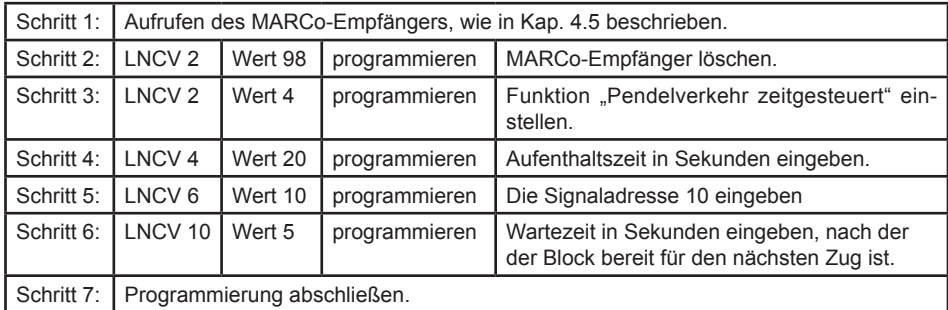

Wird die LNCV10 wie folgt geändert, so wird automatisch, 10 Sekunden nachdem die Lok in der Pendelzugendhaltestelle losgefahren ist, das Signal mit der Magnetartikeladresse 10 wieder auf "rot" geschaltet.

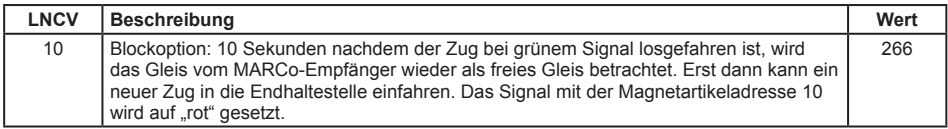

Die Zusammensetzung des Wertes 266 finden Sie im Kap. 7.5.5 "Gleiszustand frei/besetzt im Automatikbetrieb".

*HINWEIS: Um eine vollständige Pendelzugsteuerung zu erhalten, müssen zwei Endhaltestellen eingerichtet werden.*

# **7. Funktionen**

Das Kapitel über die Funktionen der MARCo-Empfänger ist das wichtigste Kapitel dieses Buches. Bitte lesen Sie es besonders aufmerksam, damit Sie später ungetrübte Freude an den von Ihnen programmierten Rückmelde- und Steuerungsaufgaben auf Ihrer Anlage haben.

# **7.1 Vorbereitung eines MARCo-Empfängers**

Bevor wir zum eigentlichen Programmieren kommen, ist es wichtig, den MARCo-Empfänger vorzubereiten. Schließlich haben Sie in den vorherigen Kapiteln ja bereits gelernt, dass der MARCo-Empfänger vorprogrammiert ist, um nach dem Aufbau und Anschluss schnell durch das Überfahren mit einem Fahrzeug und Beobachtung der Stirnbeleuchtung feststellen zu können, ob alles richtig funktioniert.

### **7.1.1 Löschen der alten Programmierung**

#### **Und so wird's gemacht:**

Das LocoNet Programmiermenü in Ihrer Intellibox gemäß Kapitel 4.5 aufrufen und nacheinander die folgenden Schritte durchführen:

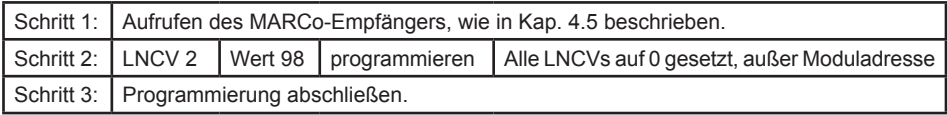

Jetzt haben alle LNCVs den Wert 0 und damit sind keine Funktionen mehr programmiert. Die LNCV0 (Modul- und 1. Detektoradresse) und die LNCV1 (2. Detektoradresse) wurden nicht gelöscht.

Weitere Möglichkeiten des Löschens oder Rücksetzens des Empfängers finden Sie in Kap. 7.5.7.

#### **7.1.2 Programmiertabelle anlegen**

Im Rahmen der Vorbereitung zur Programmierung eines MARCo-Empfängers empfehlen wir Ihnen, Ihre Programmierungen aufzuschreiben. Damit vermeiden Sie, Ihren MARCo-Empfänger häufig löschen zu müssen, weil Sie nicht mehr wissen, welche LNCVs Sie wie programmiert haben.

Im Anhang finden Sie zwei Beispiele von Programmiertabellen. Diese können Sie kopieren, damit Sie für jeden MARCo-Empfänger eine eigene Tabelle anlegen können.

Die Tabelle wird Ihnen im weiteren Verlauf dieser Anleitung Stück für Stück erklärt.

# **7.2 Grundfunktionen**

In der Grundfunktion stellt ein MARCo-Empfänger die Informationen über die Lokadresse des vorbeifahrenden Zuges zur Verfügung.

Die auf das LocoNet ausgegebenen Daten können in verschiedener Form ausgegeben werden. Dies kann in der LNCV15 (Modul-Voreinstellungen) festgelegt werden. Wird hier der Wert 1 programmiert, so sendet der MARCo-Empfänger Daten aus, die von Uhlenbrock LocoNet-Modulen, z.B. von der Intellibox II, oder der LocoNet-Anzeige 63450, oder vom Stellpult Track Control ausgewertet werden können. Ein Wert von 2 oder 3 sendet Digitrax-kompatible Daten aus, die von einigen PC-Steuerungsprogrammen ausgewertet werden können.

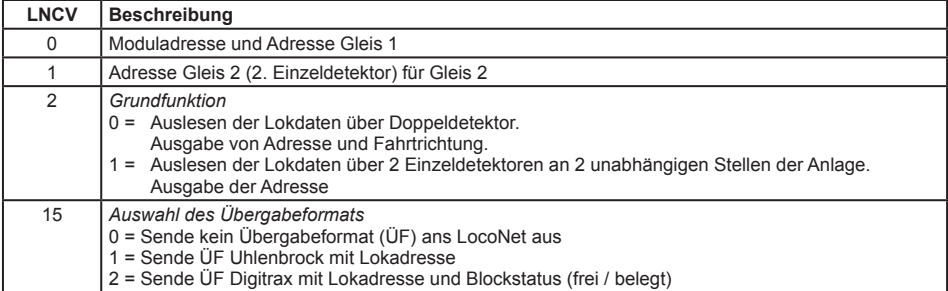

#### **7.2.1 Zugnummer melden**

Der MARCo-Empfänger soll lediglich die Lokadresse vorbeifahrender Züge registrieren. Für diese Aufgabe reicht ein einzelner Detektorabschnitt aus. Mit den MARCo-Empfängermodul können also jeweils zwei Gleisstellen überwacht werden.

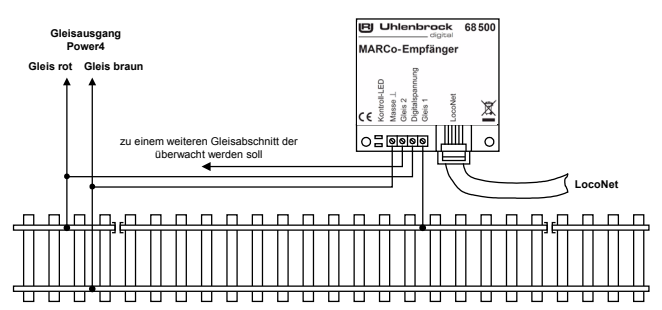

Zur reinen Zugüberwachung über Einzelsensoren muss folgende Funktion programmiert werden:

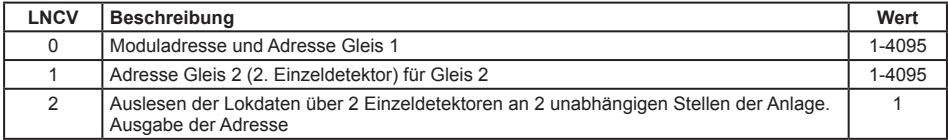

#### **7.2.2 Zusätzlich die Fahrtrichtung melden**

Soll zusätzlich zur Lokadresse auch die Fahrtrichtung des Zuges übers LocoNet weitergegeben werden, so müssen an der gewünschten Überwachungstelle beide Detektoren angeschlossen werden.

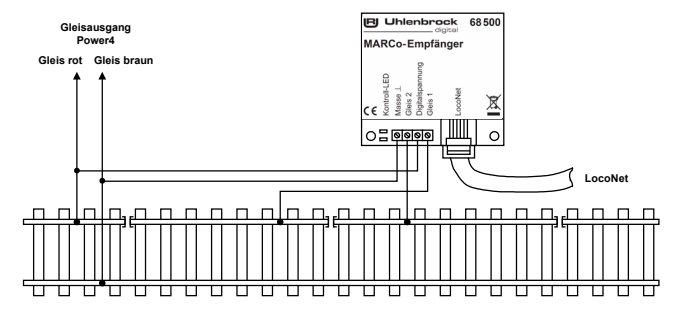

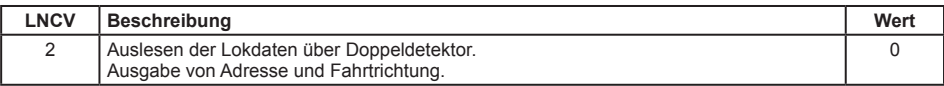

Dazu muss zunächst folgende Funktion programmiert werden:

#### **Fahrtrichtung**

Zur Anzeige der Fahrtrichtung wertet das Modul aus, welcher der beiden Gleisabschnitte zuerst befahren wurde. Für die Automatikfunktionen, wie z.B. der Aufenthaltsstelle, kann eingestellt werden, in welcher Fahrtrichtung die Automatik aktiv sein sollen.

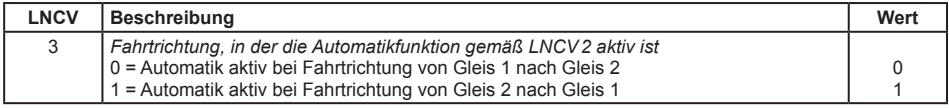

# **7.3 Schaltbetrieb**

Je nachdem an welche Stelle ein MARCo-Empfänger in eine Anlage eingebaut wird, kann er die unterschiedlichsten Steuerungsaufgaben durchführen. Dies kann vom einfachen *Schaltbetrieb* (Weichenstellen vor einem Bahnhof, Licht einschalten vor einem Tunnel) und Geschwindigkeitsbefehlen (Geschwindigkeit vermindern an einer Langsamfahrstelle) bis zum komplexen *Automatikbetrieb* (Endstelle einer Pendelstrecke, Blockstellensteuerung mit Signalbeobachtung und -beeinflussung) gehen. In LNCV2 wird eingestellt, welche Funktion der MARCo-Empfänger haben soll.

Um die Funktion *Schaltbetrieb* einzustellen, ist LNCV2 wie folgt zu programmieren:

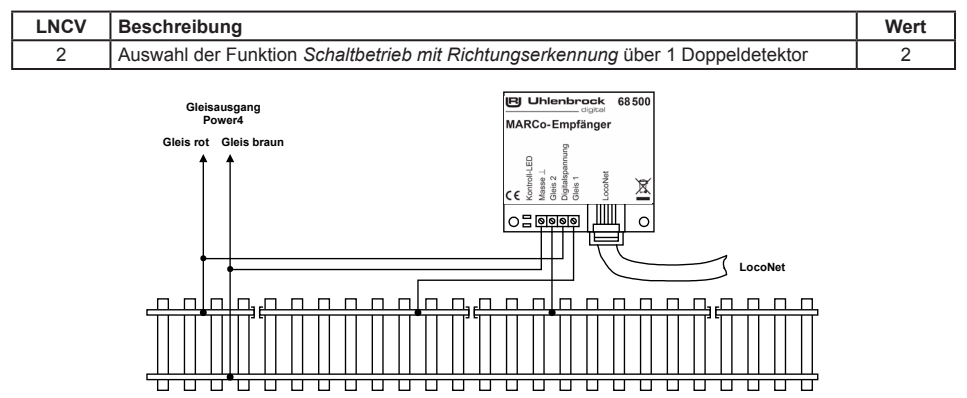

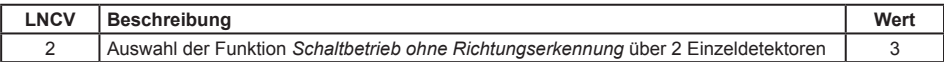

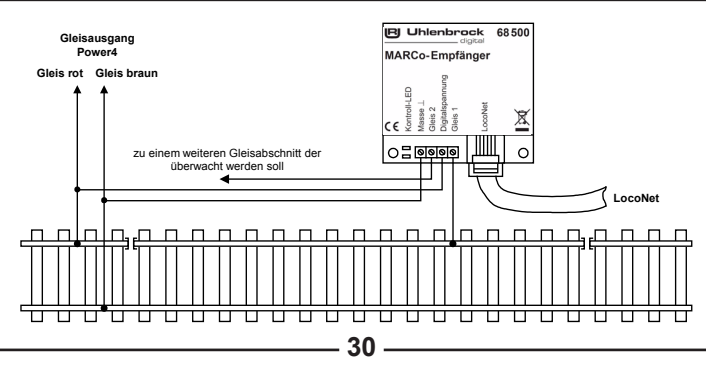

Mit der Funktion *Schaltbetrieb* können individuelle Befehle in 3 Gruppen von Befehlen programmiert und später im Betrieb abgerufen werden:

- • Schalten von Sonderfunktionen (Licht, Kupplung, Rauch, Sound, Einzelgeräusche etc.)
- • Verändern von Geschwindigkeiten
- • Schalten von Weichen, Signalen oder Fahrstraßen

In jeder Befehlsgruppe können 10 Befehle programmiert werden. Bei Empfängern mit Doppedetektor werden alle 10 Befehle für beide Detektoren programmiert, bei Empfängern mit zwei Einzeldetektoren stehen für jeden Detektor 5 Befehle zur Verfügung.

Grundsätzlich gilt beim Abarbeiten der Befehle des individuellen Schaltbetriebes folgender Ablauf:

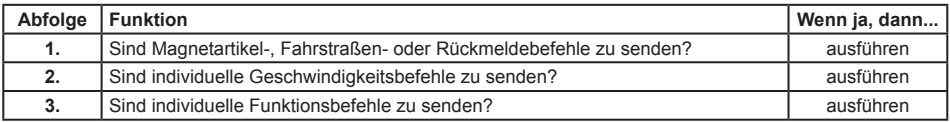

#### **7.3.1 Allgemeine Befehlsbeschreibung**

Zur Programmierung der Funktion *Schaltbetrieb* stehen im MARCo-Empfänger die LNCVs 20 bis 109 zur Verfügung. Durch Einträge in bestimmte, zusammengehörige LNCVs entstehen ausführbare Befehle.

Ein kompletter Befehl besteht immer aus drei Einträgen:

- • Fahrzeug-Adresse
- • Befehls-Wert
- • Befehls-Optionen

#### **Fahrzeug-Adressen**

Als Adressen können folgende Werte benutzt werden:

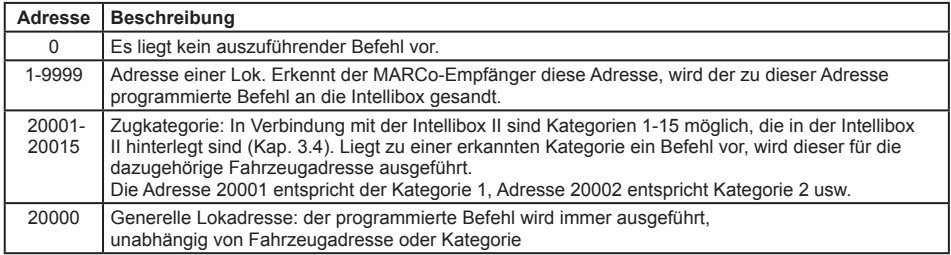

#### **Befehlswert und Befehlsoption**

Die Einträge für Befehlswert und Befehlsoption hängen davon ab, ob es Geschwindigkeits-, Funktions- oder Magnetartikelbefehle sind. Während die Adresse einfach aus obiger Tabelle entnommen werden kann, ist der Zahlenwert, der als Befehlswert oder als Befehlsoption einzutragen ist, erst noch zu ermitteln.

Der große Vorteil der berechneten Werte ist der, dass mit einem einzigen Befehl mehrere Dinge gleichzeitig geschaltet werden können, oder dass, insbesondere über die Befehlsoption, unterschiedliche Befehlsvarianten erzeugt werden können. Mehr dazu in den folgenden Abschnitten.

### **7.3.2 Prioritäten bei der Abarbeitung von Befehlen**

In den jeweiligen Gruppen werden die programmierten Aktionen hintereinander, aufsteigend nach LNCV-Nummern abgearbeitet. In jeder Gruppe können Befehle sein, die aufgrund der erkannten Adresse, der erkannten Kategorie oder generell für jedes Fahrzeug auszuführen sind. Für ein Fahrzeug können durchaus mehrere Befehle hinterlegt sein.

Die unterschiedlichen Befehlstypen haben folgende Prioritäten:

- 1. Höchste Priorität: Adress-Befehle (Adressen 1-9999)
- Kategorie-Befehle (Adressen 20001-20015)
- 3. Niedrigste Priorität: Generelle Befehle (Adresse 20000)

Bei der Abarbeitung einer Befehlsgruppe in aufsteigender Reihenfolge wird jeder gefundene, passende Befehl unmittelbar ausgeführt. Jedoch werden Befehle mit niedrigerer Priorität nur solange ausgeführt, wie für das Fahrzeug noch kein passender Befehl mit höherer Priorität gefunden wurde. Weitere Befehle mit niedrigerer Priorität werden danach für dieses Fahrzeug nicht mehr ausgeführt.

Also führt ein gefundener Kategoriebefehl dazu, dass weitere Kategoriebefehle ausgeführt werden, generelle Befehle aber nicht mehr. Ein gefundener Adressbefehl führt dazu, dass weitere Adressbefehle ausgeführt werden, Kategoriebefehle und generelle Befehle aber nicht mehr.

#### **Beispiel 1**

Die Lok mit der Adresse 3 und der Zugkategorie 1 (Adresse 20001) trifft am Detektor ein. Die LNCV-Einträge für die Funktionen sind wie folgt programmiert:

#### **Programmierung von Funktionsbefehlen**

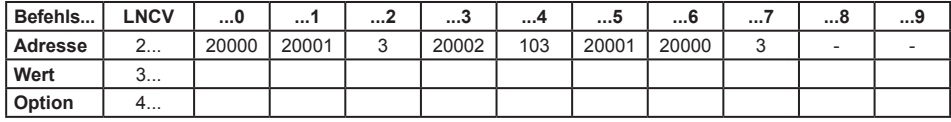

Die Aktionen werden folgendermaßen ausgeführt:

#### **Befehlsprioritäten von Funktionsbefehlen für die Lok mit der Nr. 3 und der Zugkategorie 1**

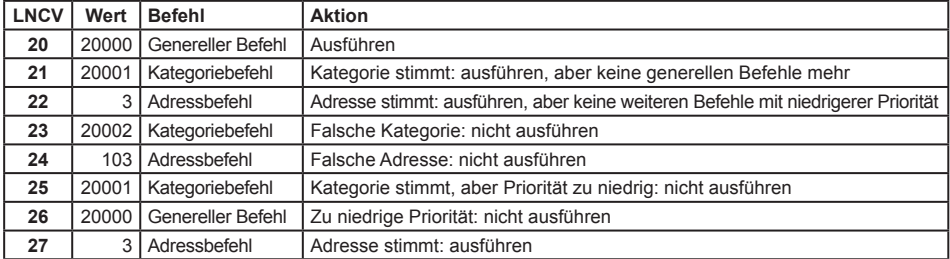

#### **Beispiel 2**

Die Lok mit der Adresse 3 und der Zugkategorie 1 (Adresse 20001) trifft am Detektor ein. Die LNCV-Einträge für Geschwindigkeiten sind wie folgt programmiert:

#### **Programmierung von Geschwindigkeitsbefehlen**

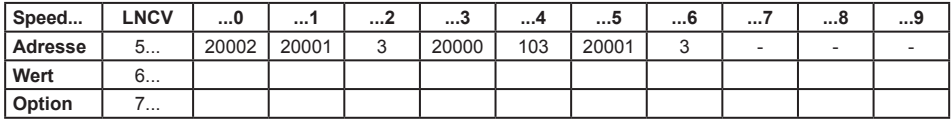

Die Aktionen werden folgendermaßen ausgeführt:

#### **Befehlsprioritäten von Geschwindigkeitsbefehlen für die Lok mit der Nr. 3 und der Zugkategorie 1**

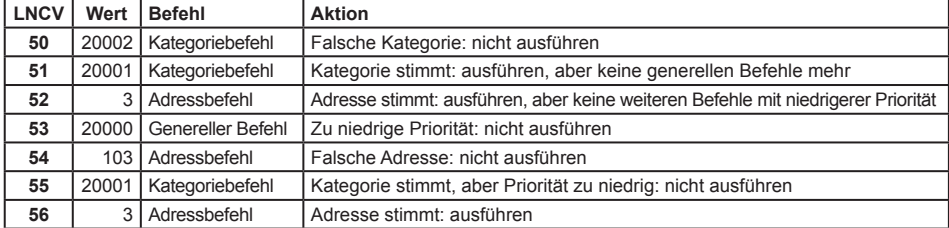

#### **Beispiel 3**

Die Lok mit der Adresse 3 und der Zugkategorie 1 (Adresse 20001) trifft am Detektor ein. Die LNCV-Einträge für Magnetartikelbefehle sind wie folgt programmiert:

#### **Programmierung von Magnetartikel- und Fahrstraßenbefehlen**

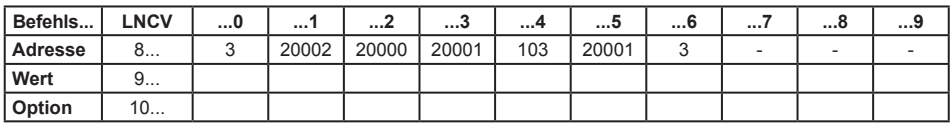

Die Aktionen werden folgendermaßen ausgeführt:

#### **Befehlsprioritäten von Magnetartikelbefehlen für die Lok mit der Nr. 3 und der Zugkategorie 1**

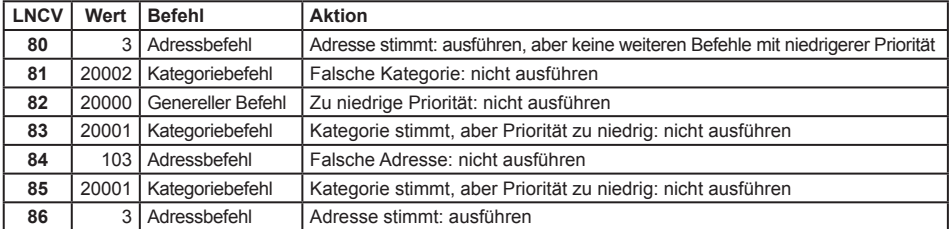

#### **7.3.3 Loksonderfunktionen schalten**

Die 10 Befehle für Funktionen wie Stirnbeleuchtung (f0), Sound- oder andere Sonderfunktionen (f1 bis f12) werden in die LNCVs 20 bis 49 eingetragen. Dabei gilt:

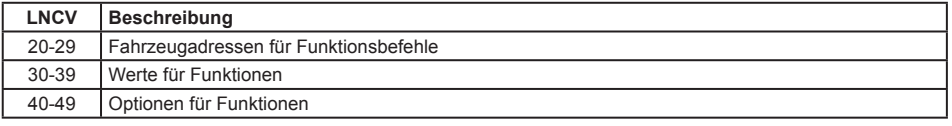

Die zu einem Befehl gehörenden LNCVs sind immer um den Wert 10 voneinander verschieden. Beispiel: die Angaben zum ersten Befehl befinden sich in den LNCVs 20, 30, 40, die für den zweiten Befehl in den LNCVs 21, 31, 41 usw. Am besten verdeutlicht man sich dies anhand einer Tabelle, in der jede Spalte einen Befehl darstellt:

#### **Zuordnung der LNCVs für Funktionsbefehle**

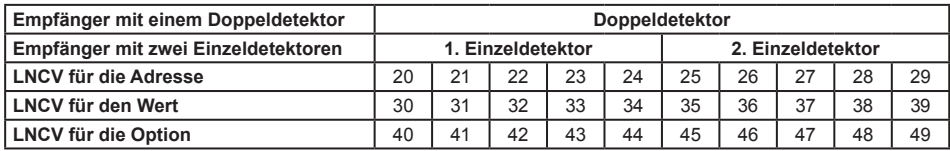

**Schaltfunktion LNCV2=2** Alle 10 Befehle stehen für den Doppeldetektor zur Verfügung.

**Schaltfunktion LNCV2=3** Den beiden einzelnen Detektoren stehen je 5 Befehle zur Verfügung.

#### **Funktionswerte für das Schalten von Sonderfunktionen**

Um bei einer Lok z.B. das Licht ein- oder auszuschalten (Funktion f0), wird an der Intellibox die entsprechende Taste gedrückt. Verfügt z.B. ein Sounddecoder über weitere Funktionen (Sound ein/aus, Pfeife, Pumpe, Verzögerung aus usw.), so können diese weiteren Funktionen mit Hilfe der Funktionstasten an der Intellibox abgerufen werden.

Der MARCo-Empfänger kann die Funktionen f0 bis f12 abrufen, vorausgesetzt, sie sind im Lokdecoder vorhanden. Die Bedeutung dieser Funktionen ist von Decoder zu Decoder unterschiedlich. Bitte beachten Sie hierzu die Bedienungsanleitung Ihres Decoders.

Die Auswahl der zu schaltenden Funktion geschieht durch Programmierung eines Funktionswertes in die entsprechenden LNCVs. Die Funktionswerte sind nachfolgender Tabelle zu entnehmen:

#### **Berechnung des Befehlswertes für die Änderung von Loksonderfunktionen (LF)**

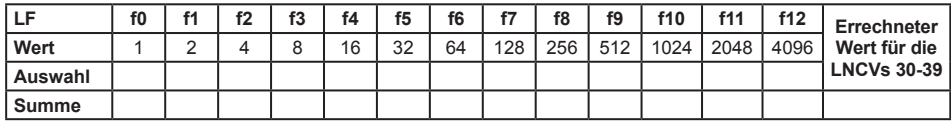

Sollen mehrere Funktionen gleichzeitig mit einem Befehl ein- oder ausgeschaltet werden, so kreuzen Sie bitte die gewünschten Funktionen in der Zeile "Auswahl" an. Tragen Sie anschließend die Zahlenwerte der ausgewählten Funktionen aus der Zeile "Wert" in die letzte Zelle ein. Die Summe der Werte muss anschließend in die gewünschte LNCV im Bereich 30 bis 39 programmiert werden.

#### **Beispiel**

Es sollen die Funktionen Licht und Horn z.B. vor einem Tunnel eingeschaltet werden. Licht ist die Funktion f0 und das Horn ist z.B. die Funktion f2, damit ergibt sich folgende Beispieltabelle:

#### **LF f0 f1 f2 f3 f4 f5 f6 f7 f8 f9 f10 f11 f12 Errechneter Wert für die LNCVs 30-39 Wert** | 1 | 2 | 4 | 8 | 16 | 32 | 64 |128 |256 | 512 | 1024 |2048 |4096 Auswahl  $x \mid x$ **Summe** 1 4 **5**

**Berechnung des Befehlswertes für die Änderung von Loksonderfunktionen (LF)**

In diesem Beispiel muss der Wert 5 als Befehlswert programmiert werden.

Es ist zu beachten, dass es nicht möglich ist, in einem einzigen Befehl eine Funktion ein- und eine andere auszuschalten. Hierfür sind mehrere Befehle zu verwenden.

#### **Optionen für das Schalten von Sonderfunktionen**

In den LNCVs für die Befehlsoptionen wird konkretisiert, wie die Sonderfunktionen zu ändern sind. Hier kann eingestellt werden ob die Änderung fahrtrichtungsabhängig ausgeführt werden soll oder nicht, ob die Sonderfunktion ein- oder ausgeschaltet werden soll oder ob der Zustand der Sonderfunktion geändert werden soll. Dies bedeutet, wenn die Funktion vor dem Überfahren des Detektors ausgeschaltet ist, wird Sie eingeschaltet. Ist sie hingegen vorher eingeschaltet, so wird sie beim Überfahren ausgeschaltet. Ferner kann die Sonderfunktion auch für eine definierte Zeit eingeschaltet und danach automatisch wieder ausgeschaltet werden.

Die nachfolgende Tabelle zeigt Ihnen, welche Werte den möglichen Konkretisierungen entsprechen.

| Options-Nr.                     | <b>Bezeichnung</b>                                      | Auswahl | Wert     | <b>Summe</b> |
|---------------------------------|---------------------------------------------------------|---------|----------|--------------|
| 1                               | Fahrtrichtung nicht auswerten                           |         | O        |              |
|                                 | Fahrtrichtung von Gleis 1 nach Gleis 2                  |         | 2        |              |
|                                 | Fahrtrichtung von Gleis 2 nach Gleis 1                  |         | 3        |              |
| $\overline{2}$                  | Schaltfunktion 2 oder 3                                 |         | $\Omega$ |              |
|                                 | Automatikfunktion 4-12, 20-28: bei Ankunft am Gleis     |         | $\Omega$ |              |
|                                 | Automatikfunktion 4-12, 20-28: beim Abfahren            |         | 4        |              |
| 3                               | Sonderfunktion ausschalten                              |         | $\Omega$ |              |
|                                 | Sonderfunktion einschalten                              |         | 8        |              |
|                                 | Sonderfunktion verändern                                |         | 16       |              |
| 4                               | Sonderfunktion zeitgesteuert ändern                     |         | 32       |              |
| 5                               | Schaltdauer in Sekunden (max. 31) * 256                 |         | $*256$   |              |
| 6                               | Position in der Abfolge (0-4) * 8192 (siehe Kap. 7.4.6) |         | $*8192$  |              |
| Errechneter Wert für LNCV 40-49 |                                                         |         |          |              |

**Berechnung der Befehlsoption für die Änderung von Loksonderfunktionen**

#### **Zeitpunkt für die Ausführung von Funktionsbefehlen festlegen**

Im *Schaltbetrieb* werden die Funktionsbefehle unmittelbar beim Überfahren der Gleise ausgeführt. Bei *Automatikfunktionen* kann die Funktion bei der Ankunft am Gleis oder beim Abfahren der Lok ausgeführt werden (siehe Kap. 7.4.6).

#### **Sonderfunktionen zeitbegrenzt schalten**

Für die Funktionen Ein- bzw.Ausschalten (nicht für Umschalten) kann eineAblaufzeit definiert werden. Nach dieser Zeit wird der Befehl zurückgenommen, d.h. der entgegengesetzte Befehl wird geschaltet. Es gibt z.B. Sounddecoder, bei denen ein Sound grundsätzlich nur dann abgerufen wird, wenn die entsprechende Funktion eingeschaltet wird. Beim Ausschalten der Funktion geschieht nichts. Durch Verwendung der Ablaufzeit kann ohne weiteres Zutun Ihrerseits und ohne Notwendigkeit eines weiteren MARCo-Empfängers eine automatisch eingeschaltete Funktion wieder ausgeschaltet werden, so dass das Fahrzeug wieder bereit für einen nächsten Einschaltvorgang ist.

#### **Beispiel**

Der MARCo-Empfänger ist gemäß folgender Tabelle programmiert:

#### **Programmierung von Funktionsbefehlen**

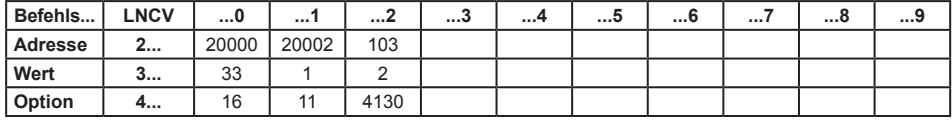

#### **Was bedeuten diese Befehle?**

Die LNCVs 20, 30 und 40 geben folgenden Befehl wieder:

Bei allen Loks (20000 ist die generelle Lokadresse) werden in beiden Fahrtrichtungen beim Überfahren des MARCo-Empfängers die Funktionen f0 (Licht) und f5 (Rauch) in den jeweils anderen Zustand umgeschaltet.

Die Zahlenwerte für den Befehlswert in der LNCV30 und die Befehlsoption in der LNCV40 ergeben sich über die beiden folgenden Tabellen:

#### **Berechnung des Befehlswertes für die Änderung von Loksonderfunktionen (LF)**

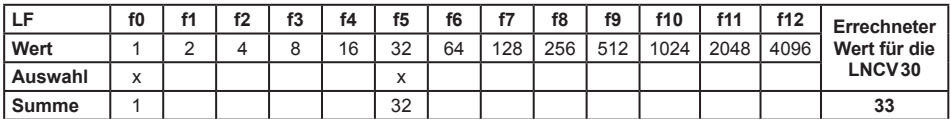

#### **Berechnung der Befehlsoption für die Änderung von Loksonderfunktionen**

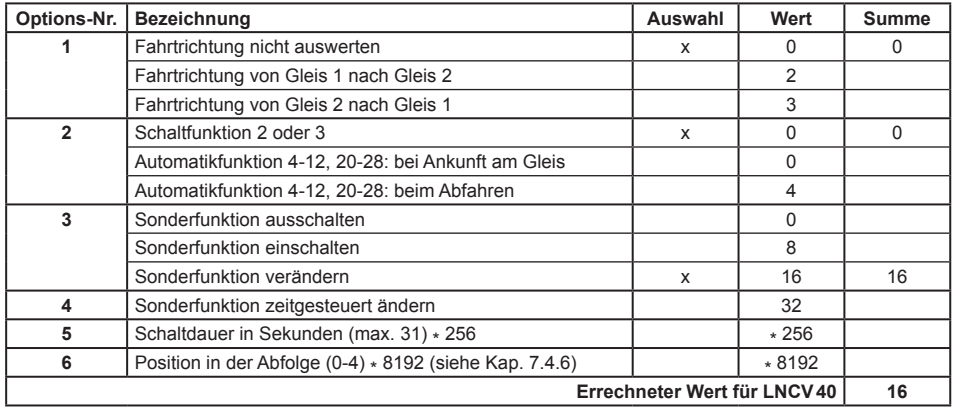

Die LNCVs 21, 31 und 41 geben folgenden Befehl wieder:

Alle Loks der Kategorie 2 (entsprechend 20002) schalten bei Fahrtrichtung von Gleis2 nach Gleis1 die Lichtfunktion f0 ein.

Die Zahlenwerte für den Befehlswert in der LNCV31 und die Befehlsoption in der LNCV41 ergeben sich über die beiden folgenden Tabellen:

#### **Berechnung des Befehlswertes für die Änderung von Loksonderfunktionen (LF)**

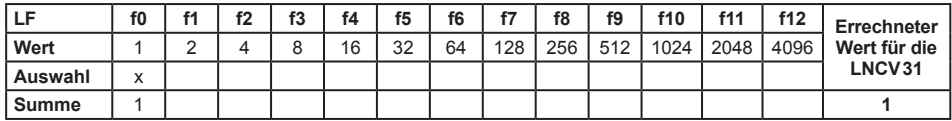

#### **Berechnung der Befehlsoption für die Änderung von Loksonderfunktionen**

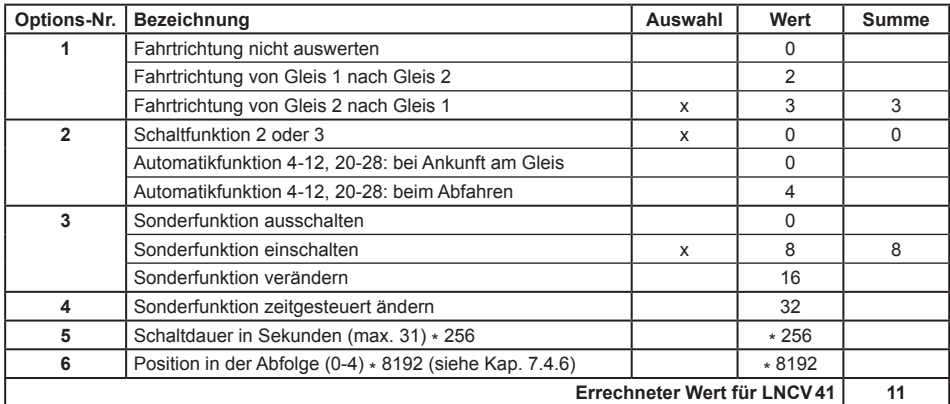
Die LNCVs 22, 32 und 42 geben folgenden Befehl wieder:

Die Lokadresse 103 schaltet f1 (z.B. Sound), und zwar in Fahrtrichtung von Gleis1 nach Gleis2. Die Funktion ist für eine Zeit von 16 Sekunden auszuschalten und anschließend wieder einzuschalten.

Die Zahlenwerte für den Befehlswert in der LNCV32 und die Befehlsoption in der LNCV42 ergeben sich über die beiden folgenden Tabellen:

**Berechnung des Befehlswertes für die Änderung von Loksonderfunktionen (LF)**

|         | f <sub>0</sub> | f1                        | f۵ | f3 | f4 | f <sub>5</sub> | f6 | f7  | f8  | f9  | f10  | f11  | f12  | Errechneter  |
|---------|----------------|---------------------------|----|----|----|----------------|----|-----|-----|-----|------|------|------|--------------|
| Wert    |                |                           |    |    | 16 | 32             | 64 | 128 | 256 | 512 | 1024 | 2048 | 4096 | Wert für die |
| Auswahl |                | $\checkmark$<br>$\lambda$ |    |    |    |                |    |     |     |     |      |      |      | LNCV32       |
| Summe   |                | -                         |    |    |    |                |    |     |     |     |      |      |      |              |

#### **Berechnung der Befehlsoption für die Änderung von Loksonderfunktionen**

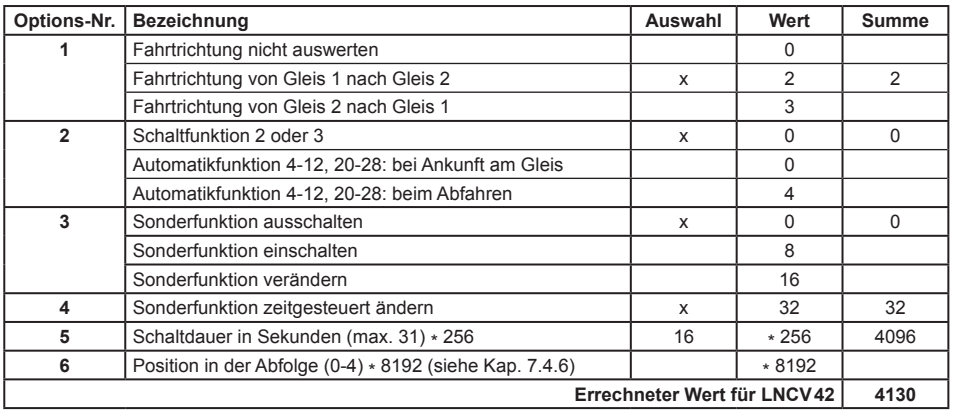

#### *HINWEISE*

- *• Ist die Berücksichtigung der Fahrtrichtung ausgeschaltet, so ist die Auswahl der Fahrtrichtung von Gleis1 nach Gleis2 oder umgekehrt von Gleis2 nach Gleis1 ohne Bedeutung, bzw. es muss keine Fahrtrichtung programmiert werden.*
- *• Bei Verwendung von 2 einzelnen Detektoren an unterschiedlichen Stellen derAnlage kann die Fahrtrichtung nicht ausgewertet werden. Die Berücksichtigung der Fahrtrichtung ist dann grundsätzlich auszuschalten.*

#### **Und so wird's gemacht:**

Das LocoNet Programmiermenü in Ihrer Intellibox gemäß Kapitel 4.5 aufrufen und nacheinander die folgenden Schritte durchführen:

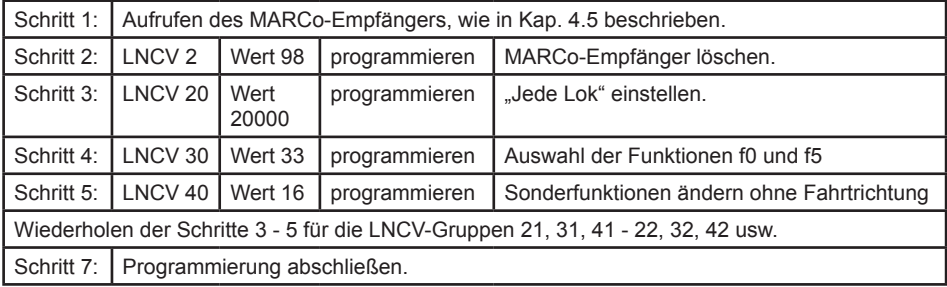

## **7.3.4 Geschwindigkeiten ändern**

Die 10 Befehle für Geschwindigkeiten werden gemäß nachfolgender Tabelle spaltenweise in die LNCVs 50 bis 79 eingetragen. Dabei gilt:

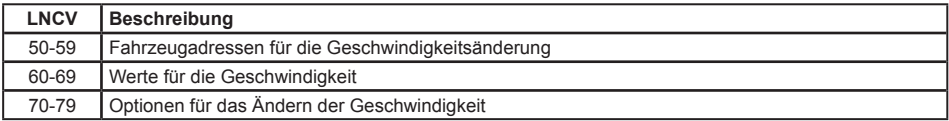

Die zu einem Befehl gehörenden LNCVs sind immer um den Wert 10 voneinander verschieden. Beispielsweise befinden sich dieAngaben zum ersten Befehl in den LNCVs 50, 60, 70, die für den zweiten Befehl in den LNCVs 51, 61, 71 usw. Am Besten verdeutlichen Sie sich dies anhand einer Tabelle, in der jede Spalte einen Befehl darstellt:

#### **Zuordnung der LNCVs für die Geschwindigkeit**

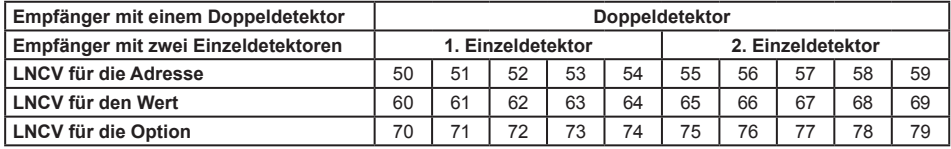

**Schaltfunktion LNCV2=2** Alle 10 Befehle stehen für den Doppeldetektor zur Verfügung.

**Schaltfunktion LNCV2=3** Den beiden einzelnen Detektoren stehen je 5 Befehle zur Verfügung.

#### **Werte für die Geschwindigkeit**

Die Geschwindigkeit eines Fahrzeuges kann sowohl absolut oder prozentual programmiert werden.

#### **Absolute Geschwindigkeit, Werte 0-127**

Die Geschwindigkeit wird auf eine bestimmte Fahrstufe programmiert. Die übermittelten Geschwindigkeitswerte sind die Fahrstufen von 0 bis 127. Die Fahrstufe 0 ist hierbei ein normaler Stillstand. Eventuelle Bremsvorgänge auf die Fahrstufe0 werden unter Berücksichtigung der internen Verzögerungswerte des Lokdecoders ausgeführt. Die Fahrstufe1 ist ein Nothalt ohne Berücksichtigung von Verzögerungen. Die verbleibenden Fahrstufen 2-127 werden umgesetzt in den max. möglichen Fahrstufenbereich jedes Lokdecoders.

Bei Lokdecodern mit 128 Fahrstufen entspricht der einzugebende Wert der gewünschten Fahrstufe. Verwendet der Lokdecoder des zu steuernden Fahrzeugs eine andere Anzahl von Fahrstufen, so müssen Sie diese Werte auf den Bereich 0-127 umrechnen. Hilfestellung gibt die in Anhang 4 aufgeführte Tabelle für die verschiedenen DCC Fahrstufenanzahlen. Als näherungsweise Faustformel kann folgende Gleichung benutzt werden:

absoluteer Geschwindigkeitswert = Ganzzahlenwert
$$
\left\{\n\begin{array}{l}\n\text{gewünsthte Lokdecoderfahrstufe} \\
\text{max. Fahrstufenanzahl des Lokdecoders}\n\end{array}\n\right.\n\left.\n\begin{array}{l}\n\text{126 + 1}\n\end{array}\n\right\}
$$

#### **Beispiel**

Der Decoder hat 14 Fahrstufen. Die Lok soll mit Fahrstufe 10 fahren.

 $10/14 \times 126 + 1 = 1260/14 + 1 = 90 + 1 = 91$ 

Als Wert für die Geschwindigkeit müsste in diesem Fall die 91 eingetragen werden.

#### **Relative Geschwindigkeit, Werte 0-255**

Die Geschwindigkeit kann auch als Prozentwert, ausgehend von der aktuellen Geschwindigkeit, im Bereich von 0% bis 255% eingegeben werden. 50% bedeutet eine Halbierung der Geschwindigkeit, 200% bedeutet eine Geschwindigkeitsverdoppelung. Bei prozentualer Geschwindigkeitsvorgabe ist es egal, wieviele Fahrstufen der Lokdecoder verwendet.

#### **Optionen für Geschwindigkeit**

In der LNCV für die Befehlsoptionen wird z.B. eingestellt, wie die Geschwindigkeitsänderung durchgeführt werden soll, d.h. der Befehl wird hier konkretisiert. Der als Option zu programmierende Wert ergibt sich aus der Addition von verschiedenen Options-Wertigkeiten. Sie können in der Befehlsoption z.B. auswählen: In welcher Fahrtrichtung soll der Geschwindigkeitsbefehl wirken, soll ein absoluter oder ein relativer Geschwindigkeitswert gelten usw. Die nachfolgende Tabelle zeigt Ihnen alle Möglichkeiten der Geschwindigkeitsoptionen:

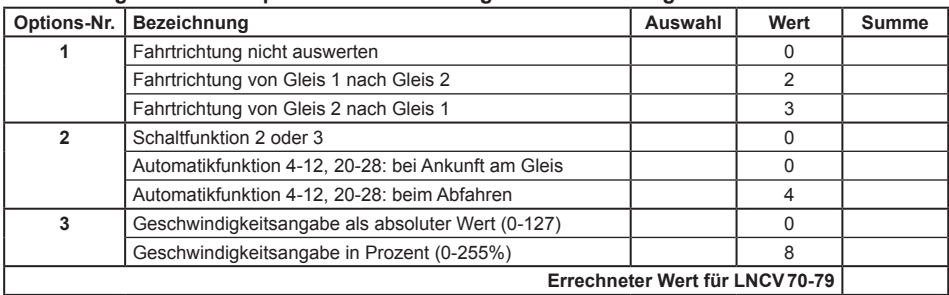

#### **Berechnung der Befehlsoption für die Änderung von Geschwindigkeiten**

#### **Beispiele**

Der MARCo-Empfänger ist gemäß folgender Tabelle programmiert:

#### **Programmierung von Geschwindigkeitsbefehlen**

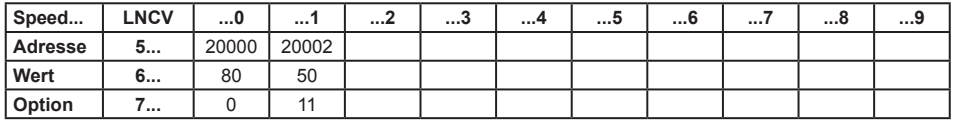

#### **Was bedeuten jetzt diese Befehle?**

Die LNCVs 50, 60 und 70 geben folgenden Befehl wieder:

An allen Loks (20000 ist die generelle Lokadresse für alle Loks) wird in beiden Fahrtrichtungen bei Überfahren des MARCo-Empfängers der absolute Fahrstufenwert 80 ausgegeben.

Der Zahlenwert für die Befehlsoption in der LNCV70 ergibt sich aus folgender Beispieltabelle:

#### **Berechnung der Befehlsoption für die Änderung von Geschwindigkeiten**

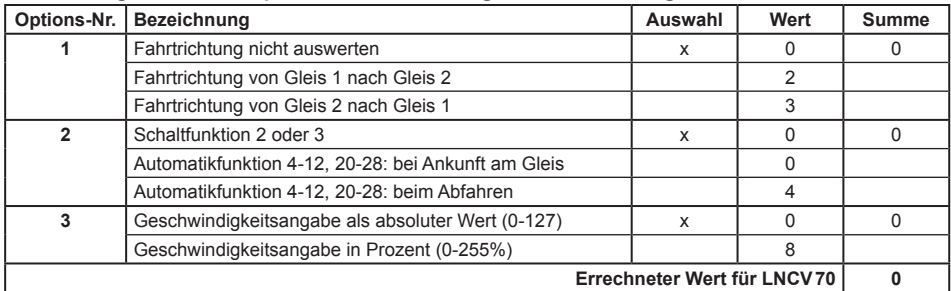

Die LNCVs 51, 61 und 71 geben folgenden Befehl wieder:

Alle Loks der Kategorie 2 (entspr. 20002) fahren in Fahrtrichtung von Gleis 2 nach Gleis 1. Die Geschwindigkeit soll auf 50% reduziert werden.

Der Zahlenwert für die Befehlsoption in der LNCV71 ergibt sich aus folgender Tabelle:

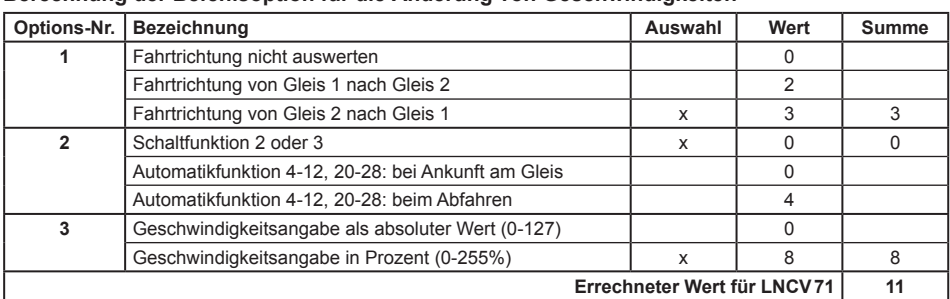

### **Berechnung der Befehlsoption für die Änderung von Geschwindigkeiten**

#### *HINWEISE*

- *• Ist die Berücksichtigung der Fahrtrichtung ausgeschaltet, so ist die Auswahl der Fahrtrichtung von Gleis1 nach Gleis2 oder umgekehrt von Gleis2 nach Gleis1 ohne Bedeutung, bzw. es muss keine Fahrtrichtung programmiert werden.*
- *• Bei Verwendung von 2 einzelnen Detektoren an unterschiedlichen Stellen derAnlage kann die Fahrtrichtung nicht ausgewertet werden. Die Berücksichtigung der Fahrtrichtung ist dann grundsätzlich auszuschalten.*

## **Und so wird's gemacht:**

Das LocoNet Programmiermenü in Ihrer Intellibox gemäß Kapitel 4.5 aufrufen und nacheinander die folgenden Schritte durchführen:

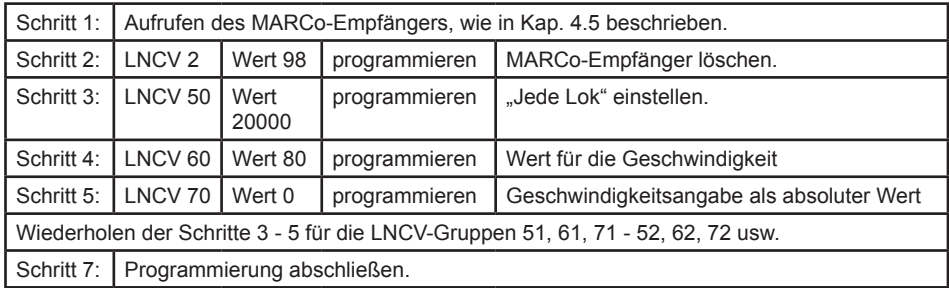

## **7.3.5 Magnetartikel und Fahrstraßen schalten**

Die 10 Befehle zum Schalten von einzelnen Magnetartikeln (Weichen, Signale) oder ganzen Fahrstraßen, die in der Intellibox gespeichert sind, werden in die LNCVs 80 bis 109 eingetragen. Hier können auch Rückmeldekommandos eingetragen werden, wie Sie auch von LocoNet-Rückmeldemodulen (z.B. 63320 oder 63330) ausgegeben werden. Mit diesen Rückmeldungen können dann wiederum Fahrstraßen ausgelöst werden, die in der Intellibox II oder im IB-Switch gespeichert sind oder die Rückmeldungen können von einem PC-Steuerungsprogramm ausgewertet werden. Im Rückmelder-Modus der Intellibox oder auch in Gleisausleuchtungen eines Stellpultes (z.B. Track Control), können diese Rückmeldungen überwacht werden.

Dabei gilt:

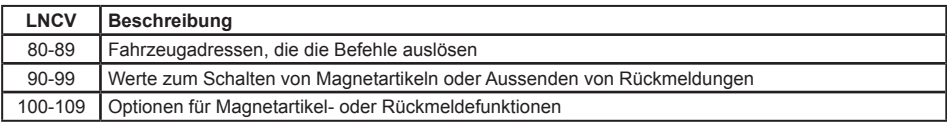

Die zu einem Befehl gehörenden LNCVs sind immer um den Wert 10 voneinander verschieden. Beispielsweise befinden sich die Angaben zum ersten Befehl in den LNCVs 80, 90, 100, die für den zweiten Befehl in den LNCVs 81, 91, 101 usw. Am Besten verdeutlichen Sie sich dies anhand einer Tabelle, in der jede Spalte einen Befehl darstellt:

#### **Zuordnung der LNCVs für Schaltbefehle**

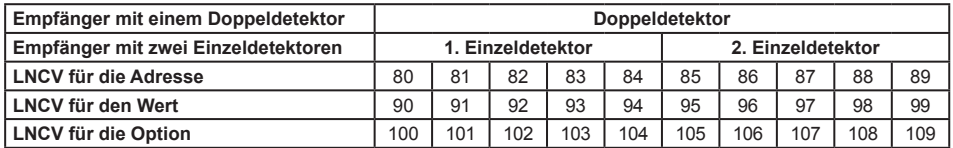

**Schaltfunktion LNCV2=2** Alle 10 Befehle stehen für den Doppeldetektor zur Verfügung.

**Schaltfunktion LNCV2=3** Den beiden einzelnen Detektoren stehen je 5 Befehle zur Verfügung.

#### **Befehlswerte für Magnetartikel bzw. Rückmeldebefehle**

Mit der Intellibox können Sie die Magnetartikel 1 bis 2000 schalten. Im Keyboard-Modus (Intellibox I) oder Schaltpult-8 Modus (Intellibox II) sind immer 8 Magnetartikel direkt mit den 16 zentralen Tasten schaltbar. Je zwei Tasten bilden ein Paar, z.B. die Tasten 1 und 4, über die z.B. ein zugeordnetes Signal auf "rot" (Taste 1) oder "grün" (Taste 4) geschaltet werden kann.

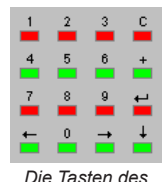

*Ziffernblockes*

Ähnlich geschieht dies auch beim Schalten von Magnetartikeln über den MARCo-Empfänger, nur dass in die LNCVs nicht "rot" oder "grün" eingetragen werden kann. Diese Begriffe sind durch, für den MARCo-Empfänger verständliche, Zahlen

zu ersetzen, also: "rot"=0, "grün"=1. Wenn Sie also an der Intellibox die rote Taste 1 drücken, heißt der Befehl dazu z.B.: "Setze Magnetartikel 1 auf rot". Der Wert einer LNCV für diesen Magnetartikelbefehl beinhaltet dementsprechend 2 Zahlen: Magnetartikeladresse (1) und Schaltrichtung (0). Zur Programmierung des Befehlswertes für den MARCo-Empfänger wird die Schaltrichtung an die Magnetartikeladresse angehängt, also ergibt sich für den Befehl "Setze Magnetartikel 1 auf rot" der Wert 10.

Soll der MARCo-Empfänger ein Rückmeldekommando ausgeben, so wird ähnlich verfahren. An die Rückmeldeadresse wird die Ziffer 2 angehängt, wenn der Gleisabschnitt frei gemeldet wird und die Ziffer 3, wenn er als besetzt gemeldet wird.

Allgemein gilt: Zum Schalten eines Magnetartikels in Stellung "rot" (Signal rot, Weiche rund) wird der Magnetartikeladresse die Ziffer 0 angehängt, zum Schalten eines Magnetartikels in Richtung "grün" (Signal grün, Weiche gerade) wird der Magnetartikeladresse die Ziffer 1 angehängt.

Zum Senden einer Rückmeldung mit dem Zustand "frei" wird der Rückmeldeadresse die Ziffer 2 angehängt. Soll eine Rückmeldung mit dem Zustand "besetzt" gesendet werden, so wird der Rückmeldeadresse die Ziffer 3 angehängt.

Einige weitere Beispiele: der Befehlswert 431 schaltet den Magnetartikel 43 auf "grün/gerade", der Befehlswert 4560 schaltet den Magnetartikel 456 auf "rot/rund". Der Befehlswert 2002 sendet eine Rückmeldung für die Adresse 200 mit dem Zustand "frei", der Befehlswert 5913 sendet eine Rückmeldung für die Adresse 591 mit dem Zustand "besetzt".

#### **Befehlswerte für Fahrstraßen**

Außer den einzelnen Magnetartikeln können Fahrstraßen ausgeführt werden. Über Magnetartikelkommandos können die Fahrstraßen in der Intellibox 1 aktiviert werden und über Rückmeldekommandos werden die Fahrstraßen in der Intellibox II oder im IB-Switch aktiviert.

Welche Befehlswerte zu benutzen sind, um Fahrstraßen in der Intellibox 1 zu aktivieren entnehmen Sie bitte der folgenden Tabelle:

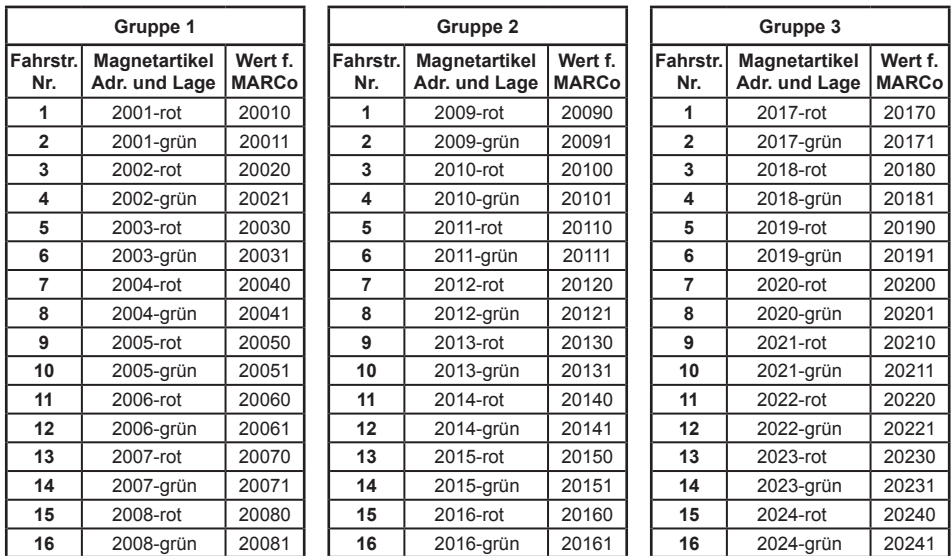

**Zuordnungstabelle zwischen der Fahrstraßennummer der Intellibox 1 und dem zu programmierenden Befehlswert eines MARCo-Empfängers**

### **Beispiel**

Fahrstraße 13 der 2. Fahrstraßengruppe wird durch den Befehlswert 20150 geschaltet.

Fahrstraßen in der Intellibox II, im IB-Control II, oder im IB-Switch werden über Rückmeldekommandos aktiviert. Jeder Fahrstraße kann ein Rückmeldebefehl mit einer individuellen Adresse und einem Rückmeldezustand (belegt oder frei) zugeordnet werden. Einzelheiten hierzu entnehmen Sie bitte dem jeweiligen Handbuch.

#### **Optionen für Magnetartikel- und Rückmeldebefehle**

Wie bereits bei der Geschwindigkeits- und Funktionsprogrammierung konkretisiert ein Eintrag in die LNCV für die Befehlsoption die Ausführung des Magnetartikel- bzw. Rückmeldebefehls. Die nachfolgende Tabelle zeigt Ihnen, welche Optionswerte den möglichen Konkretisierungen entsprechen:

#### **Berechnung der Befehlsoption für die Magnetartikel- und Fahrstraßenbefehle**

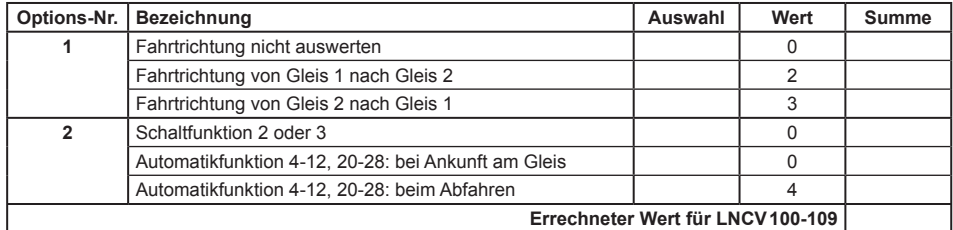

*HINWEIS: Im einfachen Schaltbetrieb werden die Magnetartikel- und Rückmeldebefehle unmittelbar beim Einfahren in den Gleisabschnitt ausgeführt. Die Einstellung der Befehlsoption Nr. 2 ist hier ohne Bedeutung. Sie hat nur Bedeutung im Automatikbetrieb (siehe Kap. 7.4.1 bis 7.4.4).*

### **Beispiel**

Der MARCo-Empfänger ist gemäß folgender Tabelle programmiert:

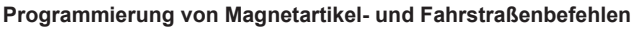

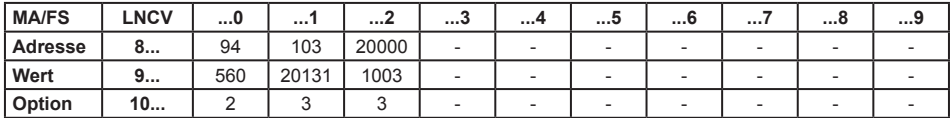

#### **Was bedeuten jetzt diese Befehle?**

Die LNCVs 80, 90 und 100 geben folgenden Befehl wieder:

Die Lokadresse 94 soll den Magnetartikel 56 auf rot/rund schalten (LNCV90 = 560), und zwar bei Fahrtrichtung von Gleis 1 nach Gleis 2.

Der Wert in LNCV100 ergibt sich über folgende Beispieltabelle:

#### **Berechnung der Befehlsoption für die Magnetartikel- und Fahrstraßenbefehle**

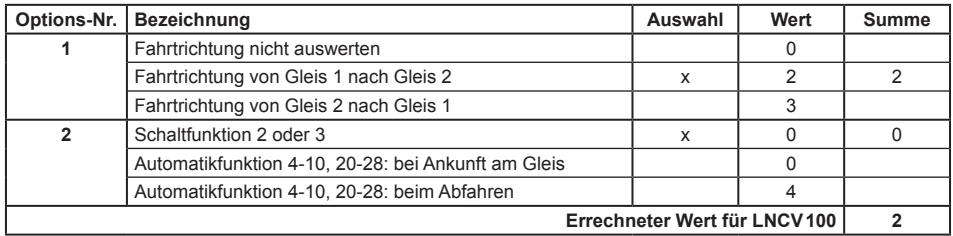

Die LNCVs 81, 91 und 101 geben folgenden Befehl wieder:

Die Lokadresse 103 soll die Fahrstraße 10 in der 2. Gruppe der Intellibox 1 schalten (LNCV91 = 20131, siehe Fahrstraßentabelle Intellibox 1) und zwar bei Fahrtrichtung von Gleis2 nach Gleis1.

Der Wert in LNCV101 ergibt sich über folgende Beispieltabelle:

#### **Berechnung der Befehlsoption für die Magnetartikel- und Fahrstraßenbefehle**

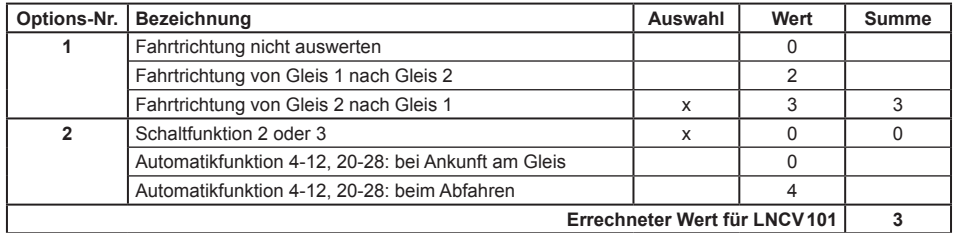

Die LNCVs 82, 92, 102 geben folgenden Befehl wieder:

Alle Lokomotiven (LNCV82 = 20000, Generaladresse) sollen mit der Rückmeldeadresse 100 den Zustand "belegt" melden (LNCV92 = 1003). Die Rückmeldung erfolgt, wenn die Fahrzeuge in Fahrtrichtung von Gleis 2 nach Gleis 1 überfahren.

#### *HINWEISE*

- *• Ist die Berücksichtigung der Fahrtrichtung ausgeschaltet, so ist die Auswahl der Fahrtrichtung von Gleis1 nach Gleis2 oder umgekehrt von Gleis2 nach Gleis1 ohne Bedeutung, bzw. es muss keine Fahrtrichtung programmiert werden.*
- *• Bei Verwendung von 2 einzelnen Detektoren an unterschiedlichen Stellen derAnlage kann die Fahrtrichtung nicht ausgewertet werden. Die Berücksichtigung der Fahrtrichtung ist dann grundsätzlich auszuschalten.*

## **Und so wird's gemacht:**

Das LocoNet Programmiermenü in Ihrer Intellibox gemäß Kapitel 4.5 aufrufen und nacheinander die folgenden Schritte durchführen:

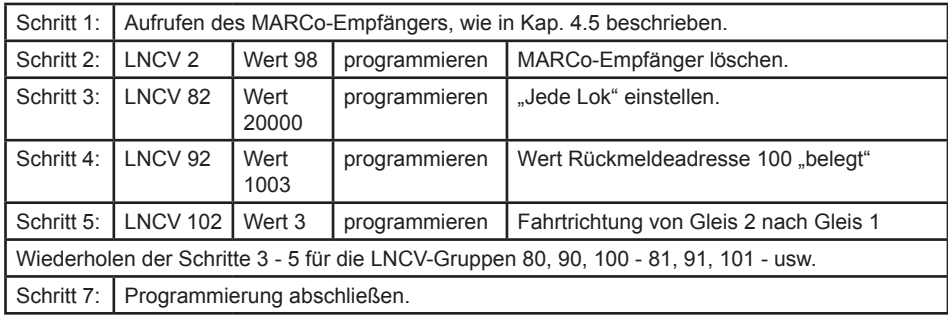

# **7.4 Automatikbetrieb**

Im vorherigen Kapitel *Schaltbetrieb* haben Sie gelernt, wie für jedes erkannte Fahrzeug ganz individuell die Geschwindigkeit oder die Sonderfunktionen (Licht, Horn usw.) verändert werden können, bzw. wie jedes Fahrzeug individuell Weichen, Signale oder Fahrstraßen schaltet oder Rückmeldungen aussenden kann.

Es gibt aber auf Ihrer Anlage auch Ereignisse, die immer gleich ablaufen müssen, unabhängig von der Adresse eines Fahrzeuges. Beispielsweise muss im Blockbetrieb eine Lok vor einem roten Signal immer anhalten, bei einem grünen Signal kann sie immer durchfahren, egal welche Adresse die Lok hat. Es macht daher keinen Sinn, für alle Fahrzeuge in einem Blockbetrieb die gleichen Befehle einzeln zu programmieren.

Abläufe, die für alle Fahrzeuge gleich ablaufen, nennen wir *Automatikbetrieb*. Die einzelnen Möglichkeiten, die Ihnen der MARCo-Empfänger im Automatikbetrieb bietet, werden Ihnen nachfolgend erläutert.

## **7.4.1 Grundfunktion Pendelverkehr zeitgesteuert**

Sie wollen einen Pendelverkehr gemäß nachfolgendem Bild realisieren.

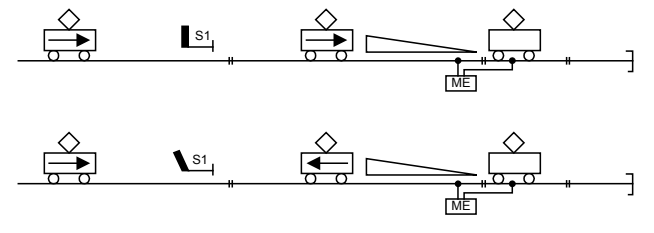

Folgender Ablauf wird durch diese Automatikfunktion bereitgestellt:

- Eine beliebige Lok passiert das Signal S1 in Rückrichtung.
- • Die Lok überfährt den Doppeldetektor des MARCo-Empfängers (ME).
- Das Signal S1 wird auf "rot" geschaltet.
- • Die Lok bremst mit ihrer eigenen Verzögerung bis zum Stillstand ab.
- Es läuft eine einstellbare, für alle Fahrzeuge gleiche Wartezeit ab.
- Während des Aufenthalts wird die Fahrtrichtung gewechselt (Lichtwechsel).
- Das Signal S1 wird auf "grün" gesetzt.
- Die Lok beschleunigt in Gegenrichtung bis zu ihrer ursprünglichen Fahrstufe.

**LNCV Beschreibung Wert** 0 Moduladresse und Adresse Gleis 1 1-4095 2 Auswahl Automatikfunktion Pendelzugendhaltestelle zeitgesteuert. 4 3 Fahrtrichtung, in der die Automatikfunktion gemäß LNCV2 aktiv ist. Automatik aktiv bei Fahrtrichtung von Gleis 1 nach Gleis 2. Automatik aktiv bei Fahrtrichtung von Gleis 2 nach Gleis 1.  $\Omega$ 1 4 Aufenthaltszeit an der Endhaltestelle in Sekunden. 0-255 6 Adresse des Ausfahrtsignals, vor dem der Zug an der Endhaltestelle wartet. Dieses Signal wird vom MARCo-Empfänger automatisch gesetzt. Es muss nicht körperlich auf der Anlage stehen.  $S<sub>1</sub>$ 10 Blockoption: Der Blockzustand wird auf "frei" geändert, wenn ein Zug im Pendelzuggleis losgefahren ist und danach die angegebene Anzahl von Sekunden vergangen ist. 0-511

Um diesen Ablauf zu erreichen, sind folgende LNCVs zu programmieren:

#### **Beispiel**

Zeitgesteuerte Pendelstrecke mit dem Ausfahrtssignal 10, programmiert in einem MARCo-Empfänger mit der Moduladresse 2. Die Sensoren sind so an den MARCo-Empfänger angeschlossen, dass in Fahrtrichtung in die Haltestelle hinein die Züge zuerst das Gleis1 und danach das Gleis2 befahren. Alle Züge sollen 20Sekunden anhalten bevor sie wieder losfahren. 10 Sekunden nachdem ein Zug losgefahren ist, soll der MARCo-Empfänger wieder bereit sein, einen neuen Pendelzug zu bearbeiten (Blockoption).

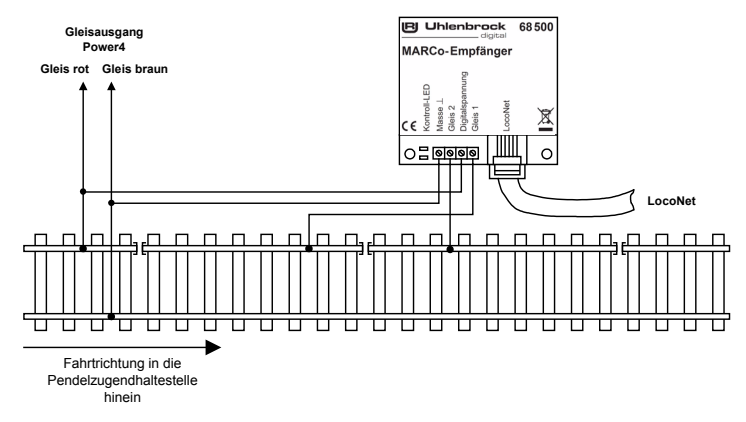

Um das oben aufgeführte Beispiel zu realisieren sind die folgende LNCVs zu programmieren:

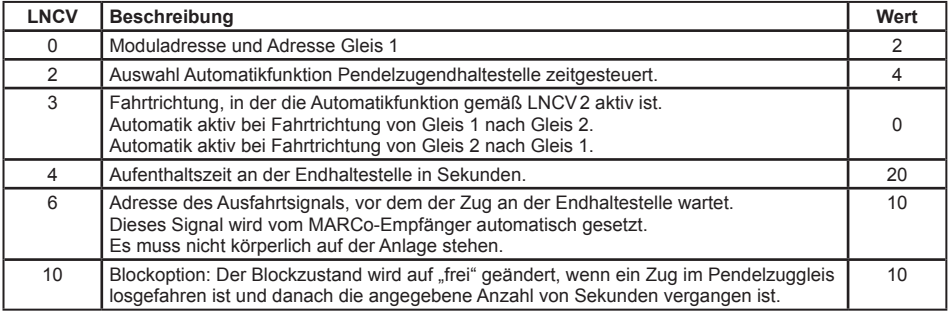

## **Und so wird's gemacht:**

Das LocoNet Programmiermenü in Ihrer Intellibox gemäß Kapitel 4.5 aufrufen und nacheinander die folgenden Schritte durchführen:

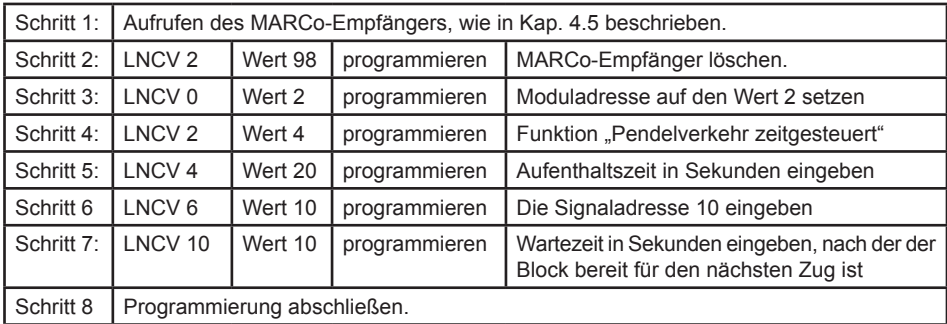

*HINWEIS: Diese Automatikfunktion kann mit mehreren erweiterten Funktionen kombiniert werden, die in Kap. 7.4.5 beschieben werden.*

## **7.4.2 Grundfunktion Pendelverkehr fremdgesteuert**

Sie wollen einen Pendelverkehr gemäß nachfolgendem Bild realisieren:

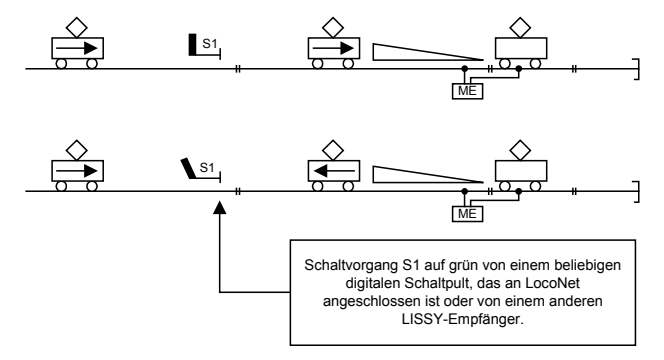

Folgender Ablauf wird durch diese Automatikfunktion bereitgestellt:

- Eine beliebige Lok passiert das Signal S1 in Rückrichtung.
- • Die Lok überfährt den Doppeldetektor des MARCo-Empfängers (ME).
- Das Signal S1 wird auf "rot" geschaltet.
- • Die Lok bremst mit ihrer eigenen Verzögerung bis zum Stillstand ab.
- • Es läuft eine einstellbare, für alle Fahrzeuge gleiche Wartezeit ab.
- Während des Aufenthalts wird die Fahrtrichtung gewechselt (Lichtwechsel).
- • Der MARCo-Empfänger beobachtet das Signal S1 und wartet, bis es von einem anderen, ans LocoNet angeschlossenen Schaltpult (Intellibox, IB-Control, DAISY, IB-Switch oder einem Computer-Programm über die Intellibox), einem Befehl aus einer Fahrstraße (Intellibox, Intellibox II oder IB-Switch) oder einem anderen MARCo-Empfänger auf "grün" gesetzt wird.
- Sobald das Signal "grün" zeigt, setzt sich die Lok in Gegenrichtung in Bewegung und beschleunigt bis zu ihrer ursprünglichen Fahrstufe.

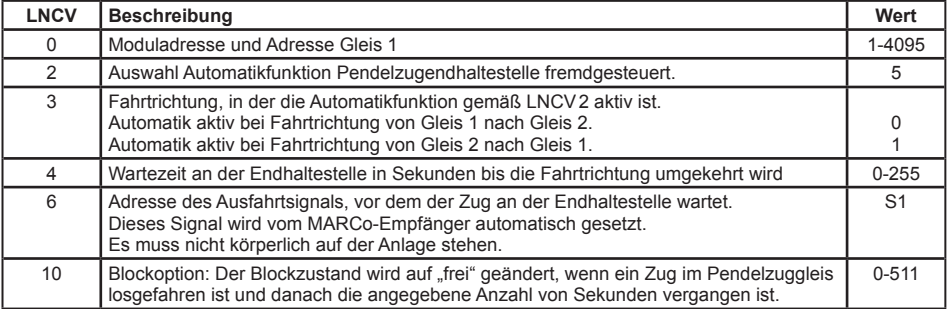

Um diesen Ablauf zu erreichen, sind folgende LNCVs zu programmieren:

#### **Beispiel**

Der MARCo-Empfänger mit der Moduladresse 3 ist konfiguriert als *fremdgesteuerte Pendelstrecke,* das Ausfahrtssignal hat die Adresse 10. Die Gleisabschnitte sind so an den MARCo-Empfänger angeschlossen, dass in Fahrtrichtung zur Haltestelle, die Züge zuerst den Gleis 1 und danach das Gleis 2 befahren. Alle Züge sollen 2Sekunden anhalten bevor der MARCo-Empfänger die Fahrtrichtung der Lok ändert. Wenn das Ausfahrtssignal mit der Adresse 10 auf "grün" gesetzt wird, beschleunigt der Zug wieder bis zu seiner ursprünglichen Geschwindigkeit. 10 Sekunden nachdem ein Zug losgefahren ist, soll der MARCo-Empfänger wieder bereit sein, einen neuen Pendelzug zu bearbeiten (Blockoption).

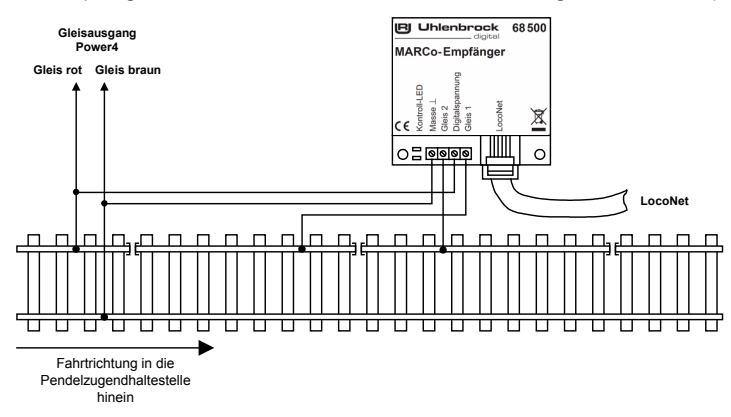

Um das oben aufgeführte Beispiel zu realisieren sind die folgende LNCVs zu programmieren:

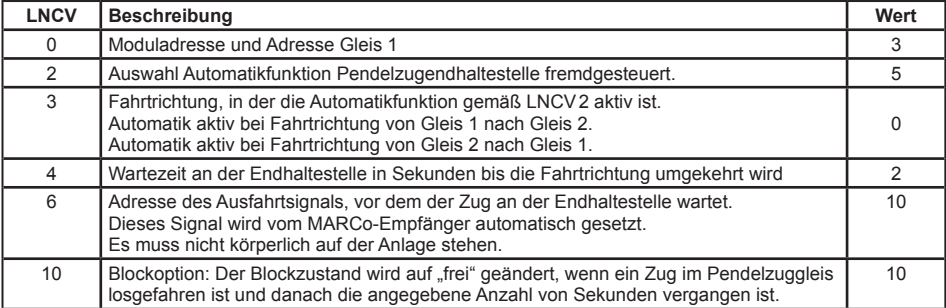

### **Und so wird's gemacht:**

Das LocoNet Programmiermenü in Ihrer Intellibox gemäß Kapitel 4.5 aufrufen und nacheinander die folgenden Schritte durchführen:

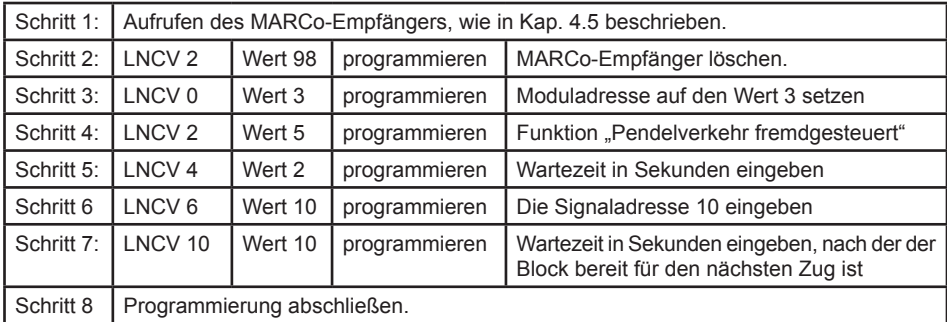

*HINWEIS: Diese Automatikfunktion kann mit mehreren erweiterten Funktionen kombiniert werden, die in Kap. 7.4.5 beschieben werden.*

## **7.4.3 Grundfunktion Aufenthaltsstelle**

Sie wollen einen automatischen Zugaufenthalt gemäß folgendem Bild realisieren:

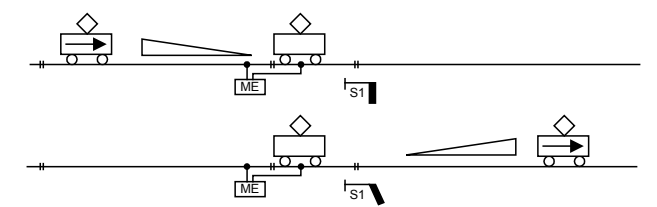

Folgender Ablauf wird durch diese Automatikfunktion bereitgestellt:

- Die Lok befährt die Gleisabschnitte des MARCo-Empfängers.
- Das Signal S1 wird auf "rot" geschaltet.
- Die Lok bremst mit ihrer eigenen Verzögerung bis zum Stillstand ab.
- • Es läuft eine einstellbare, für alle Fahrzeuge gleiche Wartezeit ab.
- Das Signal S1 wird auf "grün" gesetzt.
- • Die Lok setzt sich wieder in Bewegung und beschleunigt bis zu ihrer ursprünglichen Fahrstufe.

Um diesen Ablauf zu erreichen, sind folgende LNCVs zu programmieren:

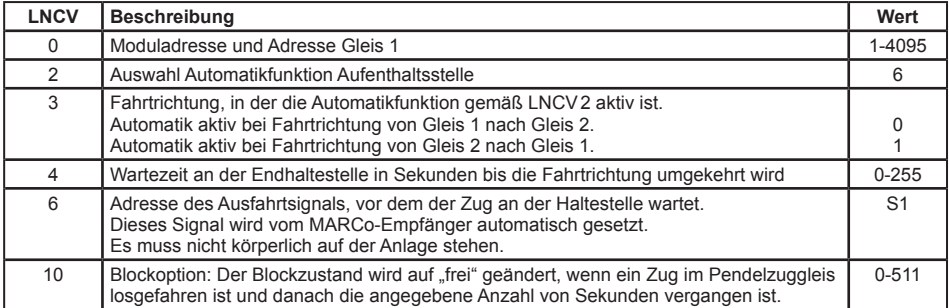

#### **Aufenthaltsstelle für beide Fahrtrichtungen**

Die LNCV6 beinhaltet die Adresse des Signals, das in der programmierten Wirkrichtung der Aufenthaltsstelle stehen soll. Speziell bei der Aufenthaltsstelle gibt es aber auch die Möglichkeit, dass dieser Automatikbetrieb in beiden Fahrtrichtungen wirkt. Soll dies der Fall sein (LNCV3 = 2), müssen demzufolge auch zwei Signale vorhanden sein. Die in LNCV6 eingetragene Adresse S1 ist das Signal in Fahrtrichtung von Gleis1 nach Gleis2, in Fahrtrichtung Gleis2 nach Gleis1 wirkt dann automatisch das Signal S1+1. Beide Signale müssen nicht körperlich auf der Anlage vorhanden sein.

#### **Beispiel**

Der MARCo-Empfänger mit der Moduladresse 4 ist konfiguriert als *Aufenthaltsstelle,* das Ausfahrtssignal hat die Adresse 12. Die Gleisabschnitte sind so am MARCo-Empfänger angeschlossen, dass in Fahrtrichtung in die Haltestelle hinein, die Züge zuerst das Gleis1 und danach das Gleis2 befahren. Alle Züge sollen 30Sekunden anhalten. Danach setzt der MARCo-Empfänger das Ausfahrtssignal auf "grün" und der Zug beschleunigt wieder bis zu seiner ursprünglichen Geschwindigkeit. 10 Sekunden nachdem der Zug losgefahren ist, soll der MARCo-Empfänger wieder bereit sein, einen neuen Zug zu bearbeiten (Blockoption).

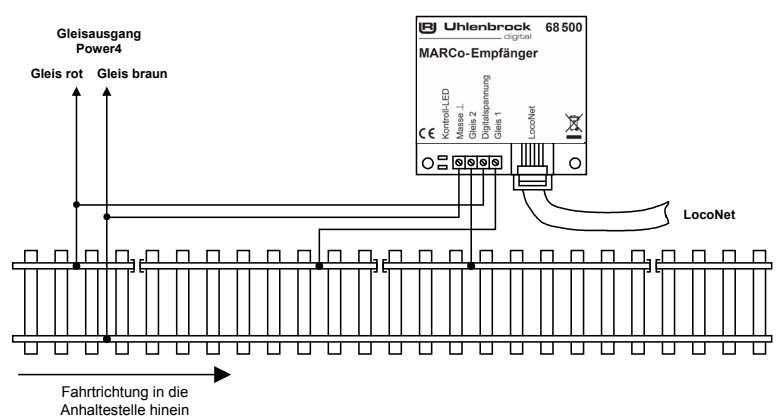

Um das oben aufgeführte Beispiel zu realisieren sind die folgenden LNCVs zu programmieren:

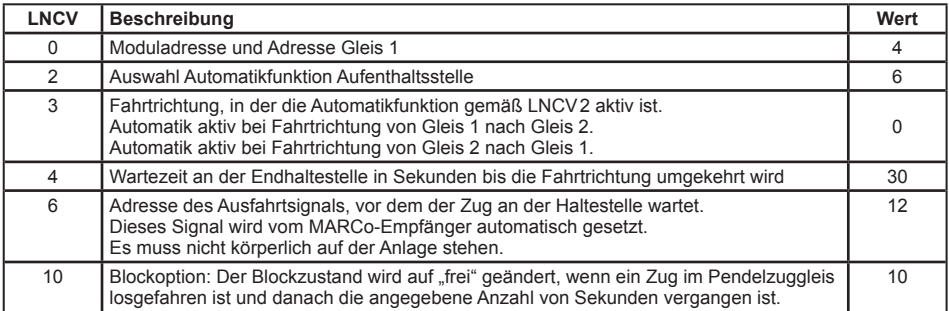

### **Und so wird's gemacht:**

Das LocoNet Programmiermenü in Ihrer Intellibox gemäß Kapitel 4.5 aufrufen und nacheinander die folgenden Schritte durchführen:

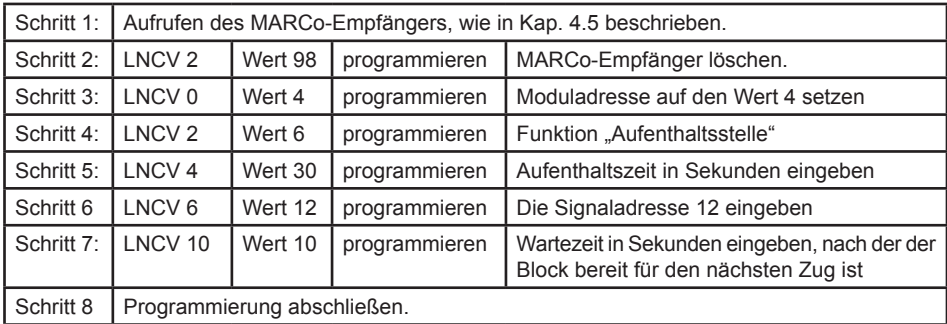

*HINWEIS: Diese Automatikfunktion kann mit mehreren erweiterten Funktionen kombiniert werden, die in Kap. 7.4.5 beschieben werden.*

## **7.4.4 Grundfunktion Blockstelle**

Sie wollen einen Streckenabschnitt durch Signale sichern, so dass der Streckenabschnitt durch ein Einfahrtssignal S2 gegen das Einfahren nachfolgender Züge gesichert ist, wenn sich ein Zug im Streckenabschnitt befindet. Der Zug in diesem Streckenabschnitt soll durch das Ausfahrtssignal S3 beeinflusst werden. Dieses Signal ist vom Zustand des nachfolgenden Streckenabschnitts abhängig und wird von Hand oder automatisch gesteuert.

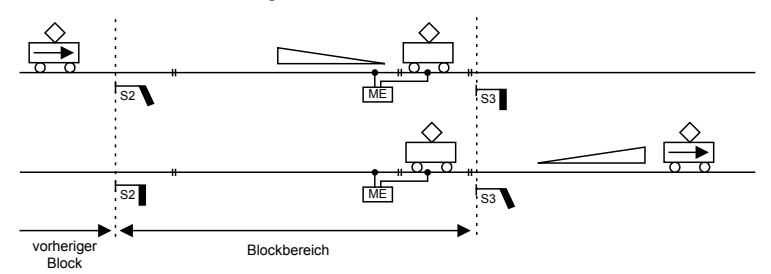

Mit dieser Grundfunktion für einen Streckenblock lässt sich eine längere Gleisstrecke in mehrere Blöcke aufteilen und automatisch befahren. Für eine sinnvoll automatisch betriebene Strecke besteht ein Blocksystem aus mindestens 3 Blöcken. Es kann immer ein Zug weniger in einem Blocksystem fahren als Blöcke vorhanden sind. Das Verhalten einer Lok in einem Block ist abhängig vom Zustand des Ausfahrtssignals am Ende des Blockes, welches genau genommen bereits das Einfahrtssignal des nächsten Blockes ist.

Pro Streckenblock wird ein MARCo-Empfänger für die automatische Blockstreckensteuerung benötigt.

Der folgende Ablauf wird von jedem MARCo-Empfänger realisiert, der auf die Automatikfunktion Blockstelle programmiert ist. Dabei sei vorausgesetzt, dass das Signal am Ende des Blockes "rot" ist:

- • Die Lok befährt die Gleisabschnitte des MARCo-Empfängers und befindet sich vollständig in dem Block mit dem Signal S3.
- Das Signal S3 am Ende des Blockes ist "rot", die Lok bremst mit ihrer eigenen Verzögerung bis zum Stillstand ab.
- Das Signal S2 des vorherigen Blockes, aus dem die Lok gerade kam, wird auf "rot" gesetzt (diese Funktion kann bei Bedarf entfallen).
- Das Signal S1 des Blockes vor dem jetzt frei gewordenen Block wird auf "grün" gesetzt (diese Funktion kann bei Bedarf entfallen).
- Der MARCo-Empfänger beobachtet das Signal S3 und wartet, bis es von einem anderen, ans LocoNet angeschlossenen Schaltpult (Intellibox, IB-Control, DAISY, IB-Switch oder einem Computer-Programm über die Intellibox), einem Befehl aus einer Fahrstraße (Intellibox oder IB-Switch) oder einem anderen MARCo-Empfänger auf "grün" gesetzt wird.
- Wenn das Signal S3 "grün" wird, z.B. geschaltet durch einen MARCo-Empfänger, der in Fahrtrichtung 2 Blöcke vor dem Signal S3 liegt, beschleunigt die Lok wieder bis zu ihrer ursprünglichen Fahrstufe und fährt in den nächsten Block ein.
- Sobald der Zug komplett im nächsten Block ist, muss das Signal S3 wieder auf "rot" gesetzt werden, z.B. durch einen MARCo-Empfänger, der den nachfolgenden Block steuert.

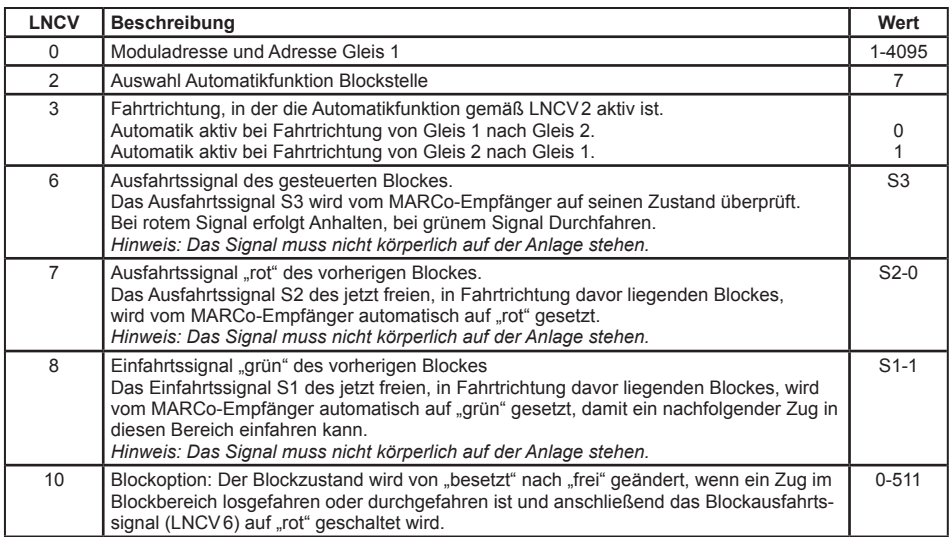

Um diesen Ablauf zu erreichen, sind folgende LNCVs zu programmieren:

*HINWEIS: Während die LNCV6 nur die reine Signaladresse beinhaltet, sind in LNCV7 und LNCV8 die Signaladressen mit der Schaltrichtung (0=rot, 1=grün) zu verknüpfen.*

Ist das Signal am Ende des Blockes grün, wenn die Lok in die Gleisabschnitte einfährt, fährt sie ohne *Geschwindigkeitsänderung weiter. Es werden aber auf immer die Signale S2 und S1 der vorherigen Blöcke gesetzt.* 

## **Beispiel Blockstelle**

Wir betrachten den Block3 innerhalb eines Blocksystems aus mindestens drei Blöcken.

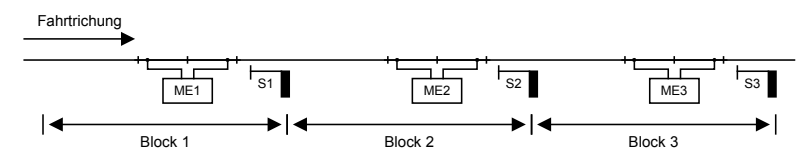

#### **Zuordnung der Magnetartikeladressen**

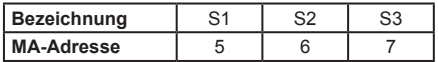

Der MARCo-Empfänger des Beispielblockes 3 ist folgendermaßen programmiert:

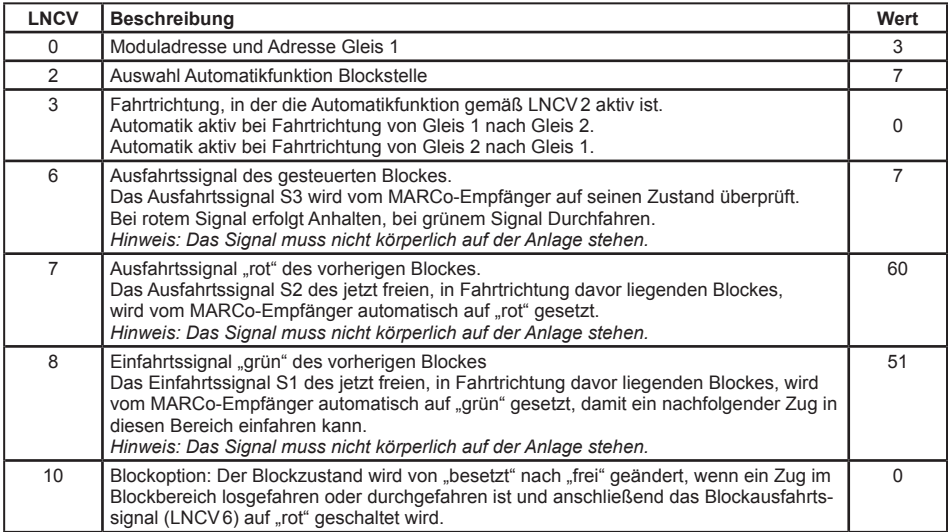

#### **Was bedeuten die vorliegenden Eintragungen?**

- • Der MARCo-Empfänger hat die Moduladresse 3 (LNCV0)
- • Die Betriebsart ist Blockstelle (LNCV2 = 7)
- Der Block wirkt in Richtung Gleis 1 nach Gleis 2 (LNCV3).
- • Zur Ausfahrt wird das Signal mit der Adresse 7 (LNCV6) beobachtet. Bei der Einfahrt wird das Signal 6 auf "rot" gesetzt (LNCV7). Dieses Signal steht in dem Block, aus dem der Zug gerade kommt. Weiter wird das Signal 5 auf "grün" gesetzt (LNCV8). Ein eventuell hier wartende Zug rückt jetzt bis zum roten Signal 6 vor.

#### **Und so wird's gemacht:**

Das LocoNet Programmiermenü in Ihrer Intellibox gemäß Kapitel 4.5 aufrufen und nacheinander die folgenden Schritte durchführen:

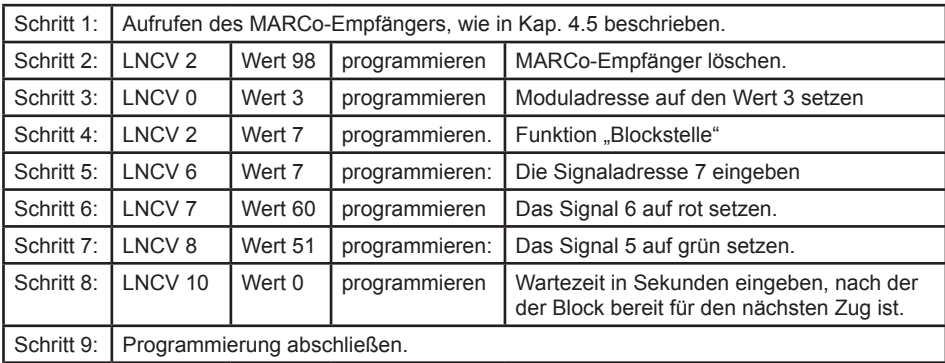

*HINWEIS: Diese Automatikfunktion kann mit mehreren erweiterten Funktionen kombiniert werden, die in Kap. 7.4.5 beschieben werden.*

**MARCo - Kap. 7.4.5-**

## **7.4.5 Bahnhofsverwaltung**

Mit MARCo können Sie einen kompletten Bahnhof verwalten. Dieser kann aus bis zu 10 parallelen Gleisen mit einem gemeinsamen Zufahrtsgleis bestehen.

Jeder ankommende Zug sucht sich sein eigenes Zielgleis im Bahnhof. Ist dieses Gleis besetzt, wartet der Zug vor der Einfahrt in den Bahnhof vor einem roten Signal, bis sein Zielgleis frei ist. Erst dann fährt der Zug automatisch in sein Zielgleis ein.

Eine komplette Bahnhofsverwaltung wird wie folgt aufgebaut: Im Block vor dem Bahnhof wird ein MARCo-Empfänger mit der Automatikfunktion *Einfahrtsmanager* und im Block nach dem Bahnhof ein MARCo-Empfänger mit der Automatikfunktion *Ausfahrtsmanager* eingesetzt. Die MARCo-Empfänger der Bahnhofsgleise haben die Automatikfunktion *Blockstelle mit Blockzustandsmeldung*.

Der Einfahrtsmanager sorgt dafür, dass jedes Gleis im Bahnhof als Zielgleis für bis zu 8 verschiedene Lokadressen oder Kategorien verwendet werden kann. Die Fahrwege vom Zufahrtsgleis zum Bahnhofsgleis werden über Fahrstraßen automatisch geschaltet. Diese Fahrstraßen müssen in der Intellibox , Intellibox II oder im IB-Switch abgespeichert sein. Der Ausfahrtsmanager sorgt für das automatische Ausfahren der Züge aus dem Bahnhof. Er wählt einen Zug für die Ausfahrt aus und schaltet die entsprechende Fahrstraße, die in der Intellibox, Intellibox II oder im IB-Switch abgespeichert ist.

Der Bahnhof kann vollständig in ein automatisches Blocksystem integriert werden.

Ferner ist es möglich, nur den Einfahrtsmanager zu benutzen. Hierbei wird die Bahnhofseinfahrt automatisch gesteuert und man kann die Züge im Bahnhof von Hand abrufen. Oder man verwendet nur den Ausfahrtsmanager, d.h. die Bahnhofsausfahrt wird automatisch ausgeführt und das Einfahren der Züge geschieht manuell.

Es ist aber auch möglich, Einfahrts- und Ausfahrtsmanager getrennt voneinander zu benutzen. Hiebei werden Bahnhofseinfahrt, bzw. -ausfahrt automatisch gesteuert, der restliche Fahrbetrieb wird manuell gesteuert.

## **7.4.5.1 Einfahrtsmanager**

Sie haben einen Bahnhof mit einer Anzahl paralleler Gleise gemäß folgendem Bild:

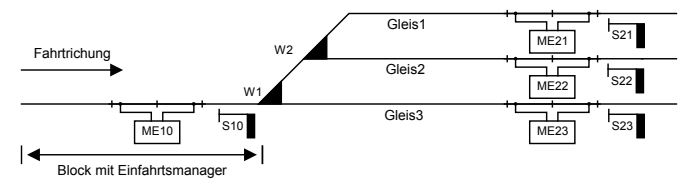

Vor der Einfahrt in den Bahnhof gibt es ein einzelnes Zufahrtsgleis mit dem Signal S10. Dieses Zufahrtsgleis ist ein Block mit einem MARCo-Empfänger mit der Automatikfunktion *Einfahrtsmanager*. Dieser regelt ausschließlich die Einfahrt der Züge in das für sie passende Gleis.

Nach dem Signal verzweigt sich das Gleis beliebig zu den parallelen Bahnhofsgleisen. Jedes Bahnhofsgleis wird durch einen MARCo-Empfänger mit der Automatikfunktion *Blockstelle mit Blockzustandsmeldung* überwacht. Der MARCo-Empfänger im Bahnhofsgleis regelt das individuelle Abbremsen der Züge vor dem jeweiligen Blockausfahrtsignal an der Gleisausfahrt sowie das Auslösen von Sonderfunktionen, z.B. das Schalten von Stirnbeleuchtungen und das Abrufen von Geräuschen.

Die Zuordnung der einzelnen Züge zu den Gleisen erfolgt durch den Einfahrtsmanager in Abhängigkeit von den Fahrzeugadressen und Kategorien, die in den LNCVs 20 bis 119 programmiert worden sind.

**MARCo - Kap. 7.4.5.1**

*HINWEIS: Die Fahrstraßen zu den einzelnen Gleisen des Bahnhofs müssen in der Intellibox, der Intellibox II oder im IB-Switch gespeichert sein. Der letzte Befehl jeder Fahrstraße muss unbedingt das Signal vor dem Bahnhof, also das Ausfahrtsignal des Einfahrtsmanagers (hier S10) auf "grün" schalten, damit ein wartender Zug in den Bahnhof einfahren kann.*

Trifft ein Zug am Einfahrtsmanager ein, so sucht dieser ein freies Gleis aus, in das dieser Zug einfahren darf und schaltet die dazugehörige Fahrstraße.

Die LNCVs des MARCo-Empfängers als Einfahrtsmanager vor dem Bahnhof sind wie folgt zu programmieren:

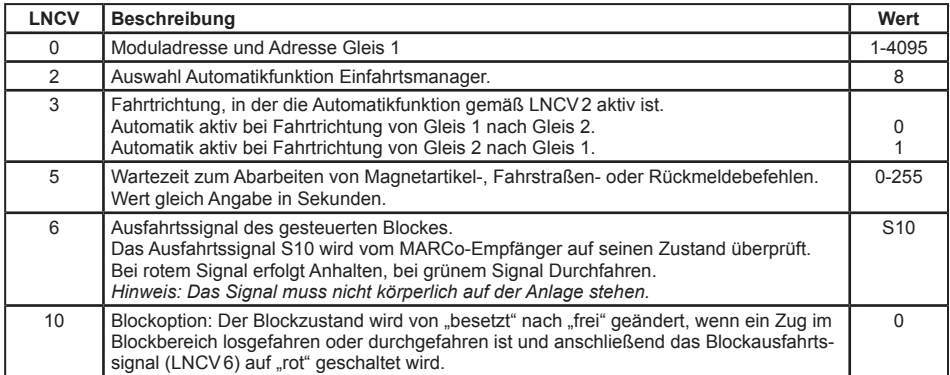

Die Verwaltung des Bahnhofs geschieht über die LNCVs 20 bis 119. Zu jedem Gleis gehören 10 LNCVs mit jeweils folgender Bedeutung:

- Die Adresse des MARCo-Empfängers zur Überwachung des Bahnhofsgleises.
- • Den Befehl zum Schalten einer Fahrstraße in der Intellibox, der Intellibox II oder im IB-Switch. Diese Fahrstraße muss alle Weichenschaltvorgänge enthalten, die den Fahrweg von der Bahnhofseinfahrt zu diesem Bahnhofsgleis freischalten. Der letzte Befehl der Fahrstraße muss immer das Bahnhofseinfahrtssignal auf "grün" schalten.
- • DieAdressen der Loks, die in dieses Gleis einfahren sollen. Hier kann eine individuelle Lokadresse, eine Zugkategorie oder die Generaladresse für alle Loks eingetragen werden. Bis zu 8 verschiedene Einträge sind möglich.

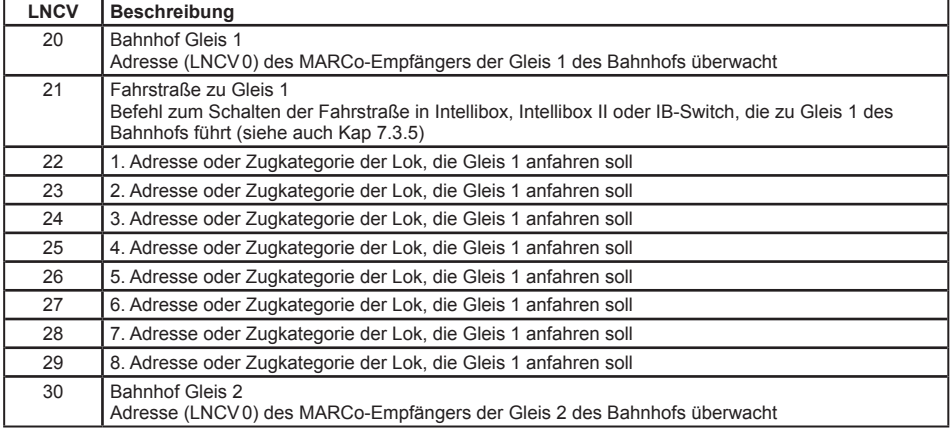

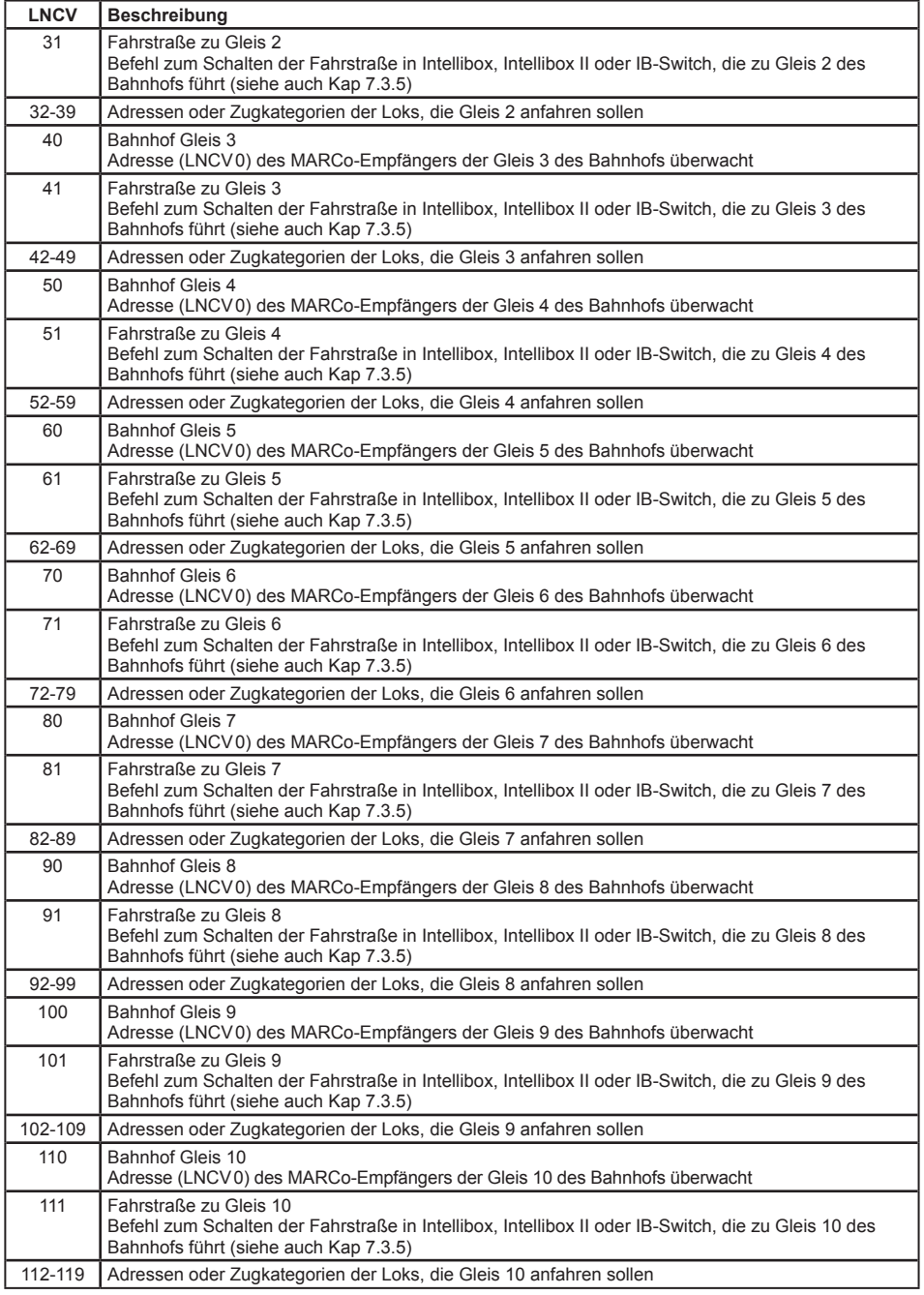

<u> 1989 - Johann Barbara, martxa a</u>

#### *HINWEISE*

- *• Fährt eine Lok bzw. ein Zug über die Gleisabschnitte des Einfahrtsmanagers, überprüft dieser zunächst, ob die erkannte Adresse für eines der Bahnhofsgleise programmiert worden ist. Ist dieses Gleis frei, wird die entsprechende Fahrstraße gestellt. Der letzte Befehl der Fahrstraße schaltet das Einfahrtssignal auf "grün" und der Zug fährt in sein Zielgleis ein.*
- · Ist das Zielgleis besetzt, wartet die Lok so lange vor dem roten Einfahrtssignal, bis das Zielgleis frei *wird.*
- *• Eine Lokadresse kann auch für mehrere Gleise programmiert werden. Dann fährt die Lok in das Gleis ein, das zuerst als frei erkannt wird.*
- *• Wird die Adresse der Lok in keiner Gleiszuordnung gefunden, überprüft der Einfahrtsmanager nun, ob die ebenfalls erkannte Kategorie einem der Gleise zugeordnet ist. Ist dies der Fall, wird wieder geprüft, ob das Gleis frei ist. Wurde ein freies Gleis gefunden, wird die Fahrstraße zur Einfahrt in dieses Gleis geschaltet. Der letzte Befehl der Fahrstraße muss wieder das Signal zur Einfahrt in den Bahnhof auf "grün" schalten. Der Zug fährt in den Bahnhof ein.*
- *• Auch Kategorien können mehreren Gleisen des Bahnhofs zugeordnet werden.*
- *• Findet der Einfahrtsmanager zu keinem Gleis die erkannte Adresse oder Kategorie, überprüft er, ob eines der Gleise zur Einfahrt für alle Fahrzeuge (Adresseintrag 20000) freigegeben ist. Ist ein solchermaßen programmiertes Gleis frei, fährt der Zug dort ein.*
- *• Die Suche nach einem freien Gleis beginnt mit dem in LNCV20 eingetragenen MARCo-Empfänger. Anschließend werden alle folgenden LNCV-Einträge aufsteigend zyklisch durchsucht.*
- *• ACHTUNG: Eine Lok, deren Adresse und Kategorie keinem Gleis zugeordnet sind, fährt in einen Bahnhof ohne Gleis für alle Fahrzeuge (also Adresseintrag 20000) nicht automatisch ein, sondern bleibt vor dem roten Signal stehen. Diese Lok muss dann von Hand in ein freies Gleis gefahren werden.*

## **Beispiel: Einfahrt in einen 3-gleisigen Bahnhof**

Sie haben einen 3-gleisigen Bahnhof mit einem einzelnen Zufahrtsgleis.

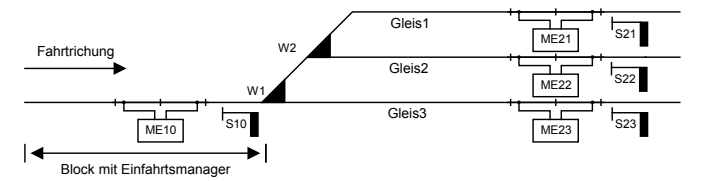

Der zugehörige MARCo-Empfänger ist als Einfahrtsmanager folgendermaßen programmiert:

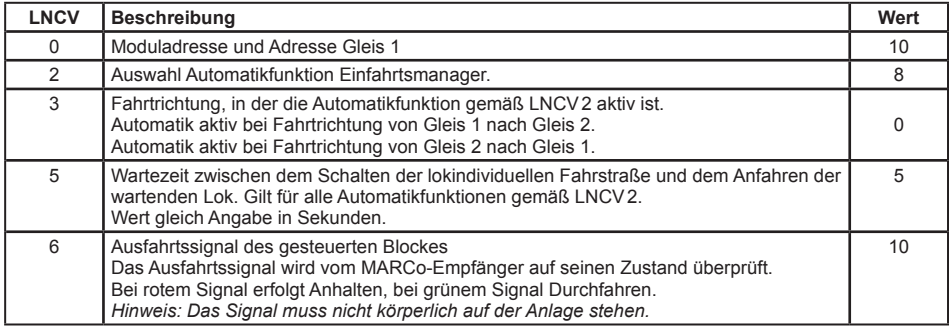

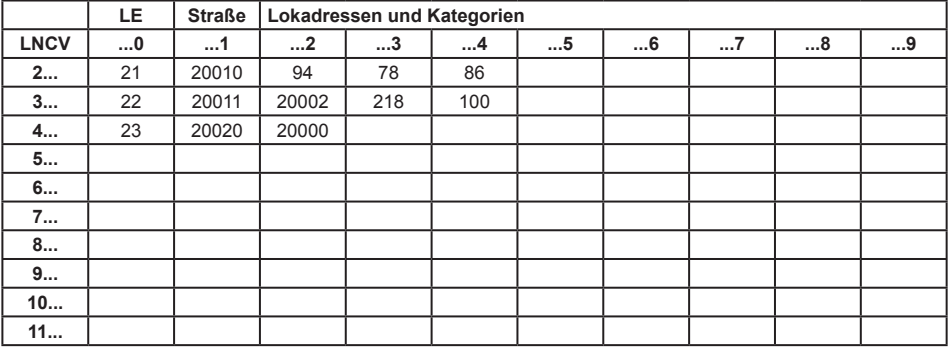

#### **Was bedeuten die vorliegenden Eintragungen?**

- • Der MARCo-Empfänger hat die Moduladresse 10 (LNCV0).
- • Die Betriebsart ist Einfahrtsmanager (LNCV2 = 8).
- • Der Einfahrtsmanager wirkt in Fahrtrichtung von Gleis1 nach Gleis2 (LNCV3).
- • Zur Einfahrt in den Bahnhof wird das Signal S10 mit der Adresse 10 (LNCV6) beobachtet.
- • Vor dem Einfahren in den Bahnhof wird zum Schalten der Fahrstraßen eine Wartezeit von 5 Sekunden abgewartet (LNCV5).
- • Die 3 Gleise des Bahnhofs werden durch die MARCo-Empfänger 21 (LNCV20), 22 (LNCV30) und 23 (LNCV40) überwacht.
- • Die Fahrstraßen zu den 3 Gleisen des Bahnhofs sind Fahrstraßen in der Intellibox: Gruppe 1 / Fahrstraße 1 (LNCV21), Gruppe 1 / Fahrstraße 2 (LNCV31), Gruppe 1 / Fahrstraße 3 (LNCV41). Alle Fahrstraßen müssen zuerst die Weichen stellen und zuletzt das Signal 10 auf "grün" schalten.
- • Die Gleise werden beispielsweise wie folgt angefahren: Die Dampfloks BR94, BR78 und BR86 fahren in Gleis 1, die Dieselloks V100 und BR218, die Loks der Kategorie 2 fahren in Gleis 2. Alle anderen Züge, die nach keinem der vorgenannten Kriterien im Bahnhof untergebracht werden können, fahren in Gleis 3.

## **Erweiterte Funktion: Magnetartikel schalten oder Rückmeldungen aussenden, unabhängig von der Lokadresse der Lok in der Blockstrecke**

In Kap. 7.3.5 haben Sie gelernt, wie im *Schaltbetrieb* Weichen, Signale oder Fahrstraßen geschaltet bzw. Rückmeldungen ausgesendet werden können. Mit LNCV7 und LNCV8 haben sie zwei Möglichkeiten, solche Befehle zu erzeugen. Diese Befehle werden sofort nach dem Überfahren der Gleisabschnitte ausgeführt, unabhängig von der erkannten Fahrzeugadresse, d.h. alle Fahrzeuge schalten die gleichen Magnetartikel bzw. Fahrstraßen oder senden die gleiche Rückmeldung.

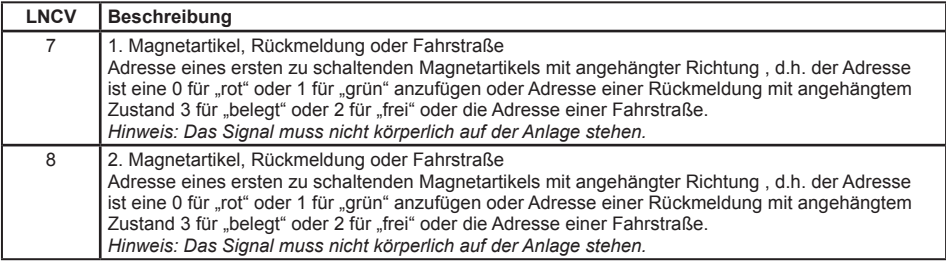

Weitere Beispiele zum Einfahrtsmanager finden Sie im Kapitel Beispiele.

*HINWEIS: Da die LNCVs20 bis 111 für die Konfiguration des Einfahrtsmanagers gebraucht werden, sind die Funktionen des Schaltbetriebes gemäß Kap. 7.3 jetzt nicht mehr möglich.*

## **7.4.5.2 Ausfahrtsmanager**

#### **Grundfunktion**

Sie haben einen Bahnhof mit einer Anzahl paralleler Gleise gemäß folgendem Bild:

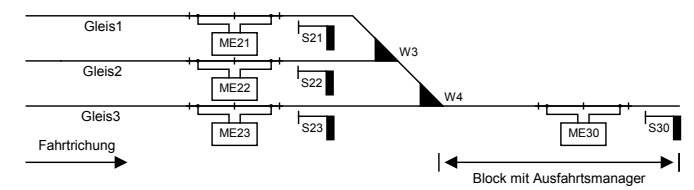

Verschiedene Züge stehen im Bahnhof und warten darauf, dass die Ausfahrtssignale "grün" werden und die Fahrt frei geben. Das kann z.B. manuell geschehen: Sie selbst beobachten den Zustand auf der Strecke, z.B. den sich an den Bahnhof anschließenden nächsten Block. Ist dieser Block frei, d.h. es befindet sich kein Fahrzeug in diesem Block, so kann ein Zug aus dem Bahnhof ausfahren und in diesen Block einfahren. Hierzu schalten Sie alle entsprechenden Weichen zur Ausfahrt und zum Schluss das Signal am Ende des gewünschten Bahnhofsgleises auf grün.

Diese Aufgabe kann aber auch von einem MARCo-Empfänger mit der Automatikfunktion *Ausfahrtsmanager* im ersten Block nach dem Bahnhof übernommen werden. Der Ausfahrtsmanager tut nichts anderes, als Sie im o.g. Beispiel auch. Wird der von ihm überwachte Block frei, wählt der Ausfahrtsmanager ein besetztes Gleis aus und schaltet die Fahrstraße von diesem Gleis zum Ausfahrtsblock. Diese Fahrstraße schaltet dann das Ausfahrtssignal des gewählten Gleises auf grün.

Die Fahrstraßen von den einzelnen Gleisen des Bahnhofs zum Ausfahrtsblock müssen in der Intellibox, der Intellibox II oder im IB-Switch gespeichert sein. Der letzte Befehl jeder Fahrstraße muss unbedingt das Ausfahrtssignal des jeweiligen Bahnhofsgleises, also das Signal am Ende des entsprechenden Gleises, auf "grün" schalten.

Die LNCVs des MARCo-Empfängers als Ausfahrtsmanager sind wie folgt zu programmieren:

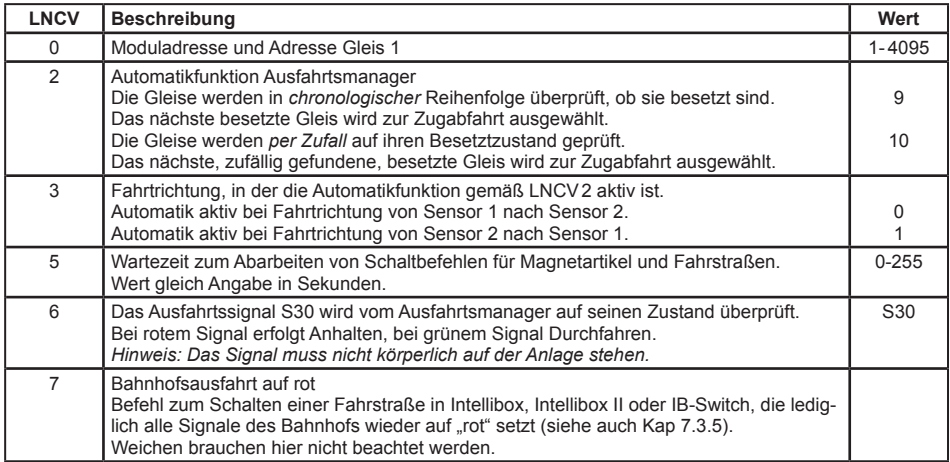

Die Verwaltung des Bahnhofs geschieht über die LNCVs 20 bis 119. Zu jedem Gleis gehören 2 LNCVs mit folgenden Angaben: Adresse des MARCo-Empfängers zur Überwachung des Bahnhofsgleises und Befehl zum Schalten einer Fahrstraße in der Intellibox, der Intellibox II oder im IB-Switch. Diese Fahrstraße muss alle Weichenschaltvorgänge enthalten, um den Fahrweg vom Bahnhofsgleis zur Bahnhofsausfahrt einzurichten. Der letzte Befehl in dieser Fahrstraße muss immer das Ausfahrtssignal des Bahnhofsgleises auf "grün" schalten.

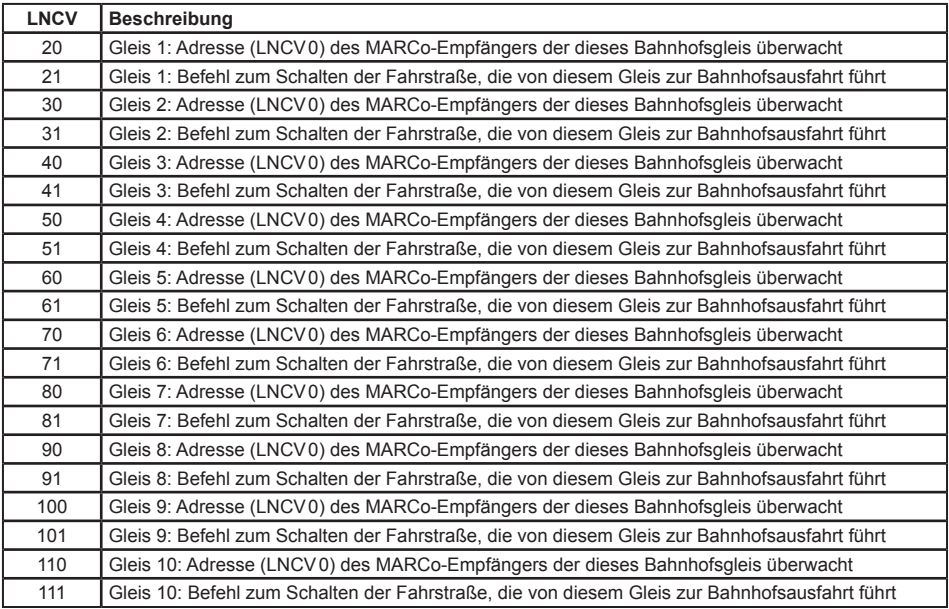

*HINWEIS: Die Fahrstraßen müssen in Intellibox, Intellibox II oder IB-Switch gespeichert sein.*

### **Koordinierung mit dem Einfahrtsmanager**

In der bisher beschriebenen Funktionalität von Einfahrts- und Ausfahrtsmanager arbeiten diese vollkommen unabhängig voneinander. So weiß der Ausfahrtsmanager nicht, welche Lok gerade am Einfahrtsmanager angekommen ist und auf die Einfahrt in ein besetztes Gleis wartet. Es kann somit durchaus passieren, dass der Ausfahrtsmanager erst einige andere Züge aus dem Bahnhof ausfahren lässt, bevor das Zielgleis des wartenden Zuges geräumt wird. Bei Bahnhöfen mit vielen Gleisen und Blockverkehr mit nur relativ wenigen Blöcken besteht daher die Gefahr, dass der Schienenverkehr komplett zum Erliegen kommt, weil kein Gleis zur Einfahrt eines wartenden Zuges geräumt werden kann, da aufgrund voller Blöcke ein Fahrzeug im Bereich des Ausfahrtsmanagers nicht weiterfahren kann.

Dieses Problem kann durch einen Eintrag in die LNCV13 gelöst werden. Hier wird dem Ausfahrtsmanager die Adresse des Einfahrtsmanagers mitgeteilt. Weiterhin werden in den LNCVs 22-29, 32-39, bis 112-119 die gleichen Eintragungen über Lok-Gleis-Zuordnungen wie beim Einfahrtsmanager gemacht. Bevor der Ausfahrtsmanager jetzt nach einem der oben beschriebenen Verfahren (chronologisch oder zufällig) ein Gleis räumt, fragt er vorher beim Einfahrtsmanager nach, welche Lokadresse bzw. Kategorie auf die Zufahrt zu einem freien Gleis wartet. Merkt er, dass das Zielgleis tatsächlich besetzt ist, wird seine bisherige Gleisauswahl unterbrochen und es wird zuerst das Zielgleis für den zur Einfahrt wartenden Zug geräumt.

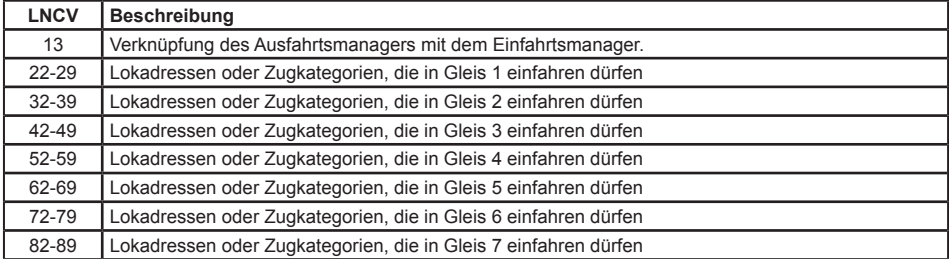

### **MARCo - Kap. 7.4.5.3**

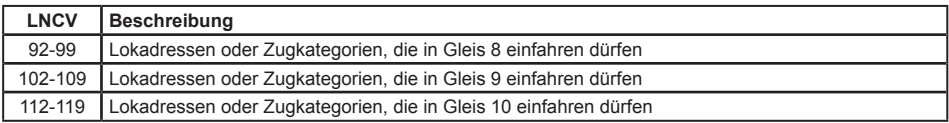

*ACHTUNG: Im Einfahrtsmanager, mit dem derAusfahrtsmanager verknüpft wird, muss in der LNCV15 auch der Wert 1 (Übergabeformat Uhlenbrock) gesetzt sein (siehe Kap. 7.6).*

*HINWEIS: Bei der Suche nach dem zu räumenden Gleis für die Einfahrt eines Zuges geht der Ausfahrtsmanager genauso vor, wie der Einfahrtsmanager selbst bei der Suche nach einem Zielgleis. Es wird zunächst versucht, die Lok unter ihrer individuellen Adresse im Bahnhof unterzubringen. Gelingt dies nicht, wird geprüft, ob dies aufgrund der Kategorie möglich ist. Ist auch dieses nicht möglich, wird geprüft, ob ein Gleis für den allgemeinen Verkehr freigegeben worden ist.*

## **Erweiterte Funktion: Magnetartikel schalten oder Rückmeldungen aussenden, unabhängig von der Lokadresse der Lok in der Blockstrecke**

In Kap. 7.3.5 haben Sie gelernt, wie im *Schaltbetrieb* Weichen, Signale oder Fahrstraßen geschaltet bzw. Rückmeldungen ausgesendet werden können. Mit LNCV7 und LNCV8 haben sie zwei Möglichkeiten, solche Befehle zu erzeugen. Diese Befehle werden sofort nach dem Überfahren der Sensoren ausgeführt, unabhängig von der erkannten Fahrzeugadresse, d.h. alle Fahrzeuge schalten die gleichen Magnetartikel bzw. Fahrstraßen oder senden die gleiche Rückmeldung.

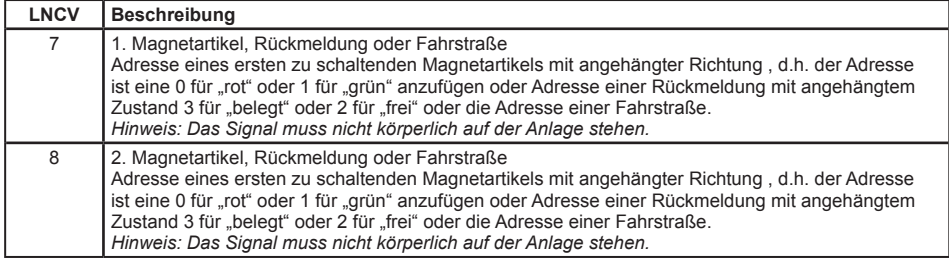

*HINWEIS: Da die LNCVs20 bis 111 für die Konfiguration des Ausfahrtsmanagers gebraucht werden, sind die Funktionen des Schaltbetriebes gemäß Kap. 7.3 jetzt nicht mehr möglich.*

## **7.4.5.3 MARCo-Empfänger für Bahnhofsgleise**

Die einzelnen Gleise des Bahnhofs werden durch MARCo-Empfänger mit der Automatikfunktion *Blockstelle mit Blockzustandsmeldung* überwacht. Diese Automatik arbeitet exakt wie die Automatikfunktion *Blockstelle*, jedoch wird zusätzlich über das LocoNet der Zustand des Blockes an einen Einfahrts- oder Ausfahrtsmanager übermittelt. Zu beachten ist, dass alle MARCo-Empfänger, die Bahnhofsgleise überwachen, durch den Eintrag in die LNCV7 dasselbe Signal auf "rot" setzten, nämlich das Einfahrtssignal in den Bahnhof am Einfahrtsmanager.

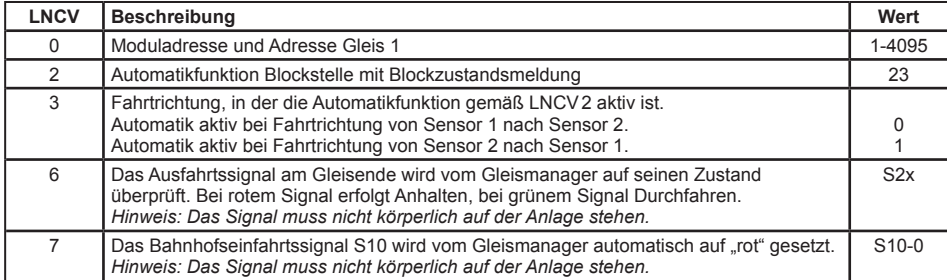

Um diesen Ablauf zu erreichen, sind folgende LNCVs zu programmieren:

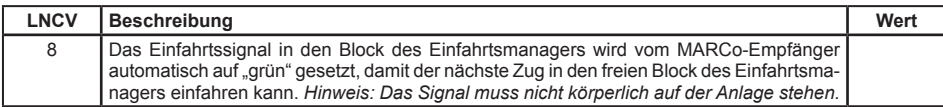

Da der MARCo-Empfänger mit der Automatikfunktion *Blockstelle mit Blockzustandsmeldung* exakt wie die Automatikfunktion *Blockstelle* arbeitet, sind alle weiteren Einstellmöglichkeiten über Grundfunktion und erweiterte Funktionen dem Kap. 7.4.4 Blockstelle zu entnehmen.

*ACHTUNG: In der LNCV15 muss auch der Wert 1 (Übergabeformat Uhlenbrock) gesetzt sein (siehe Kap. 7.6).*

Jeder MARCo-Empfänger kann seinen internen Zustand "frei" oder "besetzt" aktiv über das LocoNet melden. Das Senden der Meldung wird dadurch erreicht, dass in LNCV2 (Funktionen), zu den eigentlichen Funktionswerten 4-12 die Zahl 16 hinzugezählt wird, z.B. Funktion 4 ist eine Pendelstelle *ohne* aktive Blockzustandsmeldung, Funktion 20 ist die gleiche Pendelstelle *mit* aktiver Blockzustandsmeldung. Funktion 8 ist ein Einfahrtsmanager *ohne* aktive Blockzustandsmeldung, Funktion 24 der gleiche Einfahrtsmanager *mit* aktiver Blockzustandsmeldung.

Damit ist es möglich, z.B. auch eine Pendelstelle über einen Einfahrtsmanager automatisch zu steuern, oder einen Bahnhof mit mehr als 10 Gleisen zu verwalten, indem mehrere Bahnhöfe geschachtelt werden.

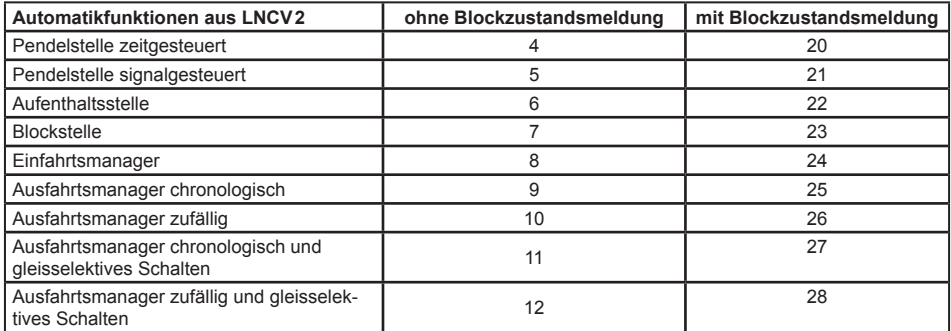

## **7.4.5.4 Bahnhofsteuerung mit einem Umfahrgleis**

Das Bahnhofsumfahrgleis dient der Umfahrung des Bahnhofs über ein speziell dafür vorgesehenes Gleis. Das Gleis benötigt zur Überwachung keinen eigenen MARCo-Empfänger. Alle Züge, die dieses Gleis befahren, nutzen das Gleis, um ohne Zwischenhalt direkt von der Bahnhofseinfahrt (Block mit Einfahrtsmanager) zur Bahnhofsausfahrt (Block mit Ausfahrtsmanager) zu gelangen.

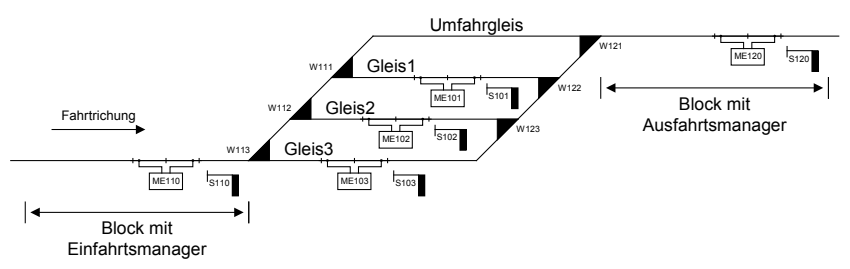

Das Umfahrgleis kann auf zwei verschiedene Arten genutzt werden:

1. Wenn eine bestimmte Magnetartikeladresse auf "grün" geschaltet wird, fahren alle Züge, die am Block des Einfahrtsmanagers ankommen, über das Umfahrgleis direkt zum Block des Ausfahrtsmanagers. In diesem Fall verhält sich der Einfahrtsmanager wie eine Blockstelle, die sich in Fahrtrichtung direkt vor dem Block mit dem Ausfahrtsmanager befindet. Die Automatik geht jetzt davon aus, dass, wenn das Blockausfahrsignal auf "grün" steht, auch der Fahrweg über das Umfahrgleis gestellt ist.

2.Wird die Magnetartikeladresse auf "rot" geschaltet, so fahren alle Züge, die in den LNCVs 122-127 des Einfahrtsmanagers eingetragen sind, über das Umfahrgleis.

## **Programmierung Einfahrtsmanager**

Das Umfahrgleis wird vom Einfahrtsmanager durch die LNCVs 13, 120 und 122-127 mit folgender Bedeutung verwaltet:

- Die Magnetartikeladresse, die das Umfahrgleis für alle Züge als Fahrweg wählt (Stellung "grün" dieses Magnetartikels) oder nur für bestimmte Züge (Stellung "rot" dieses Magnetartikels)
- MARCo-Empfängeradresse, mit der der Einfahrtsmanager das Umfahrgleis besetzt oder frei meldet. *ACHTUNG: Diese Adresse darf von keinem anderen MARCo-Empfänger benutzt werden.*
- • Die Adressen der Züge, die über das Umfahrgleis den Bahnhof umfahren sollen. Hier kann eine individuelle Lokadresse oder eine Zugkategorie eingetragen werden. Bis zu 6 verschiedene Einträge sind möglich.

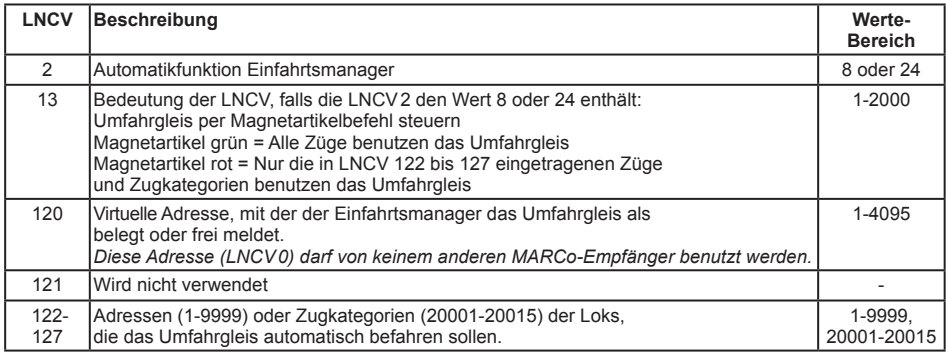

#### **Funktionsbeschreibung**

Der Einfahrtsmanager meldet das Umfahrgleis "besetzt", sobald ein Zug eintrifft, der für dieses Gleis bestimmt ist. Ist der Magnetartikel mit der Adresse gemäß LNCV13 auf "grün" geschaltet (alle Züge sollen den Bahnhof umfahren), so meldet der Einfahrtsmanager das Umfahrgleis solange nicht als "frei", bis dieser Magnetartikel wieder auf "rot" geschaltet wird. Ist der MARCo-Empfänger als Einfahrtsmanager programmiert und enthält die Programmierung ein Umfahrgleis in LNCV120, so wird eine ebenfalls programmierte zeitabhängige Blockfreimeldung gemäß LNCV10 ignoriert und der Block wird immer dann als "frei" gemeldet, wenn das Blockausfahrsignal (LNCV6) von "grün" auf "rot" geschaltet wird.

## **Programmierung Ausfahrtsmanager**

Das Umfahrgleis wird im Ausfahrtsmanager durch die LNCVs 13 und 120 bis 123 mit folgender Bedeutung verwaltet:

- Die Adresse des Einfahrtsmanagers des Bahnhofs
- • MARCo-Empfängeradresse, mit der der Einfahrtsmanager das Umfahrgleis besetzt oder frei meldet (LNCV120 des Einfahrtsmanagers). *ACHTUNG: Diese Adresse darf von keinem anderen MARCo-Empfänger benutzt werden.*
- • Den Befehl zum Schalten einer Fahrstraße in der Intellibox, der Intellibox II oder im IB-Switch. Diese Fahrstraße muss alle Weichenschaltvorgänge enthalten, die den Fahrweg vom Block des Einfahrtsmanagers zum Block des Ausfahrtsmanagers freischalten. Der letzte Befehl der Fahrstraße muss immer das Bahnhofseinfahrtssignal auf "grün" schalten.
- Wird die Bahnhofsumfahrung eingeleitet und der gewünschte Zug kommt im Abschnitt des Ausfahrtsmanagers an, so müssen jetzt für einen gesicherten Blockverkehr das Ausfahrtssignal des Blockes

mit dem Einfahrtsmanager auf "rot" und das Einfahrtssignal dieses Blockes auf "grün" gesetzt werden. Diese beiden Schaltvorgänge entsprechen nicht den Schaltvorgängen, die über die LNCVs7 und 8 im Bahnhofsbetrieb für die Gleise 1-10 ausgeführt werden. Beim Eintreffen eines Zuges, der seinen Weg über das Umfahrgleis genommen hat, werden deshalb die Schaltvorgänge aus LNCV7 und 8 durch die in LNCV122 und 123 ersetzt.

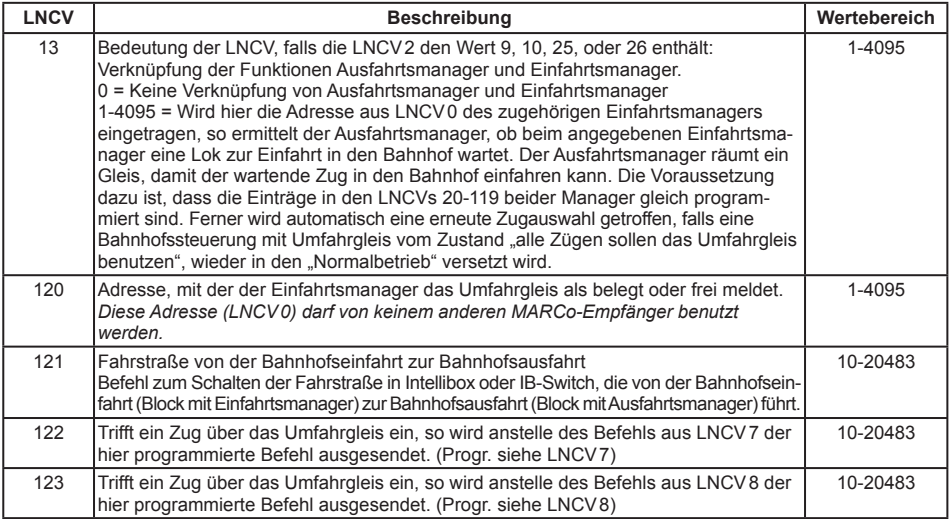

#### **Funktionsbeschreibung**

Für den Ausfahrtsmanager ist das Umfahrgleis ein Bahnhofsgleis mit zwei besonderen Eigenschaften:

- 1.Ist dieses Gleis besetzt, so wird bevorzugt vor allen anderen Gleisen der Fahrweg für dieses Gleis freigegeben und die Fahrstraße gemäß LNCV121 geschaltet.
- 2.Wurde dieses Gleis befahren, so werden bei Eintreffen eines Zuges die LNCVs7 und 8 durch die LNCVs122 und 123 ersetzt.

Erhält der Einfahrtsmanager per Magnetartikelbefehl den Befehl, alle Züge über das Umfahrgleis zu leiten, so gibt er für das Umfahrgleis keine Freimeldung aus. Der Ausfahrtsmanager leitet jetzt alle ankommenden Züge direkt über das Umfahrgleis. Das bedeutet, sobald der Block des Ausfahrtsmanagers frei wird, wird das Einfahrtssignal des Bahnhofs auf "grün" gesetzt und ein dann eintreffender Zug kann sofort über das Umfahrgleis zum Block des Ausfahrtsmanagers fahren.

Hat der Ausfahrtsmanager eine solche Zugfahrt freigegeben und der Fahrweg über das Umfahrgleis ist geschaltet, so wartet der Ausfahrtsmanager auf das Eintreffen eines Zuges. Wird in diesem Zustand der Einfahrtsmanager über den Magnetartikel gemäß seiner LNCV13 wieder in den Zustand versetzt, Züge in den Bahnhof einfahren zulassen, so meldet der Einfahrtsmanager spontan das Umfahrgleis wieder frei. Damit keine Zugkollisionen stattfinden, wartet der Ausfahrtsmanager bis zu dem Zeitpunkt, an dem am Einfahrtsmanager ein Zug eintrifft. Danach trifft der Ausfahrtsmanager eine neue Zugauswahl und es wird ein neuer Fahrweg aus dem Bahnhof heraus geschaltet. Diese erneute Auswahl kann nur durchgeführt werden, wenn im Ausfahrtsmanager die LNCV13 mit der Moduladresse des zugehörigen Einfahrtsmanager verknüpft worden ist.

## **Beispiel 1: 3-gleisige Bahnhofssteuerung mit Umfahrgleis**

Der automatisch betriebene Bahnhof besteht aus drei Bahnhofsgleisen und einem Umfahrgleis. Die Bahnhofsgleise 1 bis 3 sollen von allen Zügen befahren werden, außer von den Zügen mit der Zugkategorie 4 und der Lok mit der Adresse 200. Züge mit der Kategorie 4 und die Lok 200 umfahren den Bahnhof über das Umfahrgleis. Die Magnetartikeladresse 100 soll dazu dienen alle Zügen über das Umfahrgleis fahren zu lassen. Über die Magnetartikeladresse 130 wird die gesamte Bahnhofssteuerung abgeschaltet.

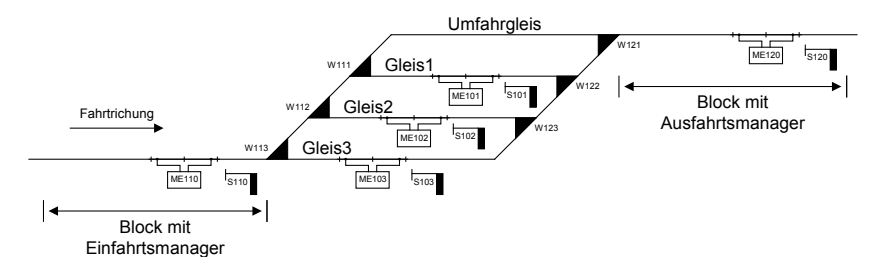

#### **Grundprogrammierung der LNCVs 0-15 der fünf MARCo-Empfänger**

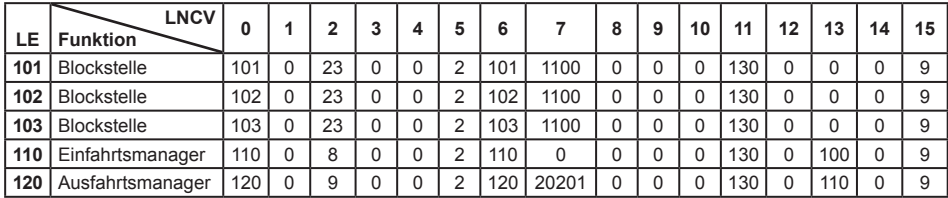

#### **Zusätzliche Programmierung des MARCo Empfängers LE110 (Einfahrtsmanager)**

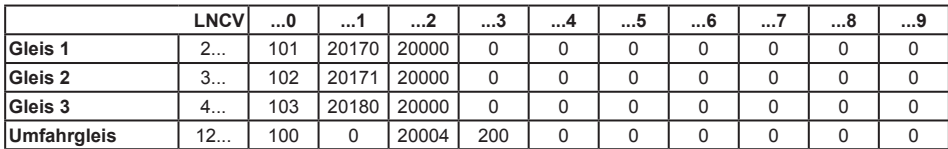

### **Zusätzliche Programmierung des MARCo Empfängers LE120 (Ausfahrtsmanager)**

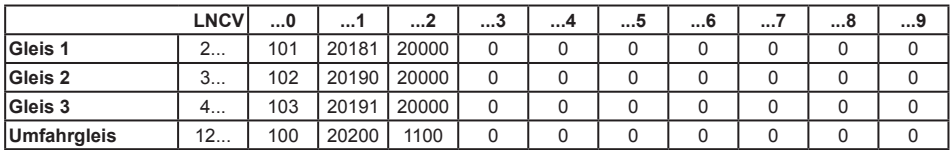

#### **Programmierung der Fahrstraßen in der Intellibox I**

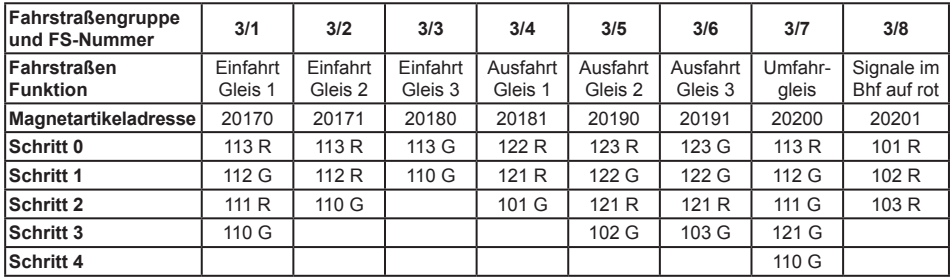

Das letzte Beispiel wird nun mit den Fahrstraßen einer Intellibox II, oder eines IB-Switch realisiert.

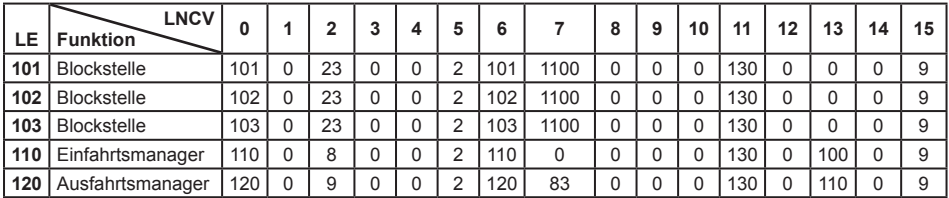

#### **Grundprogrammierung der LNCVs 0-15 der fünf LISSY-Empfänger**

### **Zusätzliche Programmierung des LISSY Empfängers LE110 (Einfahrtsmanager)**

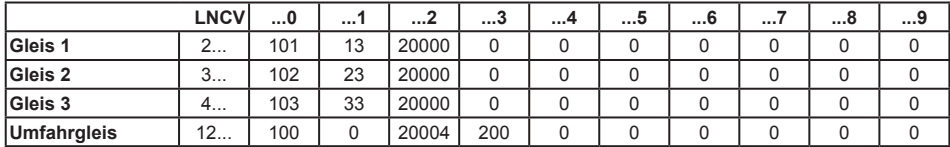

#### **Zusätzliche Programmierung des LISSY Empfängers LE120 (Ausfahrtsmanager)**

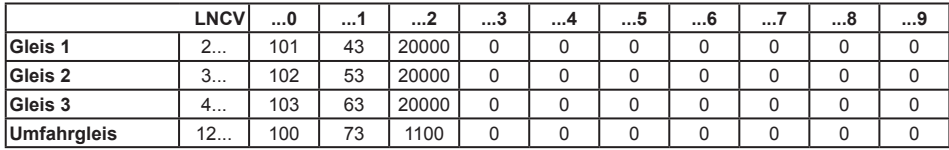

#### **Programmierung der Fahrstraßen in der Intellibox II, oder im IB-Switch**

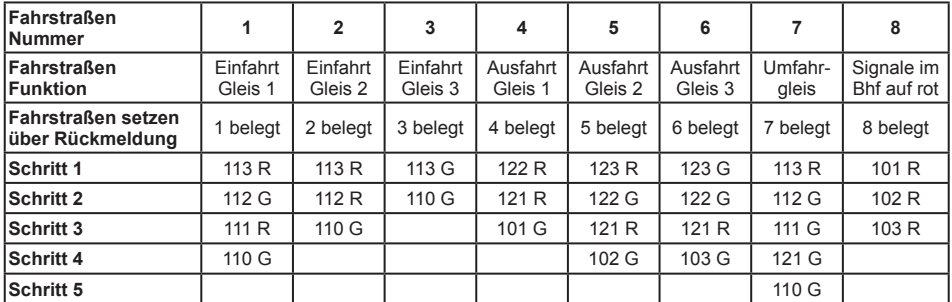

## **Beispiel 2: Gleiches Beispiel mit anderem Gleisplan**

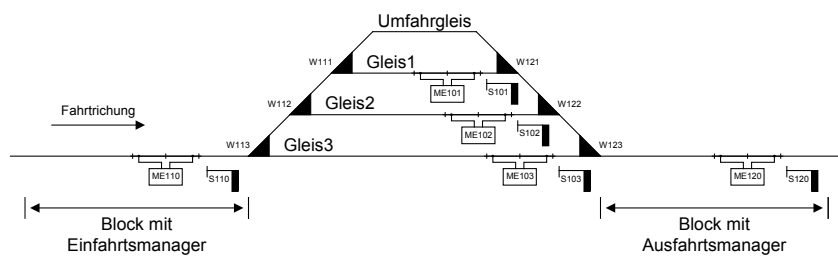

## **Grundprogrammierung der LNCVs 0-15 der fünf MARCo Empfänger**

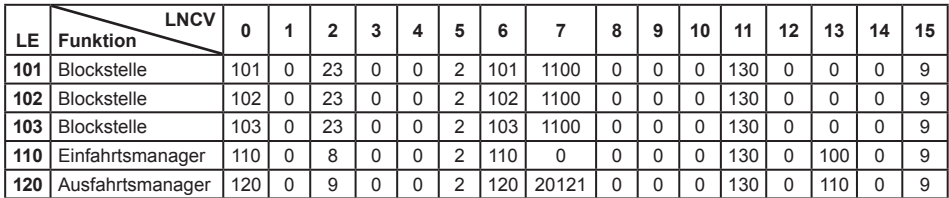

#### **Zusätzliche Programmierung des MARCo Empfängers LE110 (Einfahrtsmanager)**

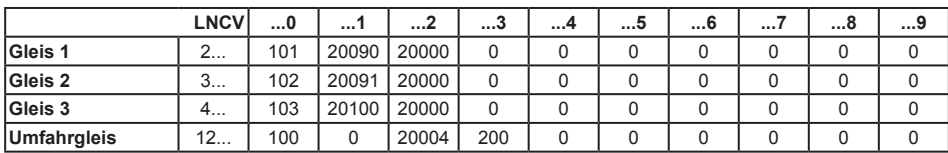

#### **Zusätzliche Programmierung des MARCo Empfängers LE120 (Ausfahrtsmanager)**

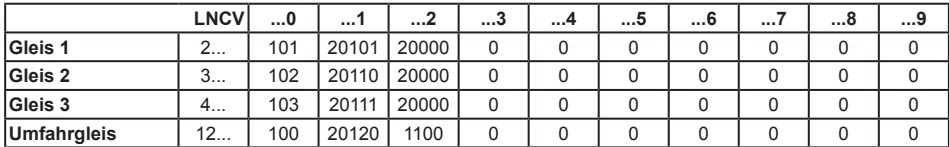

#### **Programmierung der Fahrstraßen in der Intellibox I**

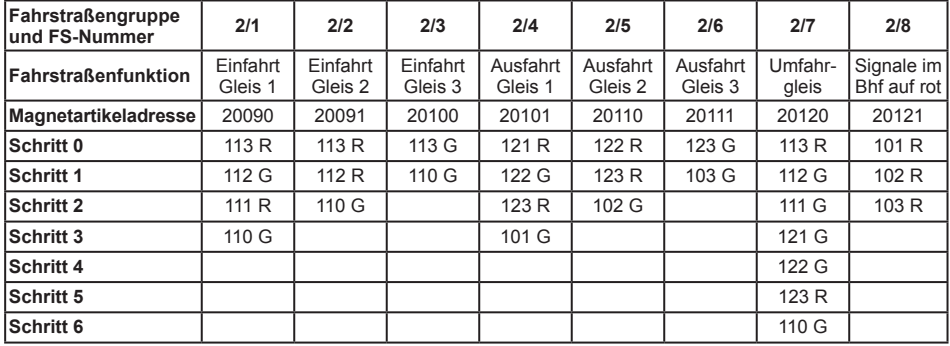

Das letzte Beispiel wird nun mit den Fahrstraßen einer Intellibox II, oder eines IB-Switch realisiert.

#### **Grundprogrammierung der LNCVs 0-15 der fünf MARCo Empfänger**

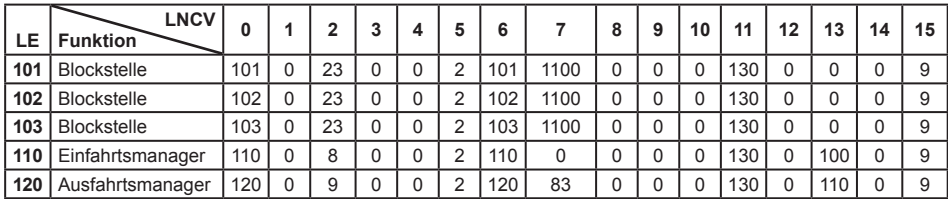

### **Programmierung des MARCo Empfängers LE110 (Einfahrtsmanager)**

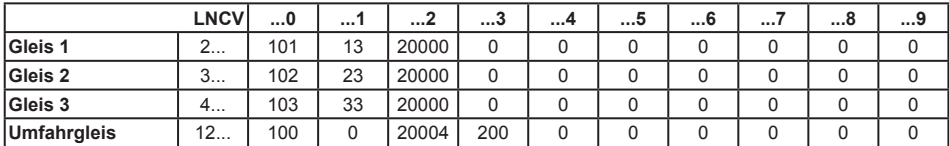

#### **Programmierung des MARCo Empfängers LE120 (Ausfahrtsmanager)**

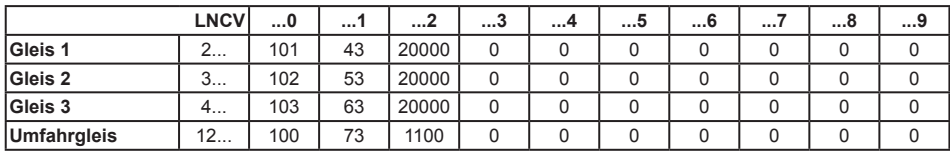

#### **Programmierung der Fahrstraßen in der Intellibox II, oder im IB-Switch**

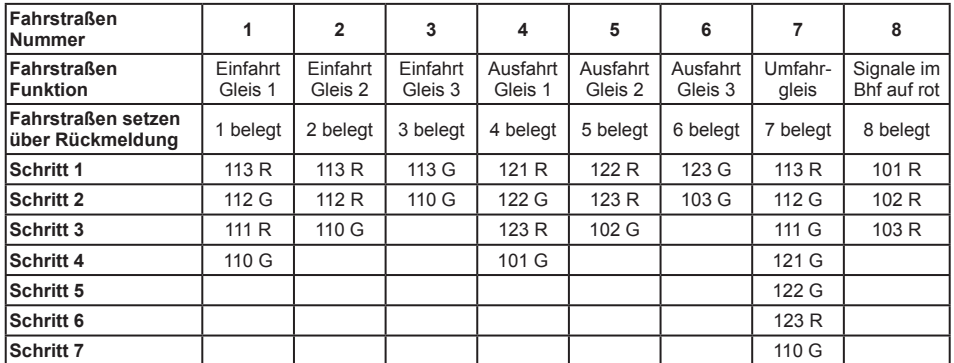

## **7.4.5.5 Ausfahrtsmanager mit gleisselektiven Schaltmöglichkeiten**

## **Ausfahrt aus einem 3-gleisigen Bahnhof mit Blockstellen in den Gleisen**

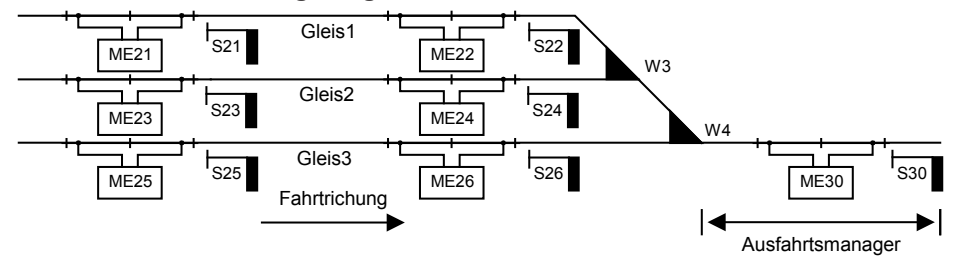

In diesem Beispiel müssen die Signale der Blockstellen in den Bahnhofsgleisen vom Ausfahrtsmanager selektiv geschaltet werden. Es reicht also nicht mehr aus, wie im vorangegangenen Beispiel, bei Erreichen des Ausfahrmanagers eine Fahrstraße zu stellen, die alle Signale im Bahnhof auf "rot" setzt. Erreicht z.B. ein Zug aus Gleis 1 den Ausfahrmanager, so müssen für den Blockstellenbetrieb im Gleis 1, das Signal 22 auf "rot" und das Signal 21 auf "grün" gesetzt werden.

Die Fahrstraßen von den einzelnen Gleisen des Bahnhofs zum Ausfahrtsblock müssen in der Intellibox, der Intellibox II oder im IB-Switch gespeichert sein. Der letzte Befehl jeder Fahrstraße muss unbedingt das Ausfahrtssignal des jeweiligen Bahnhofsgleises, also das Signal am Ende des entsprechenden Gleises, auf "grün" schalten.

**6746**

Die LNCVs des MARCo-Empfängers als Ausfahrtsmanager sind wie folgt zu programmieren:

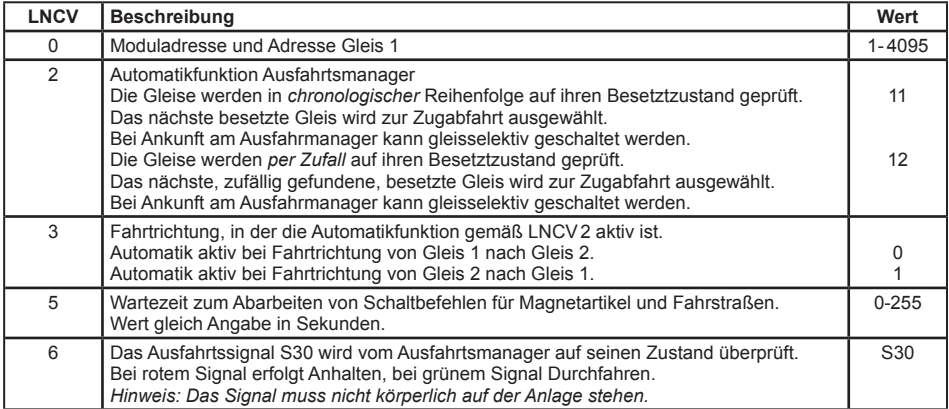

Die Verwaltung des Bahnhofs geschieht über die LNCVs 20 bis 119. Zu jedem Gleis gehören 2 LNCVs mit folgenden Angaben: Adresse des MARCo-Empfängers zur Überwachung des Bahnhofsgleises und Befehl zum Schalten einer Fahrstraße in der Intellibox, der Intellibox II oder im IB-Switch.

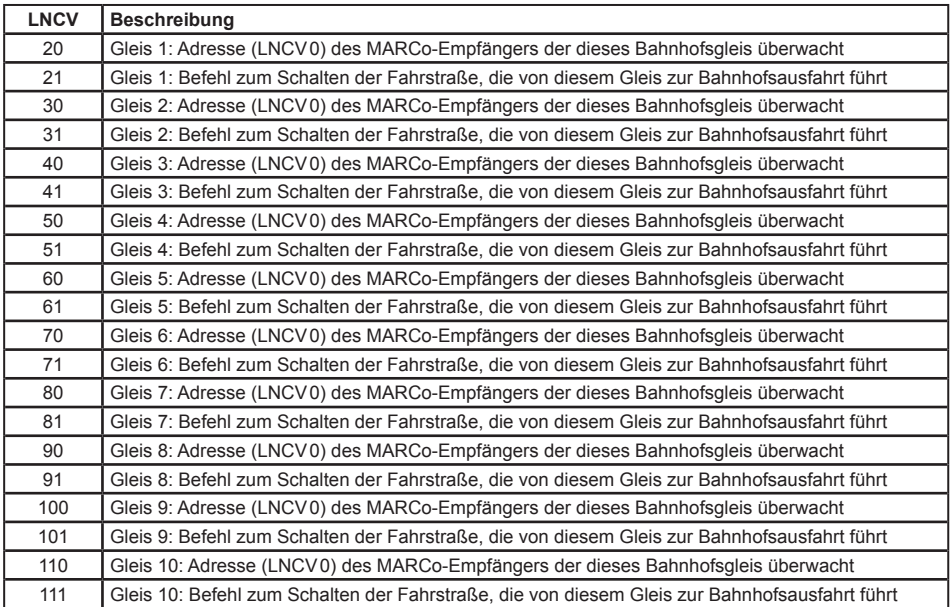

*HINWEIS:* Eine Koordinierung (LNCV 13) mit dem Einfahrtsmanager ist in diesen Betriebsarten nicht möglich. Deshalb werden in den LNCVs 22-29, 32-39, bis 112-119 nicht die gleichen Eintragungen über Lok-Gleis-Zuordnungen wie beim Einfahrtsmanager gemacht.

**68** -

Beim Eintreffen eines Zuges am Ausfahrmanager werden keine Schaltvorgänge aus LNCV7 und 8 ausgeführt. Diese werden durch die in LNCV22, 23, oder 32, 33 bis 112, 113 eingetragenen, gleisselektiven Schaltvorgänge ersetzt.

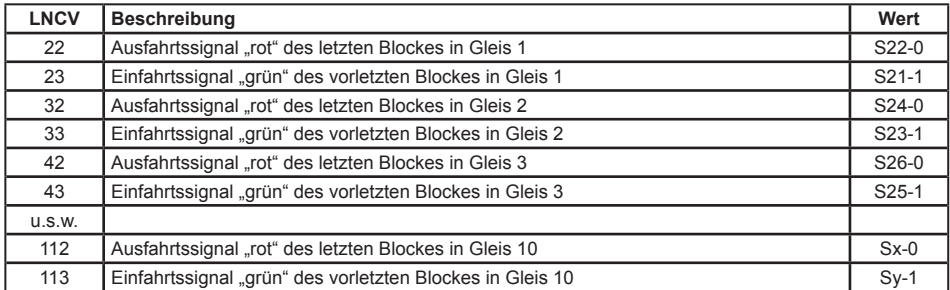

Eine Bahnhofsteuerung mit Umfahrgleis ist mit diesen Betriebsarten des Ausfahrmanagers wie bereits beschrieben möglich. Hierzu sind dann wieder folgende LNCVs zu programmieren:

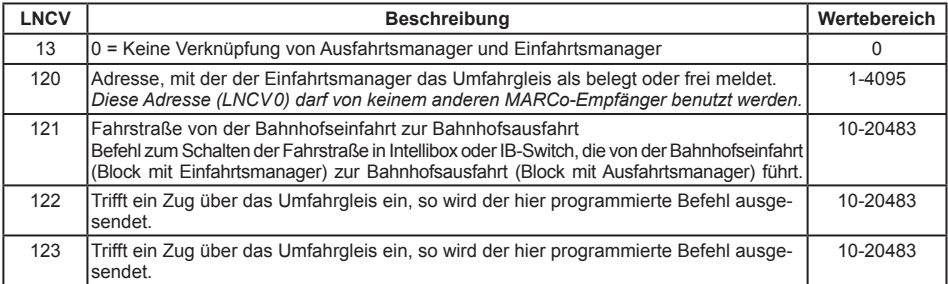

### **7.4.6 Erweiterte Funktionen für Pendelzugverkehr, Aufenthalts- und Blockstelle**

Die Automatikfunktionen Pendelzugverkehr zeitgesteuert, Pendelzugverkehr fremdgesteuert, Aufenthaltsstelle und Blockstelle können mit drei erweiterten Funktionen kombiniert werden, die im folgenden beschrieben werden.

## **Schaltbetrieb allgemein**

Wenn die o.g. Grundfunktion erst einmal funktioniert, können Sie die Abläufe der Automatikfunktionen Pendelzugverkehr, Aufenthalts- und Blockstrecke noch modifizieren.

In Kap 7.3.5 haben Sie gelernt, wie im *Schaltbetrieb* Weichen, Signale oder Fahrstraßen geschaltet bzw. Rückmeldungen ausgesendet werden können. Mit LNCV7 und LNCV8 haben sie zwei Möglichkeiten, solche Befehle zu erzeugen. Diese Befehle werden sofort nach dem Überfahren der Sensoren ausgeführt, unabhängig von der erkannten Fahrzeugadresse, d.h. alle Fahrzeuge schalten die gleichen Magnetartikel bzw. Fahrstraßen oder senden die gleiche Rückmeldung.

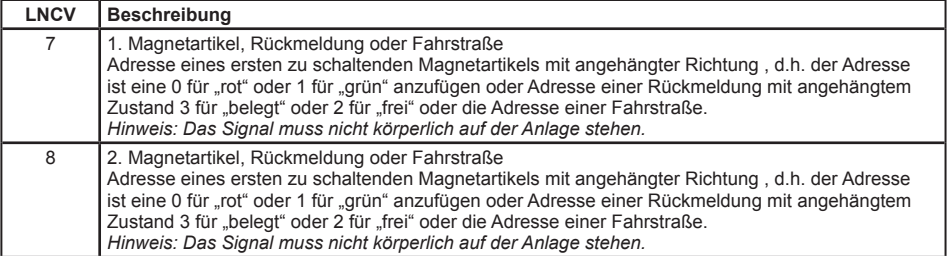

## **Schaltbetrieb individuell**

Kap. 7.3 befasst sich mit dem *Schaltbetrieb*, wie also Fahrzeuge individuell Fahrzeugfunktionen, Geschwindigkeiten oder Magnetartikel verändern bzw. Rückmeldungen aussenden können. Alle dort beschriebenen Schaltfunktionen können auch im *Automatikbetrieb Pendelstrecke zeit- oder fremdgesteuert, Aufenthaltsstelle oder Blockstrecke* individuell programmiert werden.

Über die in Kap. 7.3 beschriebenen Befehlsoptionen lässt sich einstellen, ob ein programmierter Befehl direkt beim Einfahren in den Gleisabschnitt oder später beim automatischen Anfahren ausgeführt werden soll. Geschwindigkeitsbefehle werden generell erst beim Anfahren ausgeführt.

Grundsätzlich gilt beim Abarbeiten der Befehle des individuellen Schaltbetriebes folgender Ablauf:

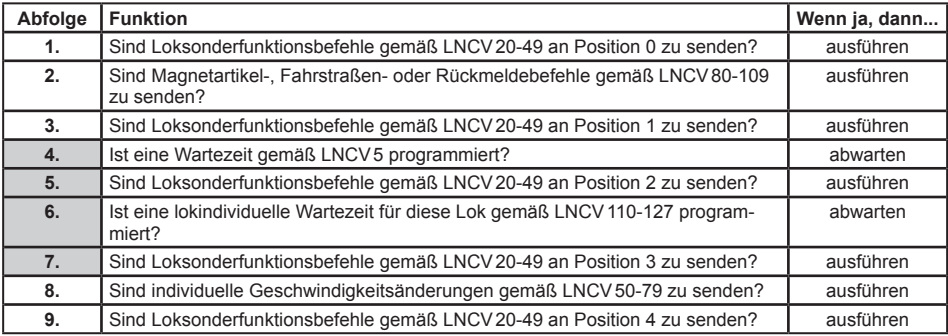

Hierbei werden die Funktionen 4 bis 7 in der Abfolge nur dann ausgeführt, wenn das Blockausfahrsignal von "rot" auf "grün" geschaltet wird, der Zug also anfahren soll. Sie werden nicht ausgeführt, wenn der Zug bei Ankunft am Sensor ein "grün" zeigendes Blockausfahrsignal vorfindet.

## **Zeitverzögerung zum Schalten von Magnetartikeln**

Werden über den Schaltbetrieb ganze Fahrstraßen beim Anfahren des Fahrzeugs geschaltet, so macht es nicht unbedingt Sinn, wenn das Fahrzeug sofort nach dem Aussenden des Schaltbefehls auch losfahren würde. Schließlich könnte die gewählte Fahrstraße noch nicht vollständig ausgeführt sein, die einzelnen Weichen könnten noch immer schalten. Um dies zu verhindern, kann in LNCV5 eine Wartezeit eingetragen werden, in der der MARCo-Empfänger nach dem Aussenden von Magnetartikel-, Fahrstraßen- oder Rückmeldebefehlen wartet, bis er den Geschwindigkeitsbefehl ausführt. Die Wartezeit gemäß LNCV5 wird an Position 4 in der oben aufgeführten Abfolge ausgeführt, wenn das Blocksignal von "rot" auf "grün" geschaltet wird, wenn der Zug also anfahren soll.

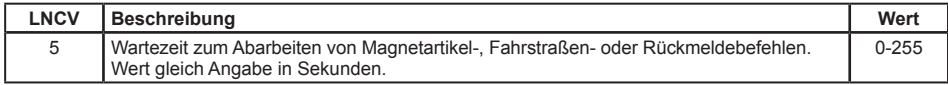

Weitere Beispiele mit lokindividuellen Schaltbefehlen finden Sie im Kap. "Beispiele" dieses Handbuchs.

## **Lokindividuelle Wartezeit**

Über die LNCV5 kann für alle Züge die gleiche Zeit festgelegt werden, wie lange sie vor dem "grün" gewordenen Blockausfahrtssignal warten sollen. In den LNCVs 110 bis117 und 120 bis 127 kann zusätzlich zu dieser Wartezeit eine lokindividuelle Wartezeit festgelegt werden, so dass z.B. ein Triebwagen länger am Bahnsteig stehen bleibt als ein Güterzug. Die Programmierung erfolgt über folgende LNCVs:

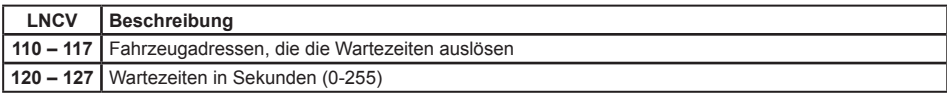

Die Fahrzeugadressen werden nach den gleichen Konventionen programmiert, die auch für alle anderen Funktionen des Schaltbetriebes gelten (siehe Kap. 7.3.4 bis 7.3.6).

**7043**

## **Schaltvorgänge von Loksonderfunktionen an verschiedenen Stellen im Schaltablauf des Automatikbetriebes auslösen**

Wie oben in der Ablaufliste des Automatikbetriebes dargestellt, gibt es 5 Positionen an denen eine Aktion, die eine Loksonderfunktion schaltet, aktiviert werden kann.

In der Option für das Schalten von Sonderfunktionen kann festgelegt werden, wann die programmierte Schaltfunktion in der Schaltabfolge ausgeführt werden soll. Es gilt:

| Options-Nr.                    | <b>Bezeichnung</b>                                  | Auswahl | Wert     | Summe |  |  |
|--------------------------------|-----------------------------------------------------|---------|----------|-------|--|--|
| 1                              | Fahrtrichtung nicht auswerten                       |         | O        |       |  |  |
|                                | Fahrtrichtung von Gleis 1 nach Gleis 2              |         | 2        |       |  |  |
|                                | Fahrtrichtung von Gleis 2 nach Gleis 1              |         | 3        |       |  |  |
| $\overline{2}$                 | Schaltfunktion 2 oder 3                             |         | $\Omega$ |       |  |  |
|                                | Automatikfunktion 4-12, 20-28: bei Ankunft am Gleis |         | 0        |       |  |  |
|                                | Automatikfunktion 4-12, 20-28: beim Abfahren        |         | 4        |       |  |  |
| 3                              | Sonderfunktion ausschalten                          |         | $\Omega$ |       |  |  |
|                                | Sonderfunktion einschalten                          |         | 8        |       |  |  |
|                                | Sonderfunktion verändern                            |         | 16       |       |  |  |
| 4                              | Sonderfunktion zeitgesteuert ändern                 |         | 32       |       |  |  |
| 5                              | Schaltdauer in Sekunden (max. 31) * 256             |         | $*256$   |       |  |  |
| 6                              | Position in der Abfolge (0-4) * 8192                |         | * 8192   |       |  |  |
| Errechneter Wert für LNCV40-49 |                                                     |         |          |       |  |  |

**Berechnung der Befehlsoption für die Änderung von Loksonderfunktionen**

Mit dieser Funktionalität ist es z.B. möglich, im Automatikbetrieb beim Abfahren einer Lok in einem Blockabschnitt mehrere Sonderfunktionen zu schalten.

#### **Beispiel**

Ein Triebwagen mit der Adresse 15 soll im Blockbetrieb zuerst das Geräusch sich schließender Türen (f3) abgeben und anschließend, beim Abfahren, ein Pfeifsignal (f2). In diesem Beispiel muss die Sonderfunktion für das Türengeräusch an Position 2 gesendet werden und die Sonderfunktion für den Pfiff an Position 4. Beide Vorgänge müssen in verschiedene LNCVs programmiert werden. Zusätzlich kann eine Pause von 5 Sekunden zwischen beiden Geräuschen über eine lokindividuelle Wartezeit eingestellt werden. Hier die Programmierung:

Sonderfunktion f3 an Position 2 für 1 Sekunde einschalten

**Berechnung der Befehlsoption für die Änderung von Loksonderfunktionen**

| Options-Nr.                          | <b>Bezeichnung</b>                                  | Auswahl | Wert           | <b>Summe</b>   |  |
|--------------------------------------|-----------------------------------------------------|---------|----------------|----------------|--|
| 1                                    | Fahrtrichtung nicht auswerten                       |         | 0              |                |  |
|                                      | Fahrtrichtung von Gleis 1 nach Gleis 2              | x       | $\overline{2}$ | 2              |  |
|                                      | Fahrtrichtung von Gleis 2 nach Gleis 1              |         | 3              |                |  |
| $\overline{2}$                       | Schaltfunktion 2 oder 3                             |         | 0              |                |  |
|                                      | Automatikfunktion 4-12, 20-28: bei Ankunft am Gleis |         | $\Omega$       |                |  |
|                                      | Automatikfunktion 4-12, 20-28: beim Abfahren        | X       | 4              | $\overline{4}$ |  |
| 3                                    | Sonderfunktion ausschalten                          |         | 0              |                |  |
|                                      | Sonderfunktion einschalten                          | x       | 8              | 8              |  |
|                                      | Sonderfunktion verändern                            |         | 16             |                |  |
| 4                                    | Sonderfunktion zeitgesteuert ändern                 | x       | 32             | 32             |  |
| 5                                    | Schaltdauer in Sekunden (max. 31) * 256             |         | $*256$         | 256            |  |
| 6                                    | Position in der Abfolge (0-4) * 8192                | 2       | * 8192         | 16384          |  |
| Errechneter Wert für LNCV40<br>16686 |                                                     |         |                |                |  |

Für das Einschalten der Sonderfunktion f2 an Position 4 für 1 Sekunde gilt:

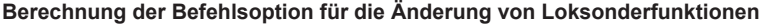

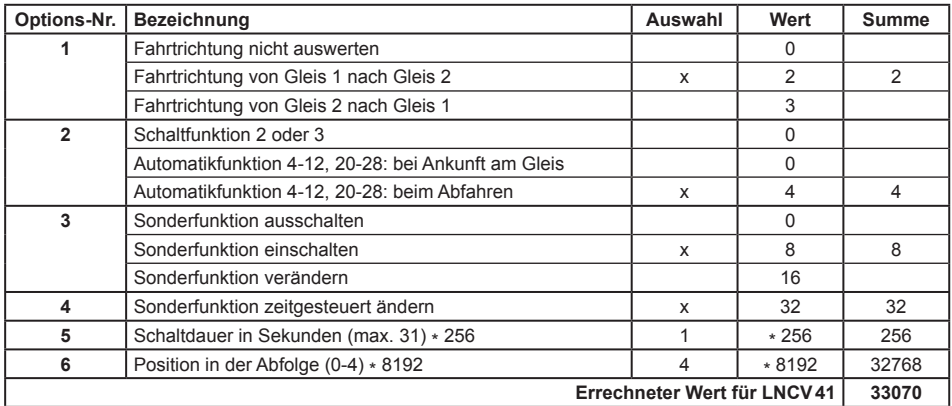

#### **Programmierung von Funktionsbefehlen**

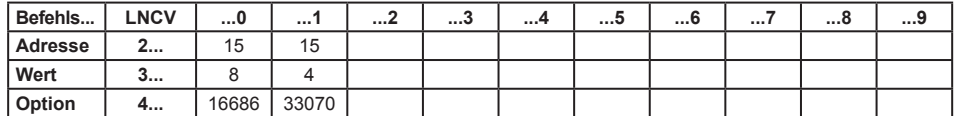

### **Programmierung von individuellen Wartezeiten**

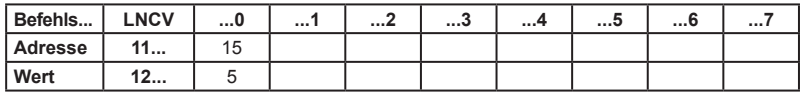

 $\overline{\phantom{a}}$
# **7.5 Spezielle Funktionen**

## **7.5.1 DirectDrive**

Die direkte Übernahme einer Lok auf den Fahrregler eines Fahrpultes, ohne dass eine Lokadresse oder ein Lokname eingeben werden muss, wird als **DirectDrive** bezeichnet. Diese sehr komfortable und bequeme Art der Loksteuerung können Sie über die Kombination von MARCo mit einigen der Uhlenbrock Fahrpulte benutzen.

Voraussetzung für DirectDrive ist, dass Sie den MARCo-Empfänger so einstellen, dass er das Uhlenbrock Übergabeformat aussendet. Hierzu muss in der LNCV15 der Wert 1 gesetzt sein (mehr zu LNCV15 in Kap. 7.6). Dann sendet der MARCo-Empfänger alle Lokinformationen über das LocoNet aus, sobald eine Lok im Gleisabschnitt eintrifft. Die ans LocoNet angeschlossenen Fahrregler werden Sie dann über die DirectDrive-Funktion bei der Lokauswahl unterstützen.

## **7.5.1.1 DirectDrive und Intellibox / IB-Control**

Der LISSY-Modus der Intellibox (ab Software-Version 1.55) kann durch mehrfaches Betätigen der [mode]-Taste angewählt werden oder indem die Tasten [mode] und [6] direkt nacheinander betätigt werden. Passend zum eingestellten Modus ändert sich die Darstellung in der Mitte des Displays.

*HINWEIS:* Obwohl der Modus hier LISSY-Modus genannt wird, funktioniert er genau so auch mit den Informationen, welche die MARCo-Empfänger übertragen.

$$
\begin{array}{cc}\n m & 12 | \text{LIST} | \text{d}3651 \\
 0 & f | \text{MODE} | & 0\n \end{array}
$$

Wird der LISSY-Modus angewählt, so kann im mittleren Teil des Displays ein MARCo-Empfänger überwacht werden:

$$
\begin{array}{c|cccc}\nm & 12 | L^4 - 2 | d3651 \\
0 & 1234 | & 0\n\end{array}
$$

Im oben dargestellten Display wird angezeigt, dass die überwachte Empfangsstelle von einer Lok mit der Adresse 234 mit der durch den Pfeil angezeigten Fahrtrichtung durchfahren wurde. Die hinter dem Strich angegebene 2 gibt die Zugkategorie der Lok an (nur mit LISSY).

Meldet ein MARCo-Empfänger einen freien Blockabschnitt, so werden die Angaben im mittleren Teil des Displays gelöscht.

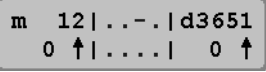

Wird vom MARCo-Empfänger eine Lok gemeldet und diese im mittleren Teil des Displays angezeigt, so kann diese Lok auf eines der beiden Fahrpulte der Intellibox übernommen werden. Hierzu wird die [←]-Taste betätigt, um die Lok auf den linken Fahrregler zu übernehmen und die [→]-Taste, um die Lok auf den rechten Fahrregler zu übernehmen.

*HINWEIS: DirectDrive mit der Intellibox II und dem IB-Control II sind genau so komfortabel möglich. Die genaue Vorgehensweise entnehmen Sie bitte dem jeweiligen Handbuch.*

## **7.5.1.2 DirectDrive und Track-Control**

Der Fahrregler 69300 des Gleisbildstellpultes Track-Control verfügt ebenfalls über eine DirectDrive-Funktion. Sobald eine Lok in den Abschnitt des MARCo-Empfängers einfährt, der dem Fahrregler zugeordnet ist, blinkt die LED über der [lok#]-Taste grün. Jetzt muss lediglich die [lok#]-Taste einmal gedrückt werden und die Lok wird auf den Fahrregler übernommen.

Ferner kann jedem Signalbaustein 69230 des Gleisbildstellpultes per LocoNet-Programmierung ein MARCo-Empfänger zugeordnet werden. Hierbei muss in die LNCV37 des Signalbausteins die Moduladresse des zugeordneten MARCo-Empfängers programmiert werden. Ist dies geschehen, so merkt sich der Signalbaustein welche Lok zuletzt in den Abschnitt des zugeordneten MARCo-Empfängers gefahren

ist. Wird jetzt die Taste des Signalbausteins gedrückt und gleichzeitig die [lok#]-Taste des Fahrreglers 69300, so wird die Lok, die zuletzt den Abschnitt des zugeordneten MARCo-Empfängers befahren hat, auf den Fahrregler übernommen. Hiermit können Sie über die Tasten Ihres Gleisbildstellpults Züge auf den Fahrregler übernehmen, die in Ihrem Bahnhof vor einem roten Signal angehalten haben.

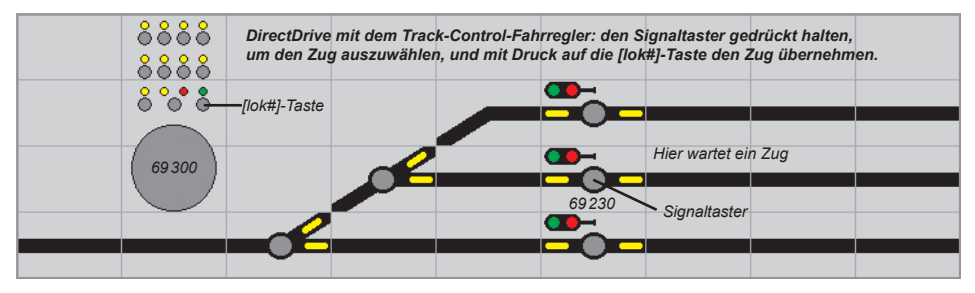

### **7.5.2 Zielbremsen vor einem Signal**

#### **Verlängerung des Halteweges mit genauem Haltepunkt**

In den Kapiteln über Pendelstrecke, Aufenthaltsstelle, Blockstelle und Bahnhofsblock wird beschrieben, dass jedes Fahrzeug sofort nach dem Einfahren in den ersten Gleisabschnitt (Gleis 1) mit der decoderinternen Verzögerung bis zum Stillstand abbremst. Somit ist der Punkt, an dem ein Fahrzeug zum Stehen kommt, abhängig von seiner Geschwindigkeit beim Einfahren in den Block und von der Bauart des Fahrzeuges. Jede Lok hält also an einer anderen Stelle.

Dieses Verhalten kann nun so modifiziert werden, dass der zweite Gleisabschnitt weiter am eigentlichen Haltepunkt, z.B. vor dem Signal eingerichtet wird. Die Lok bremst nach dem Einfahren in den ersten Gleisabschnitt bis zu einer einstellbaren Blockgeschwindigkeit ab (die programmierte Fahrstufe gilt für alle Loks) und zieht mit dieser bis zum zweiten Gleisabschnitt vor, um danach endgültig zu halten. Durch das Vorfahren mit langsamer Geschwindigkeit kann ein Haltepunkt realisiert werden, an dem alle Fahrzeuge halten, sofern die mechanischen Eigenschaften der Loks nicht zu unterschiedlich sind.

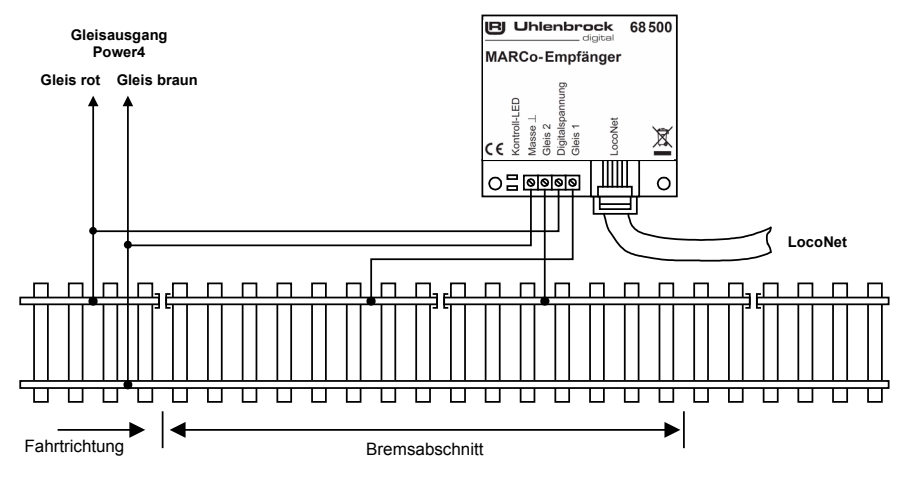

Dieses Vorziehen wird durch Programmieren einer Blockgeschwindigkeit in LNCV9 erreicht.

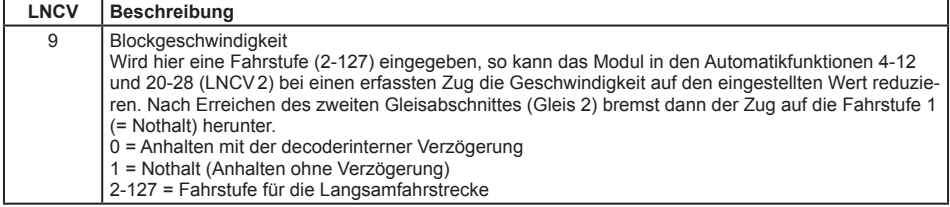

Die Fahrstufenwerte 2 bis 127 werden von der Intellibox automatisch und lokabhängig auf die individuelle Fahrstufenanzahl Ihrer Lok umgerechnet, also bei DCC auf 14/27/28/128 Fahrstufen. Die errechneten Werte werden auf ganze Zahlen gerundet.

Nach Einfahren in Gleisabschnitt 1 reduziert die Lok mit ihrer decoderinternen Verzögerung die Geschwindigkeit auf die für diesen Abschnitt hinterlegte Fahrstufe und hält erst nach Einfahren in Gleisabschnitt 2 endgültig per Nothalt an.

Mit der Werkseinstellung LNCV9 = 0 ist die Funktion *Blockgeschwindigkeit* ausgeschaltet.

#### **7.5.3 Abschalten der Automatik durch eine Magnetartikeladresse**

Manchmal, z.B. bei manuellem Rangieren in Gleisbereichen mit MARCo-Empfängern, kann es sinnvoll sein, den *Automatikbetrieb* der MARCo-Empfänger auszuschalten und nach Beendigung des manuellen Vorganges wieder einzuschalten. Dem MARCo-Empfänger muss dazu in der LNCV11 eine Magnetartikeladresse zugeordnet werden. Wird diese auf "rot" gesetzt, wird der MARCo-Empfänger deaktiviert. Erst durch die Stellung "grün" wird der MARCo-Empfänger wieder aktiviert. Beim Abschalten werden die aktuellen Betriebswerte gelöscht und der MARCo-Empfänger startet die jeweilige Automatik neu.

Bei einem Neustart der Automatik geht der MARCo-Empfänger davon aus, dass der jeweilige Streckenabschnitt für ein neues Fahrzeug frei ist. Handelt es sich bei der abgeschalteten Automatik um einen Ausfahrtsmanager, so ist dieser zwar nach dem Einschalten im Zustand frei, aber es wird jetzt nicht automatisch ein Zug aus dem Bahnhof geholt. Aus Sicherheitsgründen, um Kollisionen zu vermeiden, muss dieser Vorgang manuell gestartet werden, indem ein Bahnhofsausfahrtssignal auf "grün" gesetzt wird.

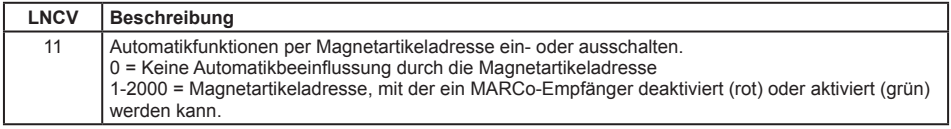

#### **7.5.4 Zugabhängige Automatik (nur mit Intellibox II, ab Vers. 1.011 - 1.011)**

Es besteht die Möglichkeit, den *Automatikbetrieb* durch eine Zugkategorie zu beeinflussen. Hierzu dient die LNCV12:

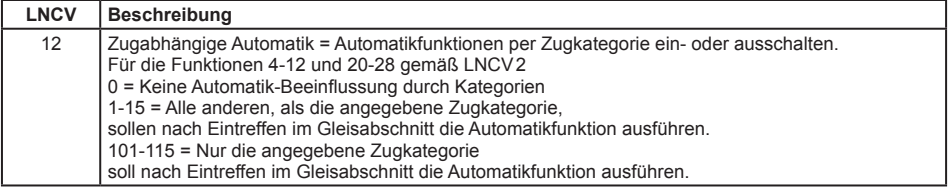

*HINWEIS:* Mit der Intellibox II (ab Softwareversion 1.011 - 1.011) können 15 Zugkategorien genutzt werden. Hierzu wird eine Verknüpfungsmöglichkeit in der Intellibox II zwischen Lokadresse und einer der 15 Zugkategorien verwendet.

Mit dieser Möglichkeit lassen sich interessante Abläufe gestalten, wie z.B. den Talbahnhof mit der Pendelstelle für die Bergbahn, an der die Fahrtrichtung umgedreht wird. Alle anderen Züge fahren jedoch ohne Richtungswechsel durch.

## **7.5.5 Blockoption "Frei/Besetzt" im Automatikbetrieb**

Fährt ein Fahrzeug in den Gleisabschnitt eines MARCo-Empfängers, der auf *Automatikbetrieb* eingestellt ist, so führt dieser die programmierten Aufgaben aus. Intern merkt sich der MARCo-Empfänger, dass er jetzt "besetzt" ist. Das bedeutet, dass der MARCo-Empfänger erst wieder "frei" werden muss, um dann auf das nächste Fahrzeug zu warten. Solange der MARCo-Empfänger "besetzt" ist, kann er kein weiteres Fahrzeug im Automatikbetrieb behandeln.

Wird also ein automatisch in einen Block eingefahrenes Fahrzeug per manueller Bedienung herausgefahren, muss der Block erst wieder auf "frei" gesetzt werden, bevor ein nächstes Fahrzeug einfahren kann.

Während der MARCo-Empfänger im Automatikbetrieb beim Eintreffen eines Fahrzeuges immer in den Zustand "belegt" übergeht, kann durch die LNCV10 festgelegt werden, wodurch er wieder in den Zustand frei" zurückkehrt

Insbesondere in der Funktion als *Pendelstelle* oder *Aufenthaltsstelle* empfiehlt es sich, die verlassene Haltestelle über eine Zeitfunktion wieder "frei" zu schalten und auch das Signal wieder auf "rot" zu setzen.

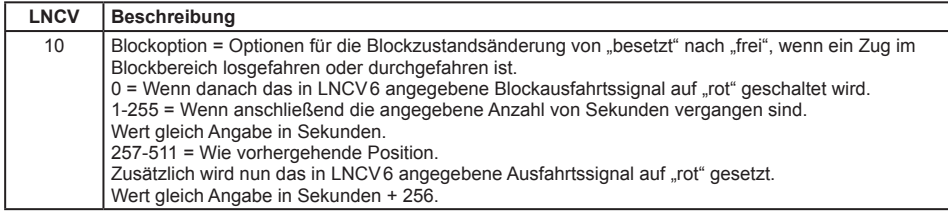

### **7.5.6 Rücksetzen und Löschen**

Im Laufe des Betriebes kann es nötig sein, einen MARCo-Empfänger auf einen bekannten, definierten Zustand zu setzen.

Wollen Sie eigene Funktionen programmieren, so empfehlen wir, die werksseitig vorprogrammierten Funktionen vorher zu löschen, sonst können diese die von Ihnen gewünschten Funktionen stören.

Haben Sie einen MARCo-Empfänger mit undefiniertem Inhalt, ist es besser, ihn auf denAuslieferzustand zurück zu setzen, als den Inhalt nur zu löschen. Im Auslieferzustand sind wieder bekannte Funktionen vorprogrammiert. Somit können Sie einfach die Funktion testen.

Das Löschen bzw. Rücksetzen geschieht durch Programmierung einer speziellen Betriebsart in die LNCV2 Ihres MARCo-Empfängers. Es existieren vier verschiedene Möglichkeiten des Löschens bzw. Rücksetzens:

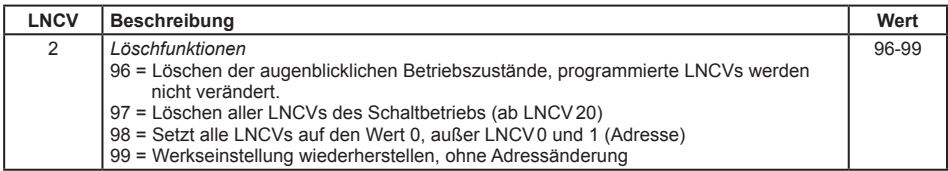

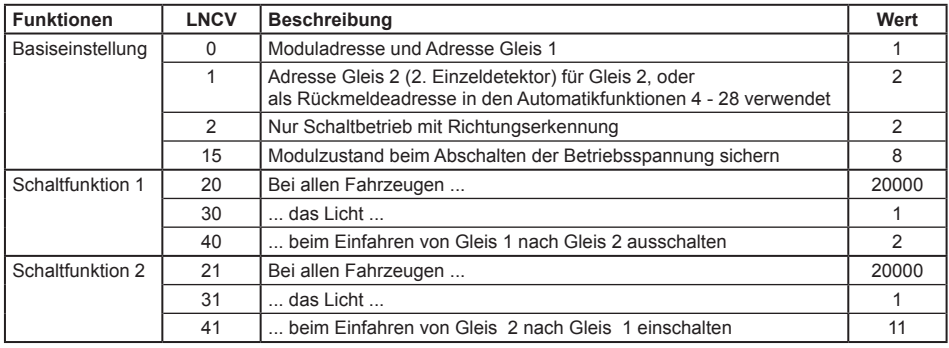

#### **Werkseinstellung MARCo-Empfänger:**

Alle weiteren LNCVs sind auf den Wert 0 programmiert.

# **7.6 Moduleinstellungen**

Mit Hilfe des Wertes in der LNCV15 können verschiedene Moduleinstellungen vorgenommen werden.

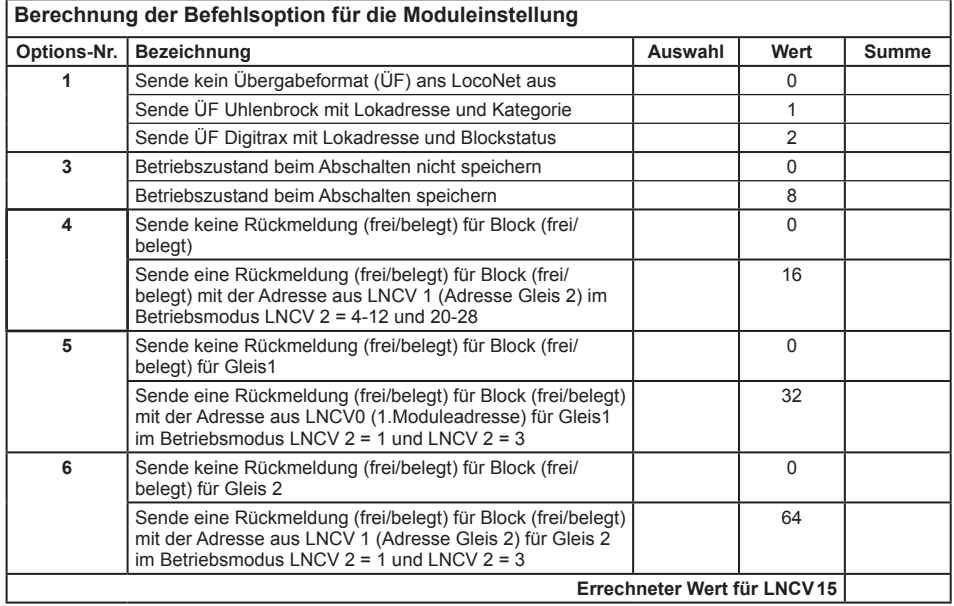

Mit der Options-Nummer 1 kann festgelegt werden, ob und welche LocoNet-Übergabeformate ausgesendet werden, um anderen LocoNet-Geräten die vom MARCo-Empfänger ermittelten Daten (Adresse, Fahrtrichtung, Empfängeradresse des MARCo-Empfängers) zur Verfügung zu stellen. Sollen z.B. eine Zugnummernanzeige (Art.-Nr. 69250) in einem Track-Control Stellpult, oder eine LocoNet-Anzeige (Art.-Nr. 63450), oder die Intellibox-II zur Anzeige der Lokadresse eingesetzt werden, so muss der MARCo-Empfänger so eingestellt sein, dass er ein Uhlenbrock-Übergabeformat aussendet.

Mit der Options-Nummer 3 kann festgelegt werden, ob der MARCo-Empfänger die Informationen über den Zustand der Automatikfunktionen beim Abschalten der Betriebsspannung speichern soll.

Mit der Optionsnummer 4 kann festgelegt werden, ob der MARCo-Empfänger eine Rückmeldung belegt oder frei sendet, mit der Adresse des zweiten Gleiseingangs (LNCV 1). Nur für Automatikfunktionen  $(LNCV 2 = 4 - 28)$ .

Mit der Optionsnummer 5 kann festgelegt werden, ob der MARCo-Empfänger eine Rückmeldung belegt oder frei sendet, mit der Moduleadresse für Gleis1 (LNCV 0). Nur für Betriebsmodus *Grundfunktion* und *Schaltbetrieb* mit Doppeldetektor. (LNCV 2 = 1 oder 3)

Mit der Optionsnummer 6 kann festgelegt werden, ob der MARCo-Empfänger eine Rückmeldung belegt oder frei sendet, mit der Adresse des zweiten Gleiseingangs (LNCV 1). Nur für Betriebsmodus *Grundfunktion* und *Schaltbetrieb* mit Doppeldetektor. (LNCV 2 = 1 oder 3)

Die Werkseinstellung für die LNCV15 ist 8.

#### **Anzahl der gültigen empfangen Adressebytes**

Bevor die Lokadresse über LocoNet gemeldet und eine Automatikfunktion ausgeführt wird, muss mindestens die in der LNCV 17 eingetragene Anzahl an gültigen RailCom Telegrammen beim Einfahren einer Lok in den jeweiligen Detektorabschnitt empfangen werden.

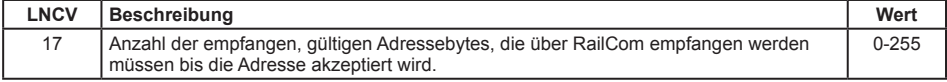

#### **Wartezeit bis zum nächsten Automatikstart**

Wartezeit in Sekunden, nach dem eine Lok einen Detektionsgleisabschnitt verlassen hat und bevor eine neue Lok eine Automatikfunktion aktivieren kann (nicht bei Betriebsart 3, zwei Einzeldetektoren).

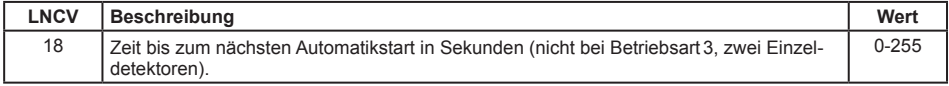

#### **Startup Zeit**

Die MARCo-Empfänger versuchen beim Start der Anlage Ihre momentan verwalteten Lokadressen bei der Zentrale anzumelden. Kommen viele MARCo-Empfänger zum Einsatz, so kann dies durch den gleichzeitigen Anmeldeversuch aller MARCo-Empfänger zu Datenverlust führen.

Um diese Anmeldungen in geordnete Bahnen zu lenken, kann in die LNCV 19 der MARCo-Empfänger eine startup Zeit eingetragen werden. Diese Zeit bewirkt, dass ein MARCo-Empfänger nach dem Einschalten der Betriebsspannung bis zum Ablauf dieser Zeit wartet, bevor er seine momentan verwaltete Lokadresse bei der Zentrale anmeldet.

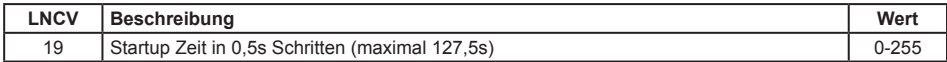

So ist es z.B. sinnvoll, diese Zeiten in den MARCo-Empfängern jeweils um den Wert 1 pro Empfänger zu erhöhen.

# **8. Tipps und Tricks**

# **8.1 Abschalten und Datenspeicherung**

Im Laufe des Spielbetriebs speichert der MARCo-Empfänger verschiedene Informationen über den Spielbetrieb: Lokadresse, Kategorie, Geschwindigkeit, frei/besetzt usw. Der MARCo-Empfänger ist werksseitig so eingestellt, dass diese Informationen erhalten bleiben, wenn die Anlage außer Betrieb genommen wird. Nach erneutem Einschalten der Anlage sind alle gespeicherten Informationen über den Zustand der Automatikfunktionen wieder verfügbar. Der Spielbetrieb kann dort weitergehen, wo er beim letzten Mal aufgehört hat. Sind MARCo-Empfänger an einem LocoNet-Strang angeschlossen, der von einer LocoNet-Stromeinspeisung (63100) gespeist wird, so sollten die Startup Zeiten der MARCo-Empfänger so eingestellt werden, dass die Intellibox vorher vollständig starten kann.

Die Datenspeicherung ist nach einem Löschvorgang, bei dem außer der Adresse alle LNCVs gelöscht worden sind (LNCV2 = 98), ausgeschaltet. Zum Einschalten der Funktion muss die LNCV15 auf den Wert8 programmiert werden.

# **8.2 Wendezüge und Multitraktion**

Wie in Kap. 7.5.5 beschrieben, nimmt der MARCo-Empfänger durch die erste erkannte Adresse intern den Zustand besetzt an (Blockoption). Weitere Fahrzeuge, die in den Gleisabschnitt einfahren, lösen dann dort keine Aktionen aus.

Wird im Falle eines Wendezuges der Steuerwagen mit einem MARCo-Sender mit gleicher Adresse wie die Lokomotive ausgerüstet, bleibt der Wendezug unabhängig von seiner Aufstellungsrichtung immer richtig vor einem roten Signal stehen. Sobald die Adresse erkannt wird, wird ein entsprechender Geschwindigkeitsbefehl ausgesandt, egal ob die Adresse von der Lok oder vom Steuerwagen ausgesandt wurde.

Ähnlich ist es bei einer Multitraktion. Das erste Fahrzeug identifiziert sich mit seiner Adresse, dies muss nicht die sogenannte Führungsadresse der Multitraktion sein. Das System erkennt, dass es sich um eine Multitraktion handelt und sendet die entsprechenden Befehle an alle in der Traktion fahrenden Fahrzeuge.

# **8.3 Zeitverhalten bei der Befehlsausführung**

Bei der Abarbeitung der einzelnen Befehlsgruppen des *Schaltbetriebs* ist zu beachten, dass der aktuelle Befehl immer erst beendet werden muss, bevor der nächste ausgeführt werden kann.

Der Befehl zum Schalten eines einzelnen Magnetartikels dauert ca. 0,5 Sekunden. Müssen mehrere Magnetartikelbefehle ausgeführt werden, dauert die Abarbeitung der Befehlsgruppe entsprechend lange.

In der Gruppe der Funktionsbefehle gibt es die Möglichkeit, die Funktionen zeitgesteuert für eine bestimmte Zeit einzuschalten (Kap. 7.3.4) und dann automatisch wieder auszuschalten. Erst wenn die für einen solchen Befehl definierte Zeit abgelaufen ist, kann die Abarbeitung der Befehlsgruppe fortgeführt werden.

*HINWEIS: Vermeiden Sie zu lange und zu viele zeitgesteuerte Funktionen. Es besteht sonst die Möglichkeit, dass Befehle, die am Ende der Befehlskette stehen, zu spät ausgeführt werden.*

# **8.4 Erweiterte Bahnhöfe**

In Kap. 7.4.5 haben Sie gelernt, wie Sie mit Hilfe von *Einfahrtsmanager*, *Bahnhofsblock* und *Ausfahrtsmanager* einfache Bahnhöfe automatisieren können. Im Beispiel im vorgenannten Kapitel arbeitet der Bahnhofsblock (Gleismanager) z.B. als Blockstelle mit Besetztmeldung. Da der MARCo-Empfänger bei jeder Automatikfunktion eine Besetzt- oder Freimeldung senden kann, ist auch jede andere Funktion, nicht nur die Blockstelle, zur Verwendung in einer Bahnhofsverwaltung geeignet.

Die vom Einfahrts- und Ausfahrtsmanager überwachten Gleise müssen nicht unbedingt im engeren Bahnhofsbereich liegen, sondern können im Prinzip auf der Anlage verteilt sein. Hierdurch können über aus abwechslungsreiche Abläufe gestaltet werden. Dies setzt jedoch eine sehr gute Kenntnis der Abläufe auf der Anlage und eine gewissenhafte Dokumentation der MARCo-Empfängerprogrammierungen voraus. Die Möglichkeit der "verteilten Bahnhöfe" ist daher eher etwas für fortgeschrittene Anwender.

# **8.5 MARCo und Fleischmann TwinCenter**

Wenn Ihr TwinCenter die Softwareversion 1.1 oder höher hat, können Sie alle in diesem Handbuch beschriebenen Funktionen und Programmiermöglichkeiten wie bei der Intellibox I benutzen.

Das Softwareupdate auf die Version 1.1 finden Sie auf der Internetseite der Firma Fleischmann.

# **Anhang** Anhang<br>— <sup>81</sup> —

<u> 1989 - Johann Barbara, martxa alemaniar a</u>

 $\overline{\phantom{a}}$ 

# **A.1 Configurations-Variablen (CVs) des MARCo-Senders 68320**

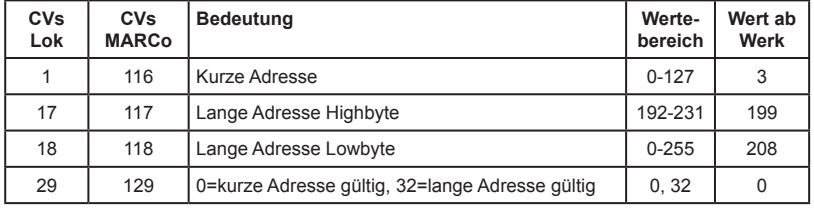

# **A.2 LNCV-Tabellen des MARCo-Empfängers**

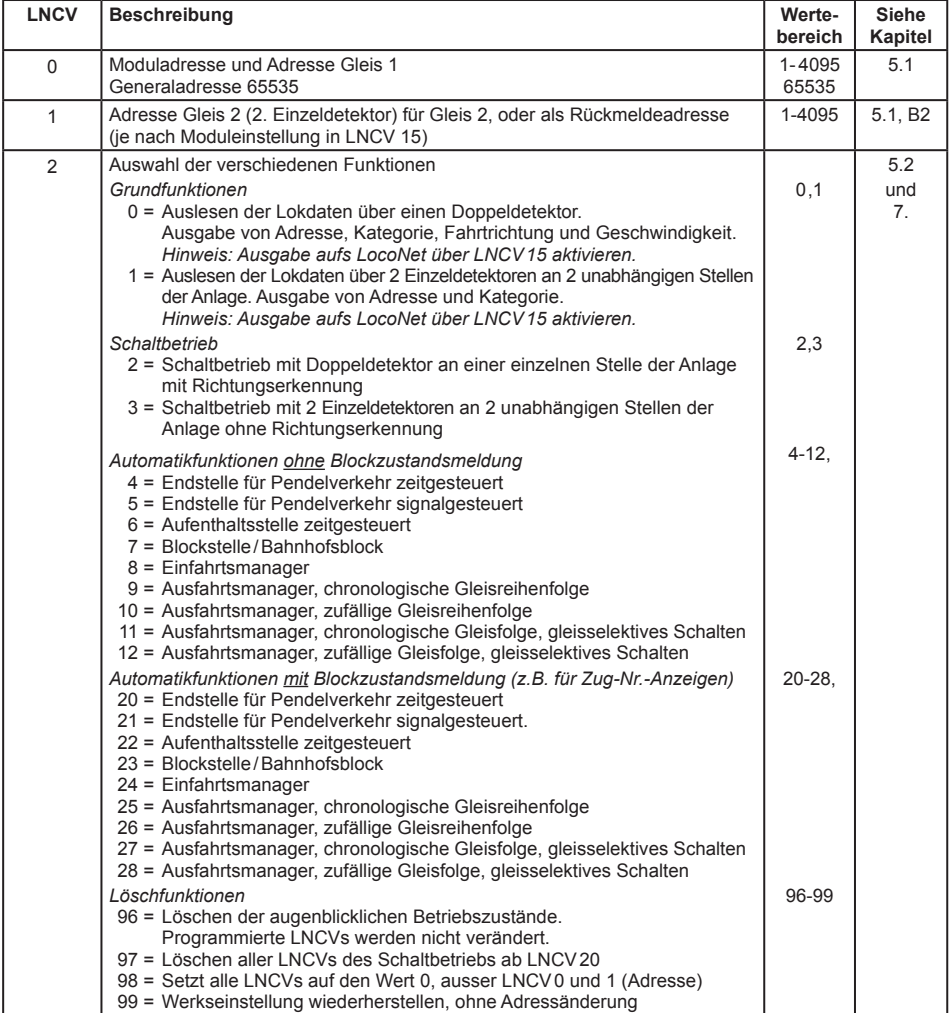

 $\overline{\phantom{a}}$ 

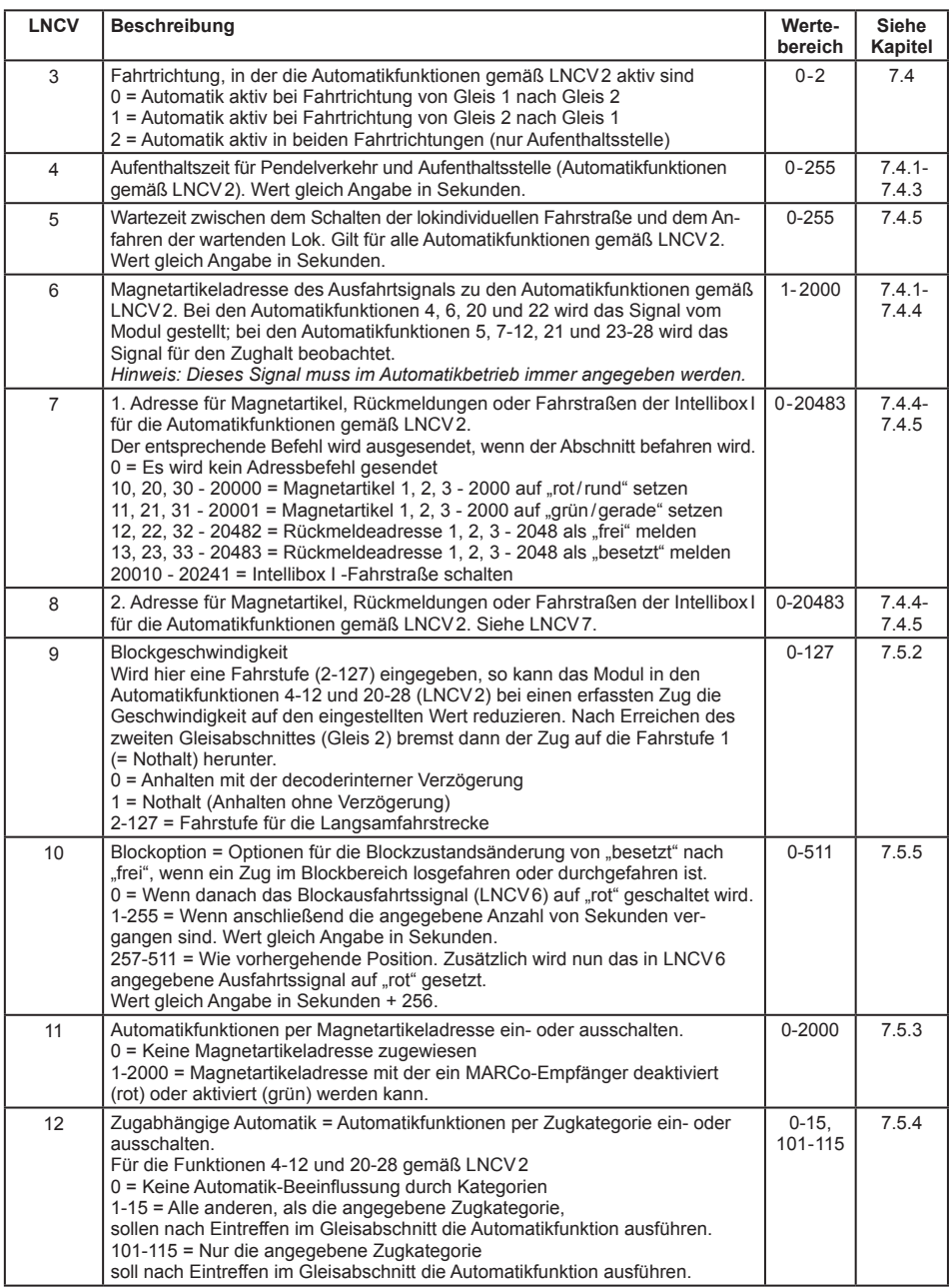

#### **MARCo - A.2.1-**

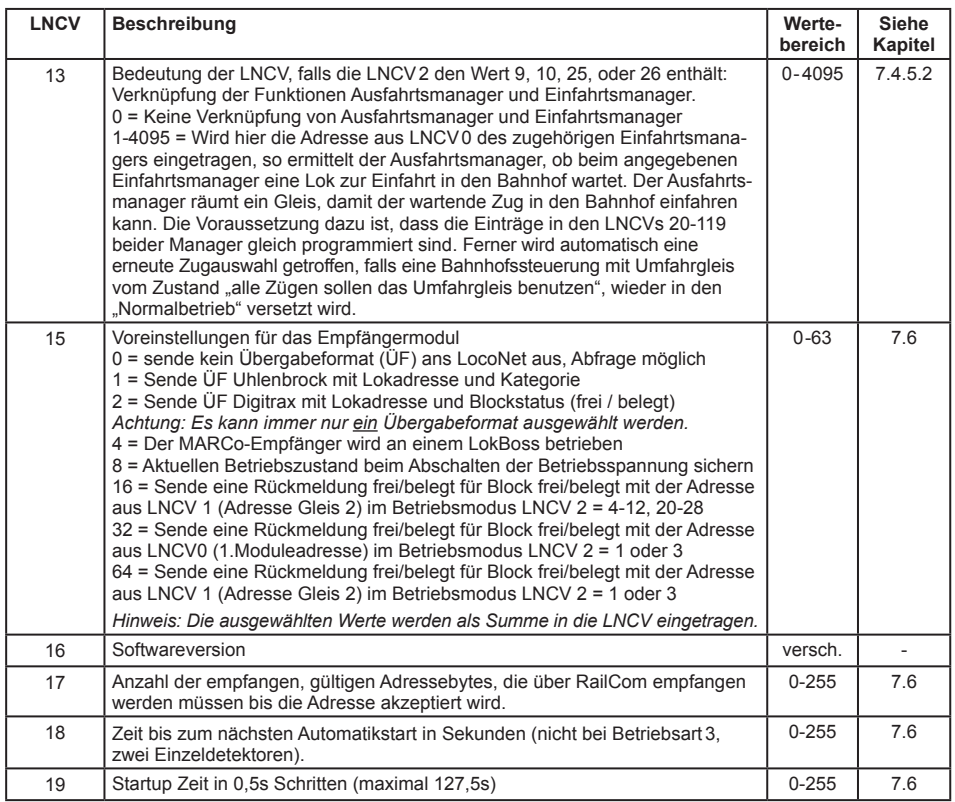

## **A.2.1 Erweiterte LNCV-Tabellen des MARCo-Empfängers**

Prinzipiell gilt die LNCV-Tabelle des MARCo-Empfängers. Unten aufgeführt sind nur die LNCVs, die in ihrer Bedeutung abweichen oder zusätzlich vorhanden sind.

#### **Funktion "Bahnhofssteuerung mit Umfahrgleis"**

Der Empfänger ist als **Einfahrtsmanager** konfiguriert, die LNCV2 enthält den Wert 8 oder 24.

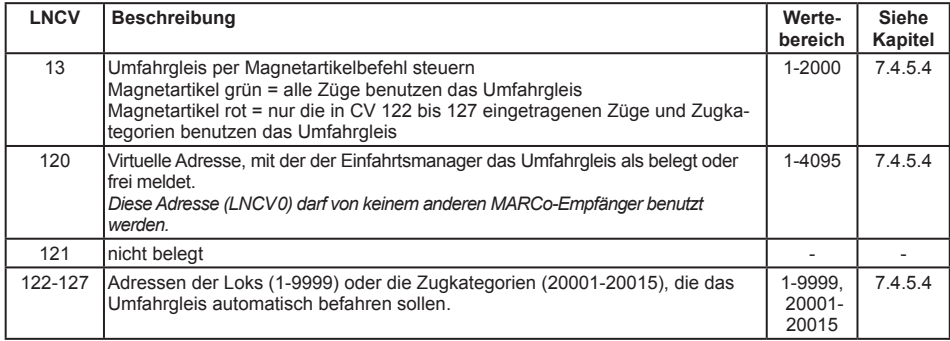

**MARCo - A.3-**

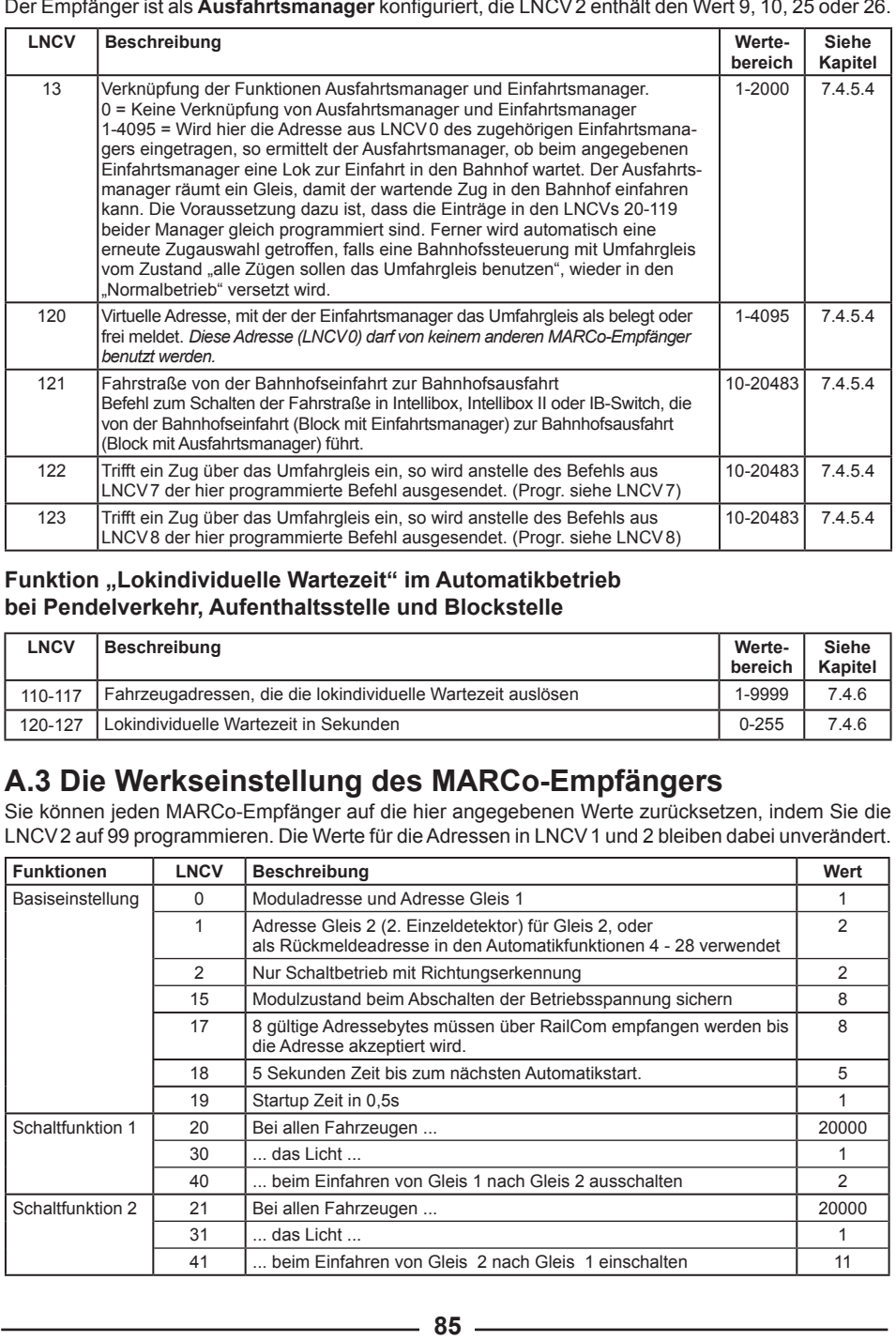

#### **Funktion "Lokindividuelle Wartezeit" im Automatikbetrieb bei Pendelverkehr, Aufenthaltsstelle und Blockstelle**

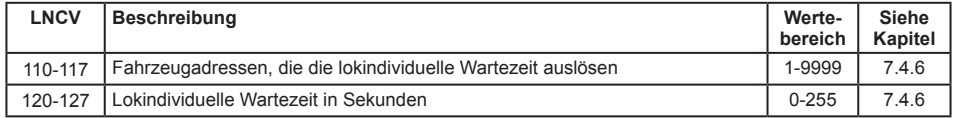

# **A.3 Die Werkseinstellung des MARCo-Empfängers**

Sie können jeden MARCo-Empfänger auf die hier angegebenen Werte zurücksetzen, indem Sie die LNCV2 auf 99 programmieren. Die Werte für die Adressen in LNCV1 und 2 bleiben dabei unverändert.

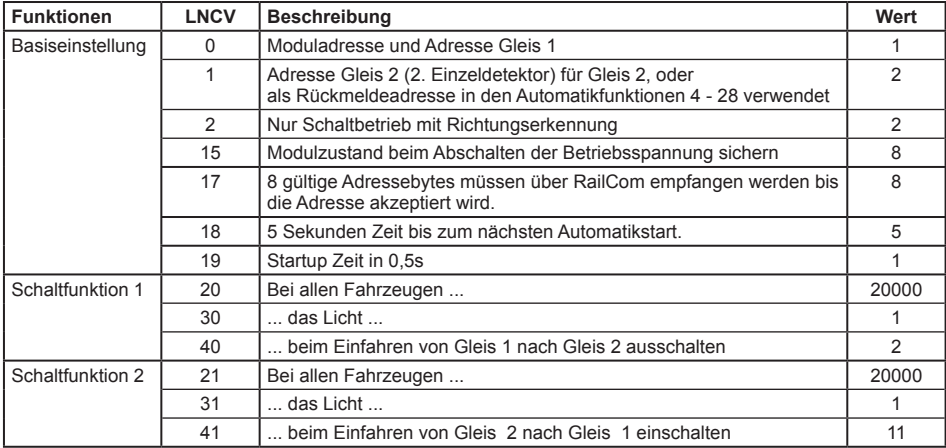

# **A.4 Fahrstufen-Tabellen**

**Tabellen zum Umrechnen der Fahrstufen in die absolute Geschwindigkeit.** 

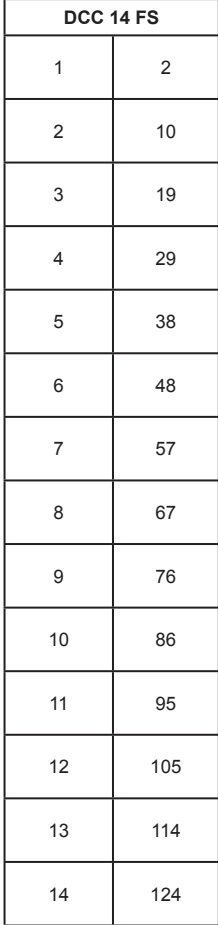

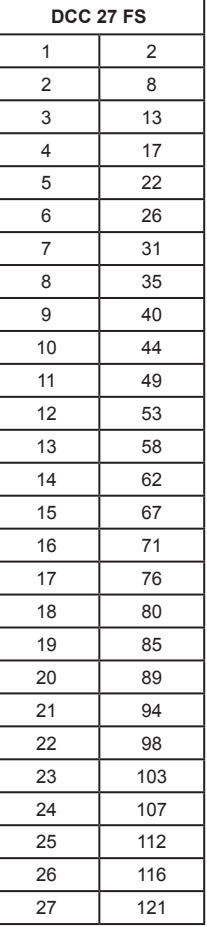

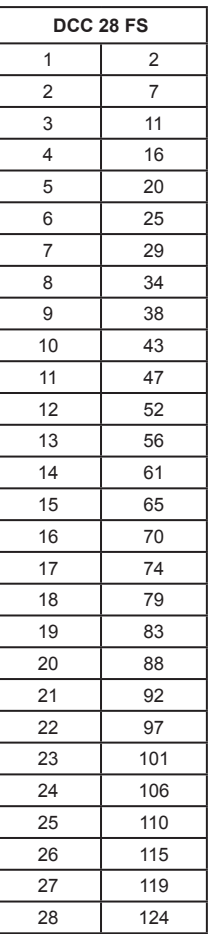

# **A.5 Fahrstraßentabelle der Intellibox I**

**Zuordnungstabelle zwischen der Fahrstraßennummer der Intellibox I und dem zu programmierenden Befehlswert eines MARCo-Empfängers.**

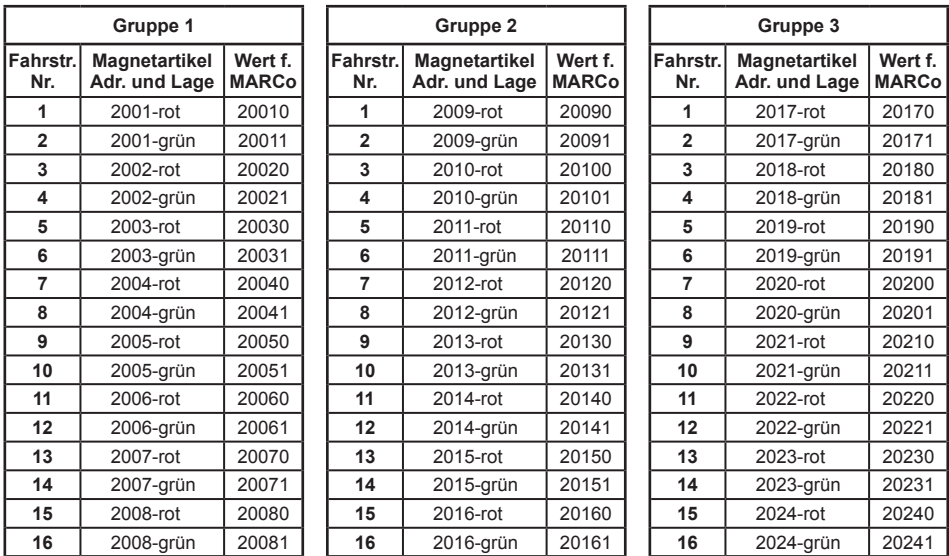

# **A.6 Tabellen zur Anwendung der erweiterten Funktionen**

**Berechnung des Befehlswertes für die Änderung von Loksonderfunktionen (LF)**

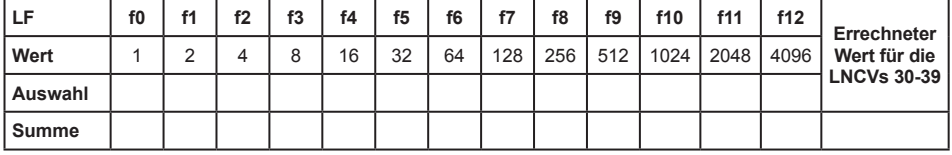

#### **Berechnung der Befehlsoption für die Änderung von Loksonderfunktionen**

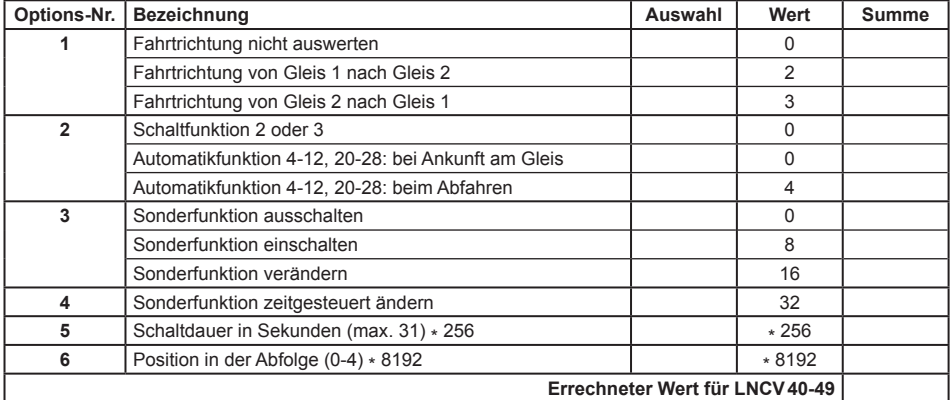

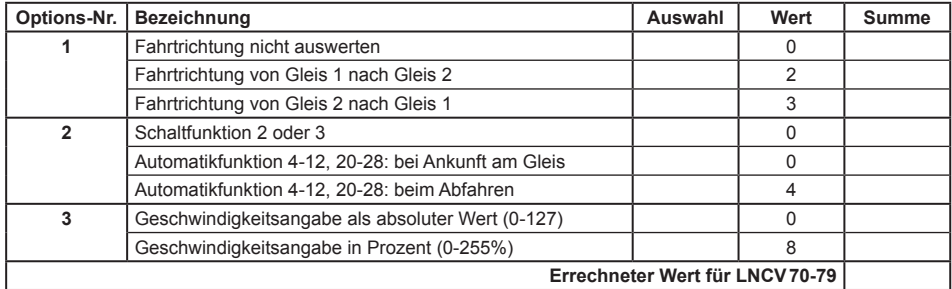

#### **Berechnung der Befehlsoption für die Änderung von Geschwindigkeiten**

#### **Berechnung der Befehlsoption für die Magnetartikel- und Rückmeldebefehle**

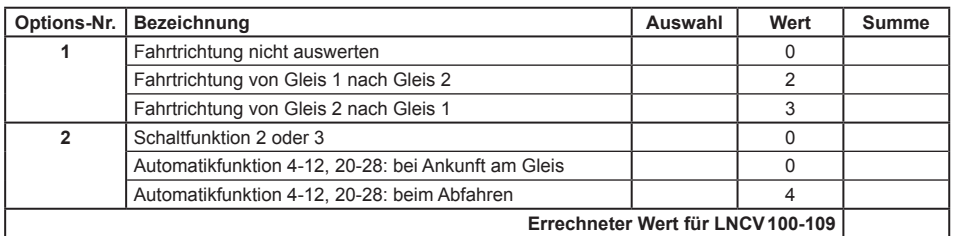

# **A.7 Kopiervorlagen**

Nachfolgend finden Sie zwei Kopiervorlagen, die Sie entsprechend vervielfältigen können, damit Sie Ihre Programmierungen für jeden MARCo-Empfänger eintragen können.

Natürlich können Sie sich auch eigene Tabellen schaffen, um das Geschehen auf Ihrer Anlage zu dokumentieren. Wir möchten Ihnen nur eine gründliche Dokumentation ans Herz legen, damit Sie auch nach längeren Pausen verstehen, was auf Ihrer Anlage geschieht und Sie einen ungetrübten Spielspaß haben.

# **MARCo-Empfänger Nr. \_\_\_\_\_\_\_\_\_\_\_\_\_\_\_\_\_\_\_**

#### **Konfiguration**

Schaltbetrieb | Pendelstrecke | Aufenthaltsstelle | Blockstelle

#### **Grundprogrammierung**

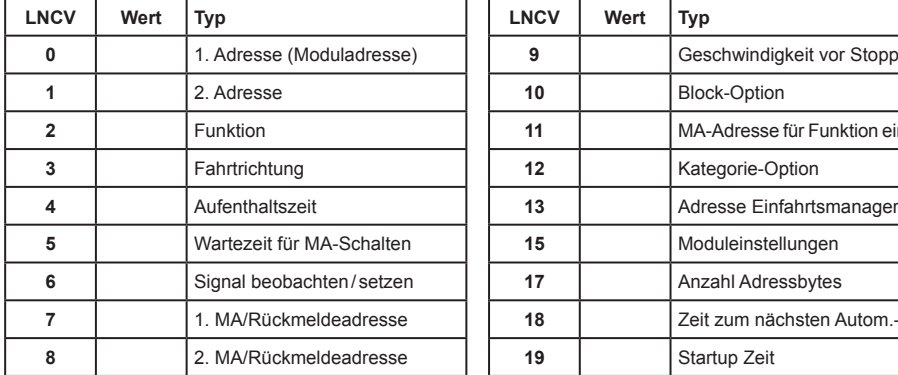

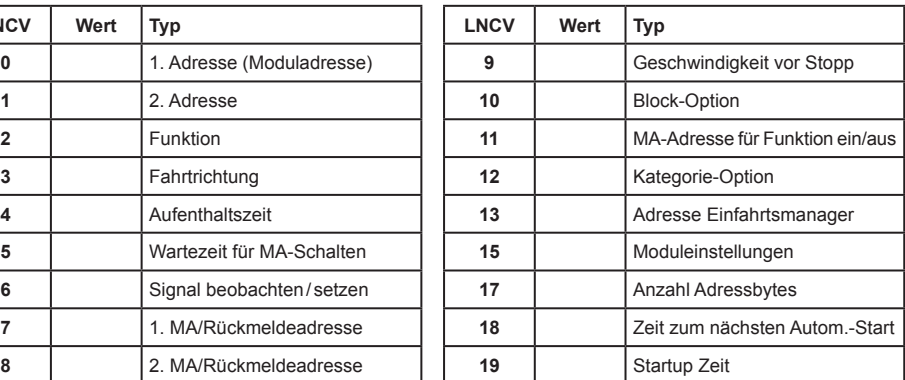

#### **Programmierung von Funktionsbefehlen**

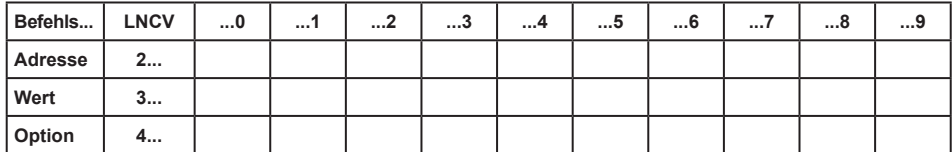

#### **Programmierung von Geschwindigkeitsbefehlen**

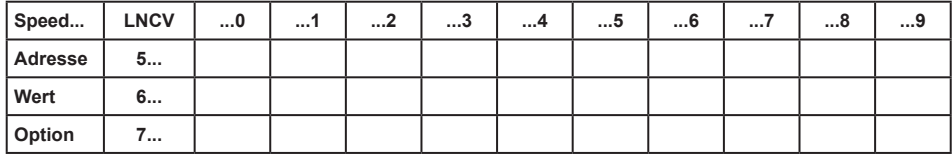

#### **Programmierung von Magnetartikel- und Fahrstraßenbefehlen**

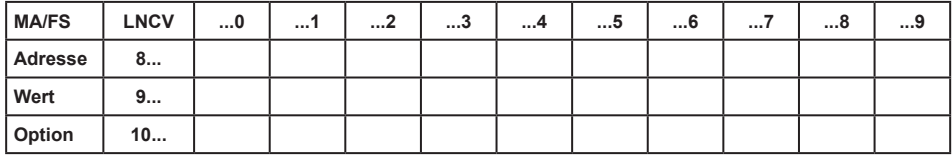

#### **Programmierung von individuellen Wartezeiten**

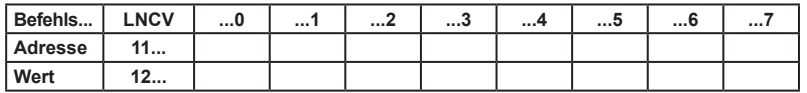

# **MARCo-Empfänger Nr. \_\_\_\_\_\_\_\_\_\_\_\_\_\_\_\_\_\_\_**

#### **Konfiguration**

Einfahrtsmanager | Ausfahrtsmanager

#### **Grundprogrammierung**

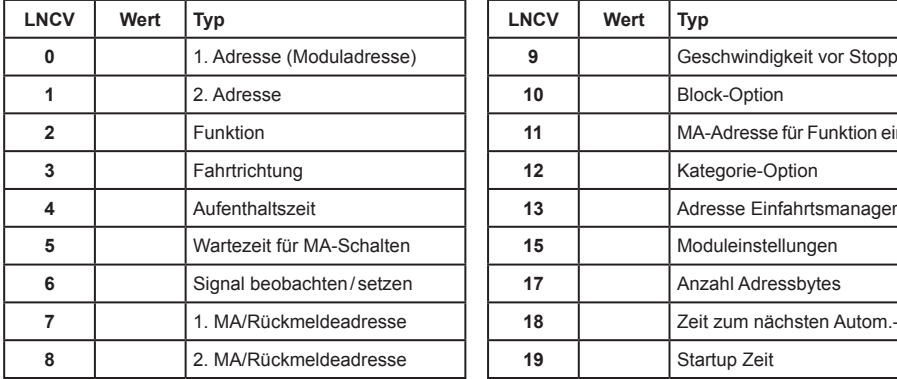

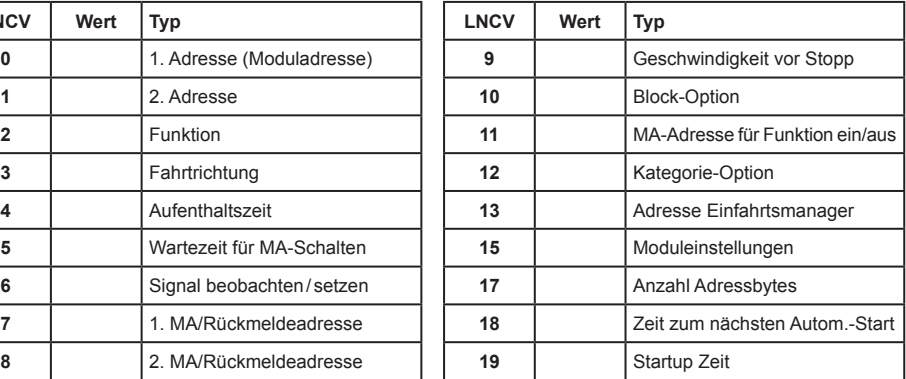

#### **Empfänger schaltet folgende Fahrstraßen**

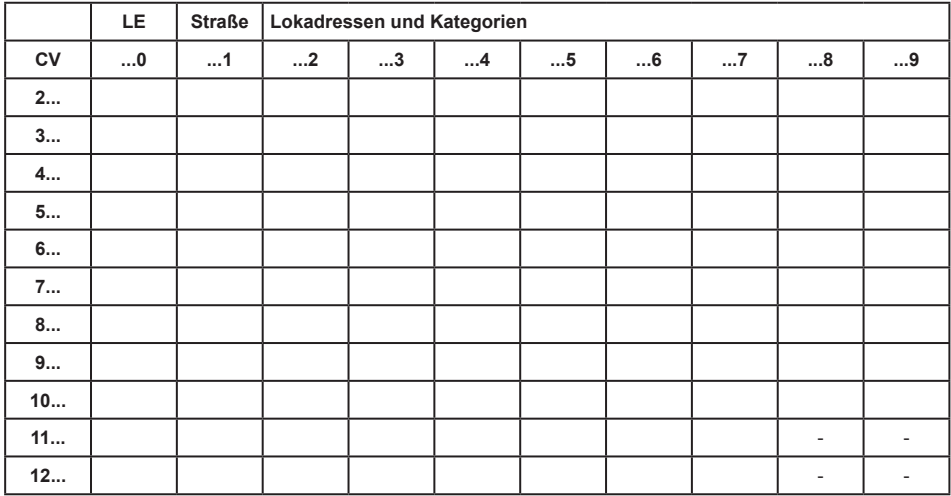

# **Beispiele**

<u> 1980 - Johann Barbara, martxa a</u>

# **IntelliSound ein- und ausblenden**

Auf der Anlage befindet sich ein in einer Fahrtrichtung befahrener Tunnelbereich. Im Tunnel sollen Lokomotiven mit IntelliSound kein Fahrzeuggeräusch abgeben. An der Tunnelausfahrt soll das Geräusch wieder eingeschaltet werden. Über die Sonderfunktion f8 kann der Sound beim IntelliSoundmodul ausgeblendet werden, wenn die Sonderfunktion f8 eingeschaltet wird. Wird die Sonderfunktion f8 wieder ausgeschaltet, so wird der Sound wieder eingeblendet und damit hörbar.

Um diese Funktion automatisch bei jeder Lok auszuführen, wird Gleis 1 kurz vor der Tunneleinfahrt und Gleis 2 kurz vor der Tunnelausfahrt platziert.

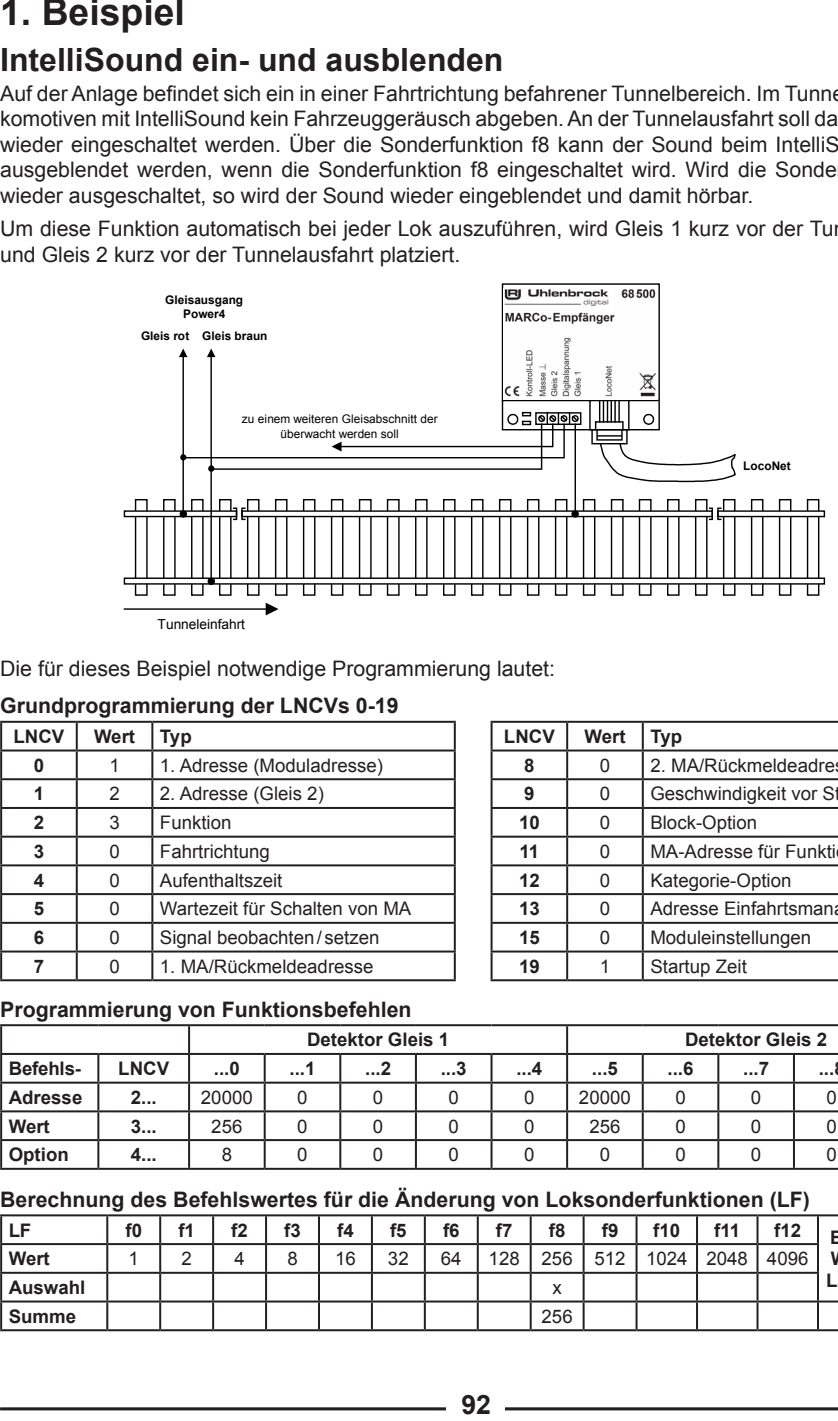

Die für dieses Beispiel notwendige Programmierung lautet:

#### **Grundprogrammierung der LNCVs 0-19**

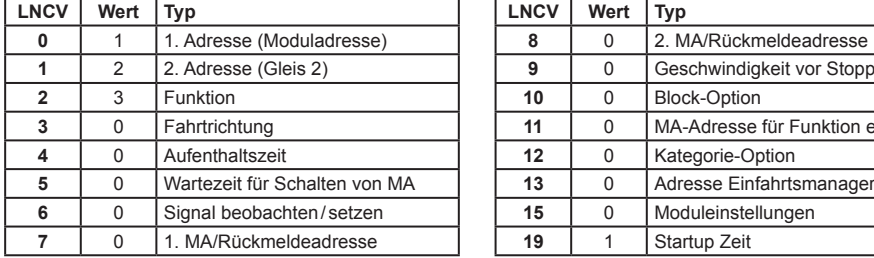

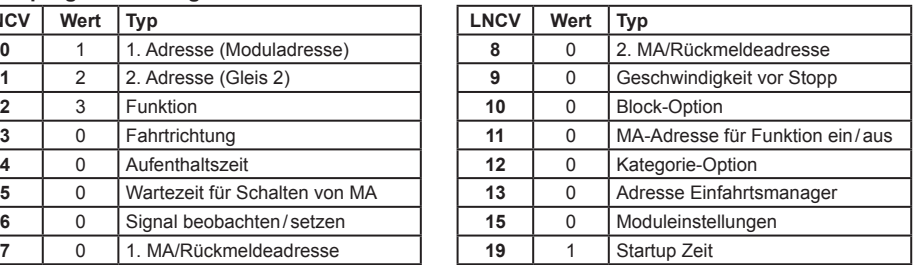

#### **Programmierung von Funktionsbefehlen**

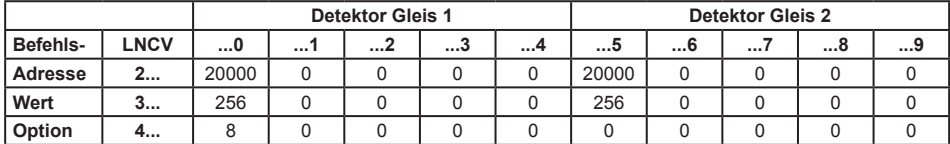

#### **Berechnung des Befehlswertes für die Änderung von Loksonderfunktionen (LF)**

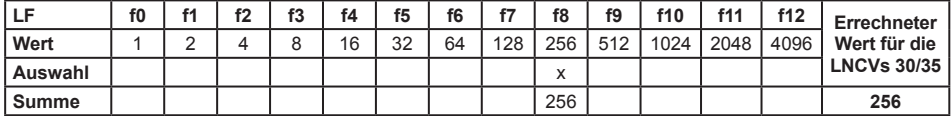

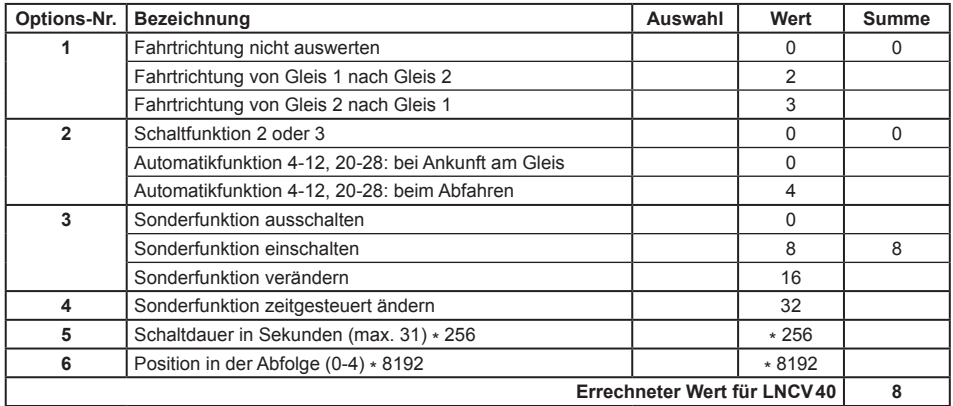

#### **Berechnung der Befehlsoption für die Änderung von Loksonderfunktionen**

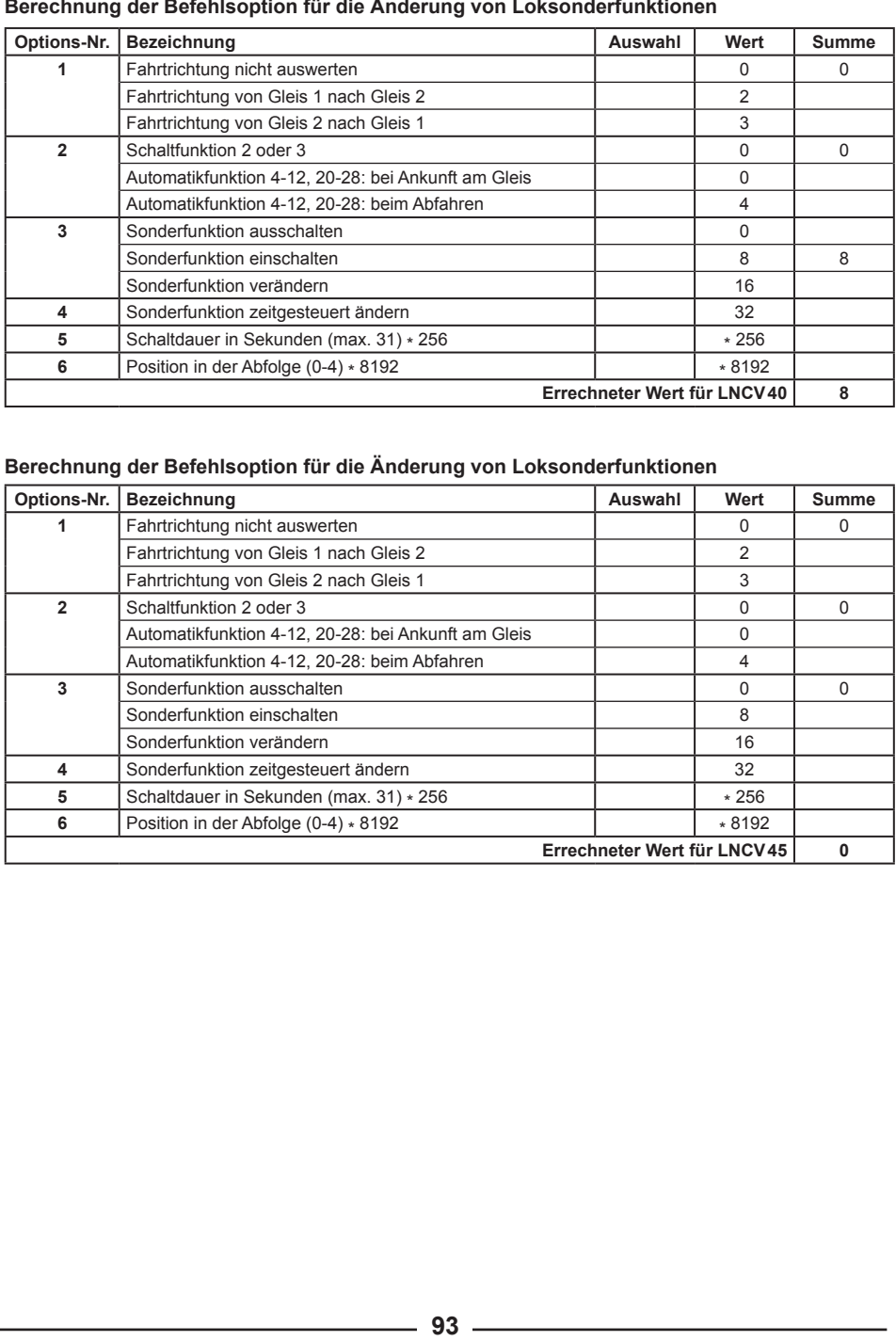

# **Magnetartikelsteuerung und Rückmeldung**

Im Beispiel soll ein Gleisabschnitt, der nur in einer Fahrtrichtung befahren wird, als belegt gemeldet werden, wenn sich ein Zug in diesem Abschnitt befindet.

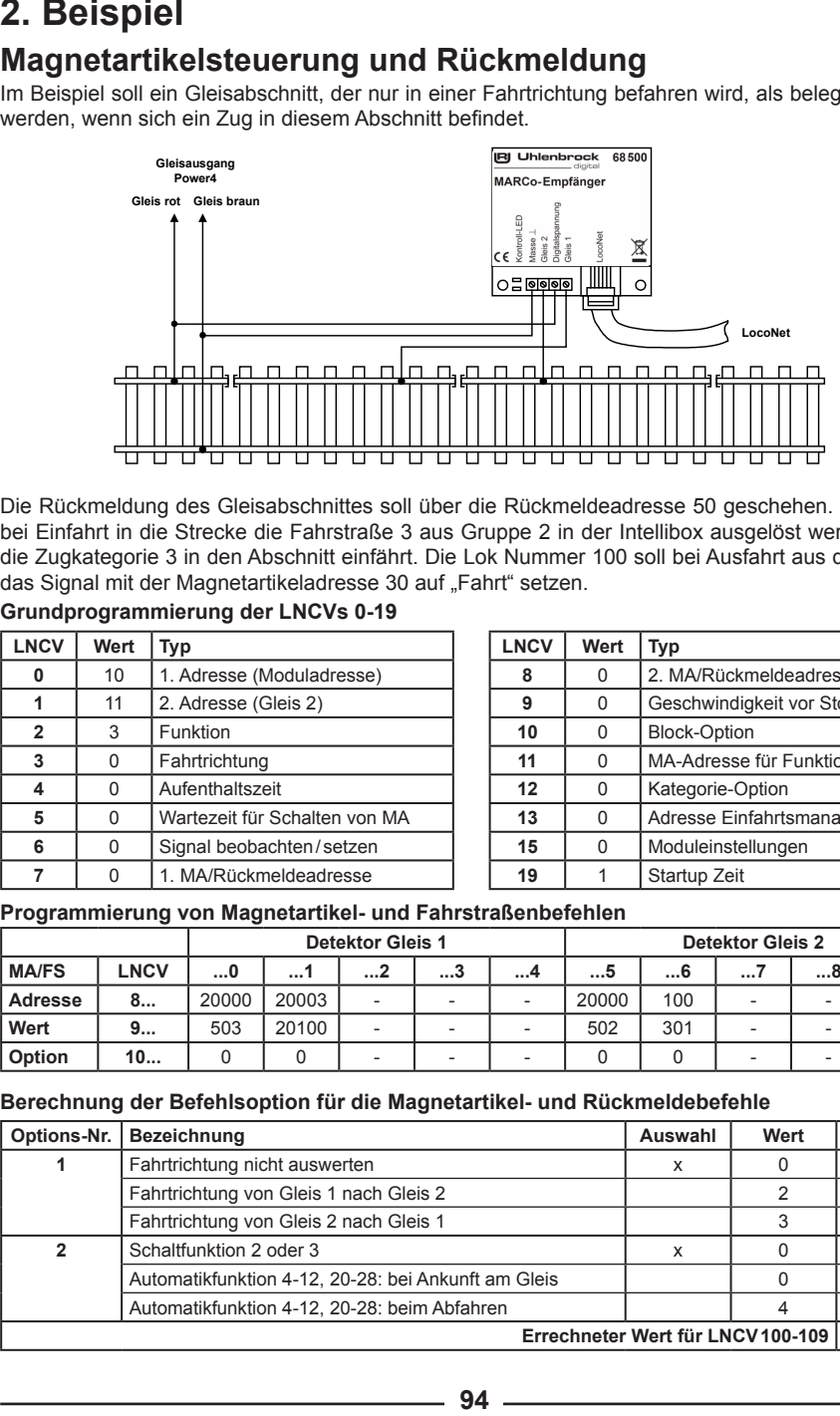

Die Rückmeldung des Gleisabschnittes soll über die Rückmeldeadresse 50 geschehen. Ferner soll bei Einfahrt in die Strecke die Fahrstraße 3 aus Gruppe 2 in der Intellibox ausgelöst werden, wenn die Zugkategorie 3 in den Abschnitt einfährt. Die Lok Nummer 100 soll bei Ausfahrt aus der Strecke das Signal mit der Magnetartikeladresse 30 auf "Fahrt" setzen.

#### **Grundprogrammierung der LNCVs 0-19**

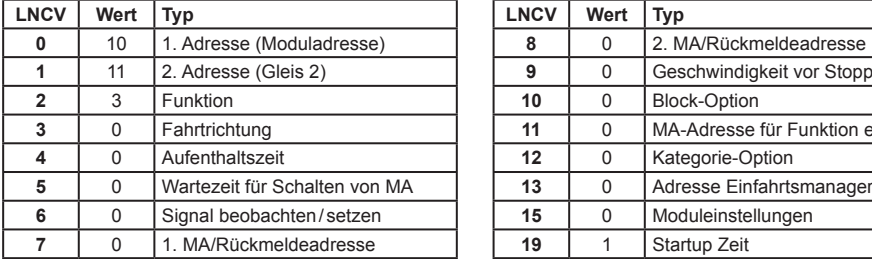

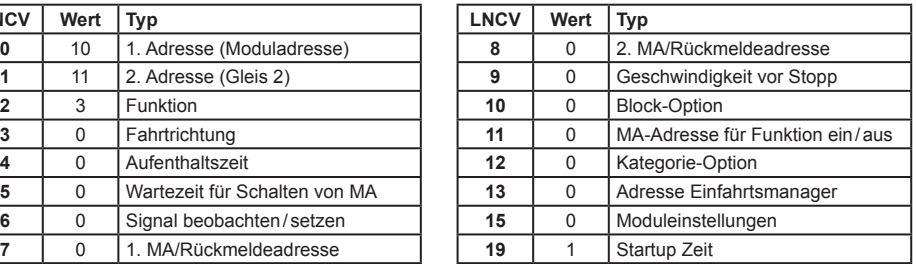

#### **Programmierung von Magnetartikel- und Fahrstraßenbefehlen**

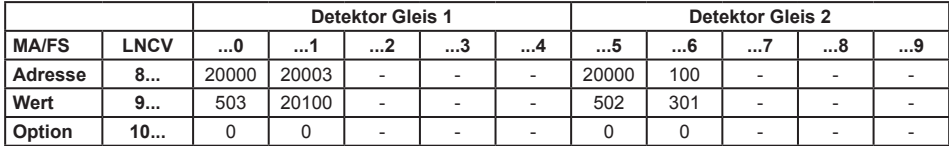

#### **Berechnung der Befehlsoption für die Magnetartikel- und Rückmeldebefehle**

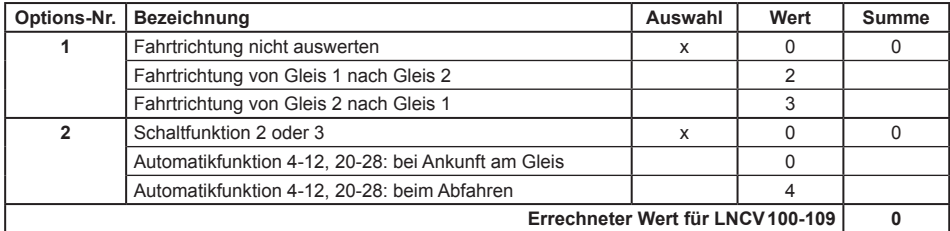

# **Rückmeldung eines befahrenen Gleisabschnittes**

#### **Nur für Automatikfunktionen 4-28 des MARCo-Empfängers**

Im Beispiel soll ein Gleisabschnitt mit Doppeldetektoror als belegt oder frei gemeldet werden, wenn ein Zug von Gleis 1 nach Gleis 2 in diesen Abschnitt einfährt, oder ihn verlässt.

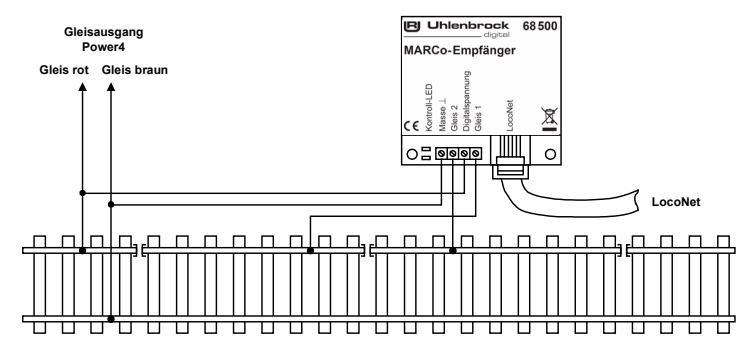

Die Rückmeldung des Gleisabschnittes soll über die Rückmeldeadresse 10 geschehen. Der MARCo-Empfänger hat die Moduladresse 2 und arbeitet als Blockstelle mit Blockzustandsmeldung. Sein Ausfahrsignal hat die Adresse 1.

#### **Grundprogrammierung der LNCVs 0-19**

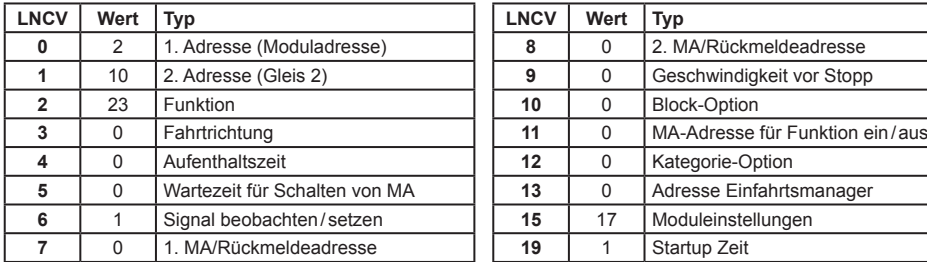

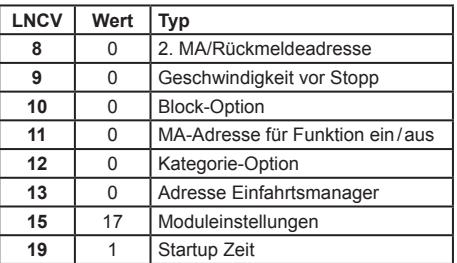

Da die 2. Sensoradresse (LNCV 1) nicht als Sensoradresse benötigt wird, arbeitet diese nun als Rückmelde adresse. Dadurch sind die Einträge aus dem vorherigen Beispiel für die Rückmeldungen in den LNCVs 80 - 109 nicht mehr nötig. Voraussetzung ist, dass die Automatikfunktion mit Blockzustandsmeldung (hier LNCV 2 = 23) programmiert wird. Ferner müssen die Optionen 1 und 4 in den Moduleinstellungen (LNCV 15 = 17) gesetzt sein. Sollen zusätzlich die Betriebszustände nach dem Abschalten gespeichert werden, so ist dies in den Moduleinstellungen (LNCV 15 = 17 + 8 = 25) zu berücksichtigen.

# **Pendelzughaltestelle in einem Abzweigebahnhof**

In einem Abzweigebahnhof gemäß unterer Skizze, sollen einige Züge, die von links kommen, im Bahnhofsbereich anhalten, die Fahrtrichtung umkehren und über die abzweigende Weiche W1 eine Nebenstrecke befahren.

Hierzu erhalten diese Züge die Zugkategorie 2. Der MARCo-Empfänger ME1 in unserem Beispiel wird auf die Betriebsart *Pendelzugverkehr zeitgesteuert* eingestellt. Diese Funktion ist jedoch nur aktiv, wenn ein Zug mit der Kategorie 2 eintrifft. Diese Züge sollen eine Aufenthaltszeit von 60 Sekunden haben. Alle anderen Züge fahren durch ohne anzuhalten.

Bei Abfahrt des Zuges von der Haltestelle wird die Weiche W1 in die Position abzweigend gebracht. Damit der Schaltvorgang der Weiche auch zuverlässig beendet worden ist, bevor der Zug losfährt, wird eine Wartezeit von 5 Sekunden zwischen dem Schaltvorgang und dem Abfahren der Lok eingestellt. Zusätzlich soll der Triebwagen mit der Lokadresse 96 beim Abfahren über seine Sonderfunktion f2 hupen und die Lok mit der Adresse 80 für 10 Sekunden ihr Läutewerk (Sonderfunktion f3) einschalten. 2 Sekunden nach der Abfahrt des Zuges wird die Pendelzughaltestelle für die Zugkategorie 2 wieder freigegeben.

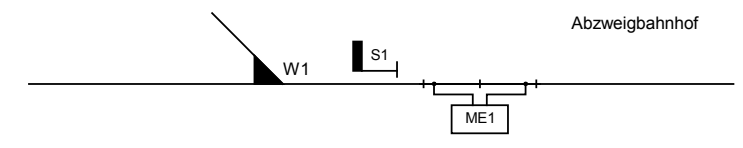

#### **Zuordnung der Magnetartikeladressen**

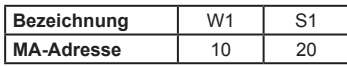

Die notwendige Programmierung des MARCo-Empfängers ME1 lautet:

#### **Grundprogrammierung der LNCVs 0-19**

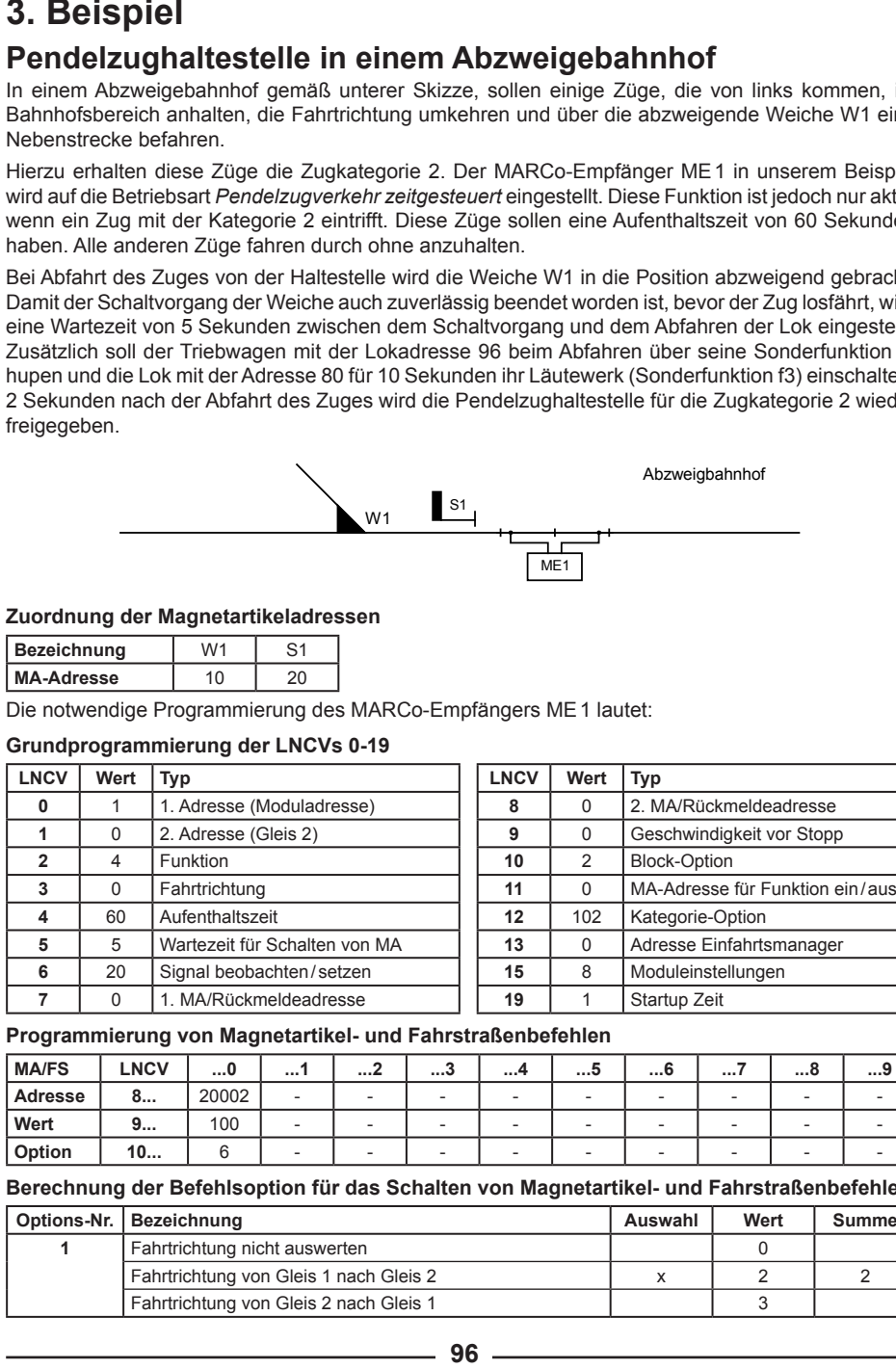

#### **Programmierung von Magnetartikel- und Fahrstraßenbefehlen**

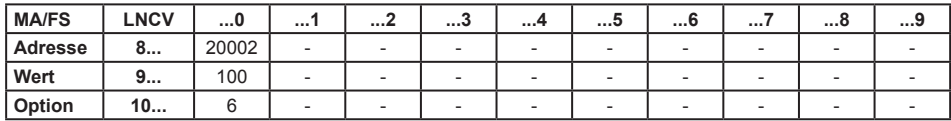

#### **Berechnung der Befehlsoption für das Schalten von Magnetartikel- und Fahrstraßenbefehlen**

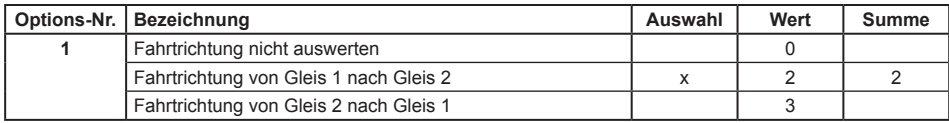

**MARCo - B.3-**

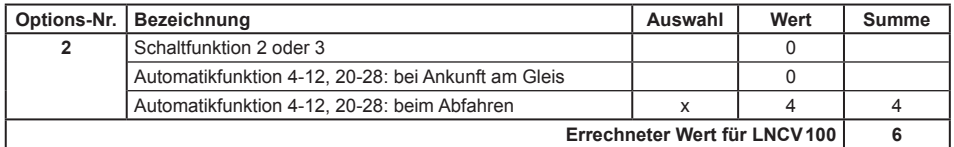

#### **Programmierung von Funktionsbefehlen**

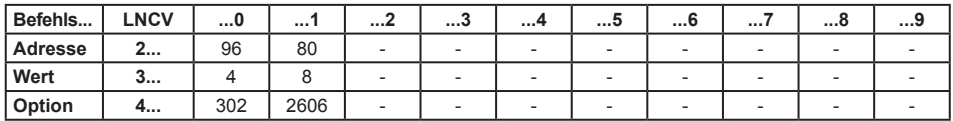

Hupe (f2) für 1 Sekunde einschalten:

#### **Berechnung des Befehlswertes für die Änderung von Loksonderfunktionen (LF)**

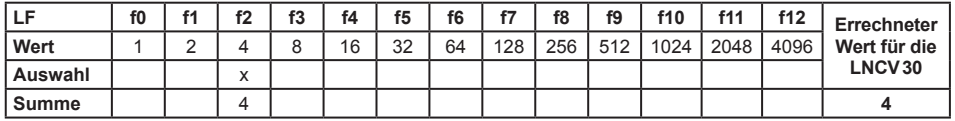

#### **Berechnung der Befehlsoption für die Änderung von Loksonderfunktionen**

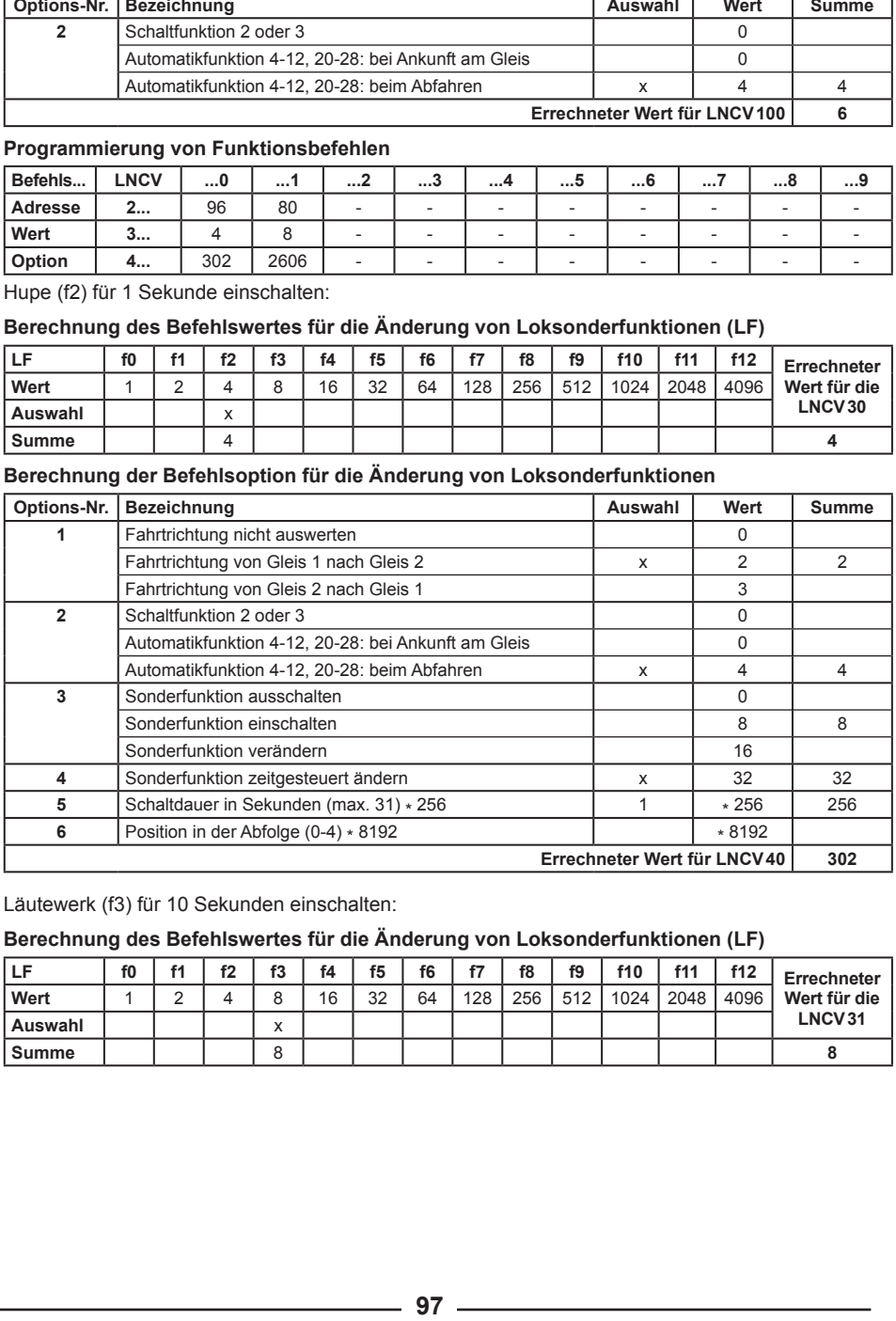

Läutewerk (f3) für 10 Sekunden einschalten:

#### **Berechnung des Befehlswertes für die Änderung von Loksonderfunktionen (LF)**

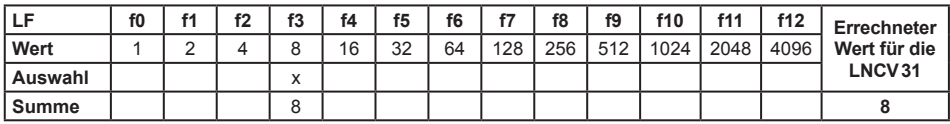

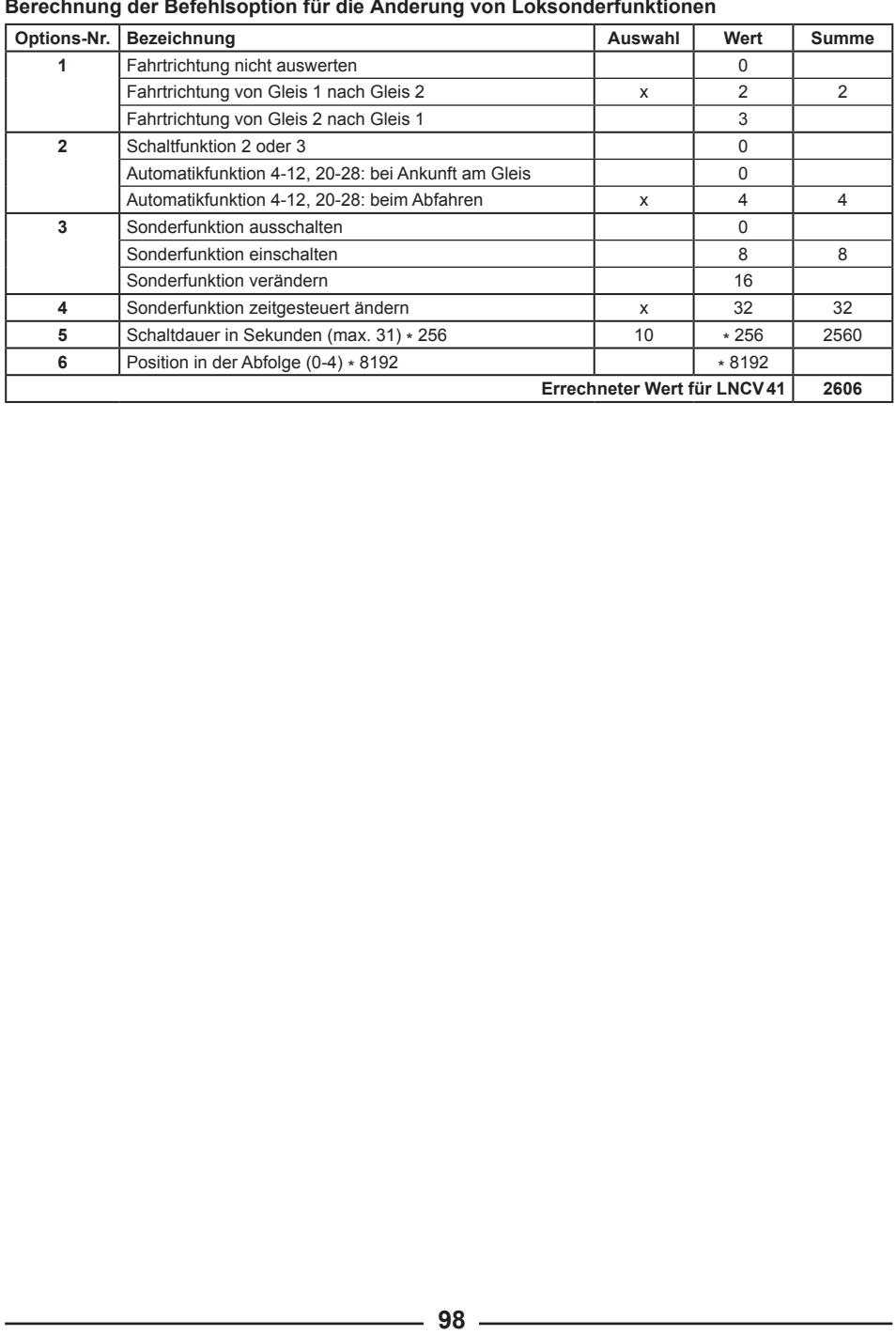

# **Zielbremsen in einer Aufenthaltsstelle, die in zwei Richtungen befahren wird**

Um einen Zug in beiden Richtungen an einer Haltestelle an der gleichen Stelle anhalten zu lassen, müssen folgende Gleistrennungen eingerichtet werden. So kann z.B. bei Personenzügen erreicht werden, dass die Wagen in beiden Richtungen immer am Bahnsteig zum Stehen kommen. Eine Signalsteuerung von zwei Signalen mit unterschiedlichen Adressen ist allerdings hierbei nicht möglich, da bei dem hier angegebenen Vorschlag das Modul auf die Betriebsart *Aufenthaltsstelle mit einer Fahrtrichtung* eingestellt ist und die verschiedenen Durchfahrtsrichtungen über die Anordnung der Gleisbereiche vom Empfänger erkannt werden. Damit steuert der MARCo-Empfänger nur ein Signal, dessen Magnetartikeladresse in die LNCV6 eingetragen wird.

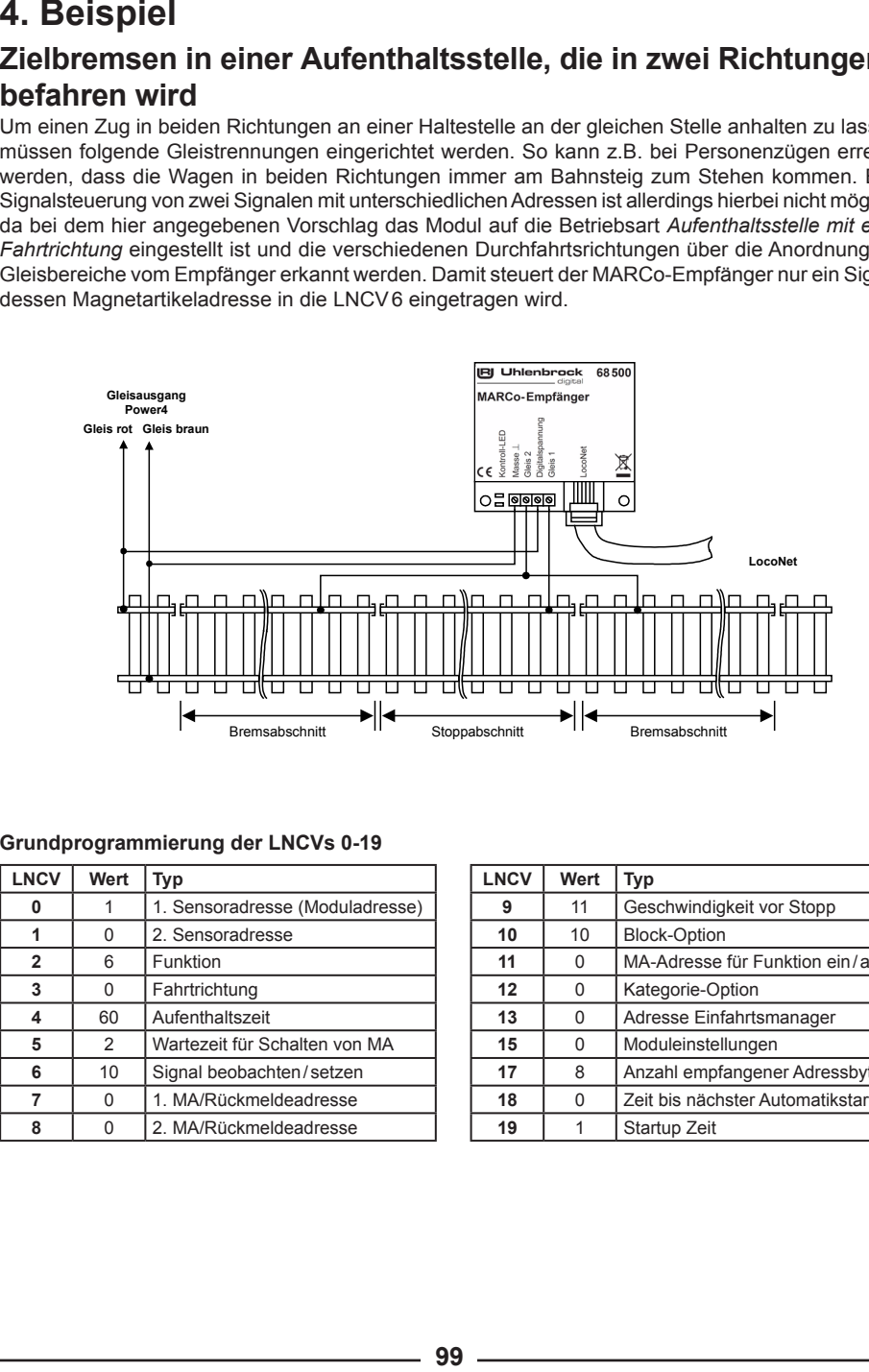

#### **Grundprogrammierung der LNCVs 0-19**

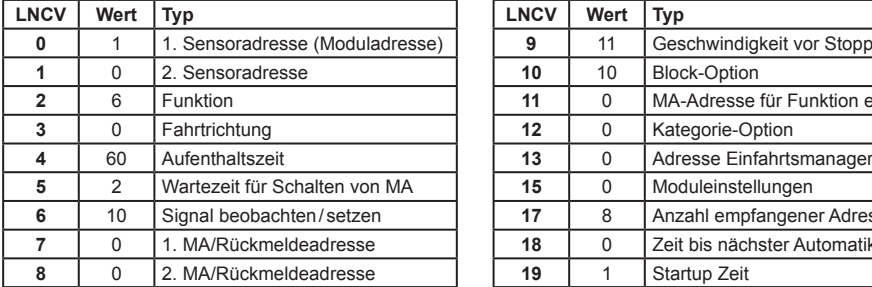

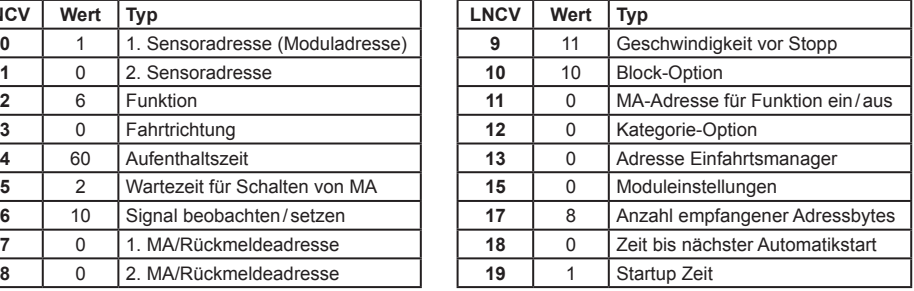

**99** 

# **5. Beispiel**

# **Blockstreckensteuerung**

Im dargestellten Beispiel liegt die nur in einer Richtung befahrene Strecke vor einer Bahnhofseinfahrt, die über das Einfahrtsignal S1 gesichert wird. Ein Zug, der in einen freien Block einfährt, soll das Blocksicherungssignal auf "Halt" setzen und den Block, den der Zug verlassen hat, wieder für einen neuen Zug freigeben. Wenn in unserem Beispiel ein Zug in Block2 einfährt, weil das Signal S3 auf "Fahrt" steht, soll dieser Zug das Signal S3 auf "Halt" schalten, sobald er den Empfänger ME2 erreicht hat. Gleichzeitig kann das Signal S4 auf "Fahrt" gesetzt werden, da jetzt der Block 3 wieder frei ist

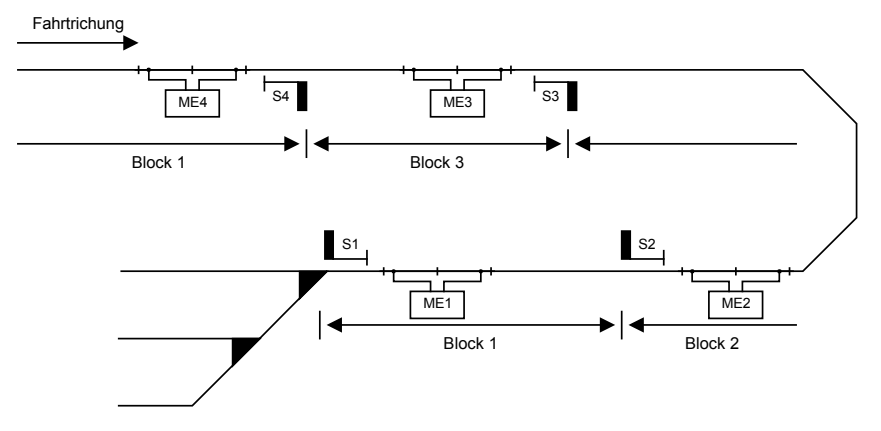

#### **Zuordnung der Magnetartikeladressen**

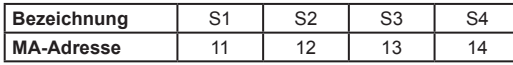

Das Einfahrtssignal des Bahnhofs S1 soll in unserem Beispiel von Hand geschaltet werden.

**Grundprogrammierung der LNCVs 0-19 der MARCo-Empfänger 1-4**

| ME | <b>LNCV</b><br><b>Funktion</b> |        |  | ໍາ | 5 | 6  |              | 8           | 9      | 10 | 12 | 13 | 15 | 19      |
|----|--------------------------------|--------|--|----|---|----|--------------|-------------|--------|----|----|----|----|---------|
|    | <b>Blockstelle</b>             |        |  |    |   | 11 | 120          | 131         | 0      |    |    | 0  | ົ  | 20      |
| c  | <b>Blockstelle</b>             |        |  |    |   | 12 | 130          | 141         | 0      |    |    | ∩  |    | 21      |
| 3  | <b>Blockstelle</b>             | ົ<br>w |  |    |   | 13 | 140          | $0^{\circ}$ | $\sim$ |    | u  | 0  | ີ  | 22<br>c |
| 4  | <b>Blockstelle</b>             |        |  |    |   | 14 | $0^{\prime}$ | 0.          |        |    |    |    |    | 23      |

\*) Diese LNCVs können benutzt werden, um weitere Blockstrecken zu steuern, die vor dem Gleisabschnitt "Block4" liegen.

Wenn die Module ME1 bis ME4 keine weiteren Schaltfunktionen übernehmen sollen, so sind die LNCVs 20-109 zu Null zu setzen.

# **Erweiterung des Beispiels**

Alle Züge mit der Zugkategorie 2 sollen bei Einfahrt in den Bahnhof, d.h. wenn das Signal S1 auf "grün" geschaltet wird, die Fahrstraße 10 aus Gruppe 1 der Intellibox I schalten. Über diese Fahrstraße werden die Weichen des Bahnhofs so geschaltet, dass die Züge der Kategorie 2 in Gleis 1 einfahren können.

Damit alle Schaltvorgänge der Fahrstraße sicher ablaufen können bevor der Zug losfährt, wird der MARCo-Empfänger ME1 so eingestellt, dass, nachdem das Signal S1 "Fahrt" anzeigt, der MARCo-Empfänger 5 Sekunden wartet, bevor er den Zug anfahren lässt. Während dieser Zeit kann die Fahrstraße gestellt werden. Je nach Anzahl der Schaltvorgänge in der Fahrstraße muss diese Zeit u.U. verlängert werden.

#### **Grundprogrammierung des MARCo-Empfängers ME1**

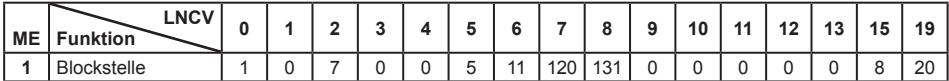

#### **Programmierung von Magnetartikel- und Fahrstraßenbefehlen**

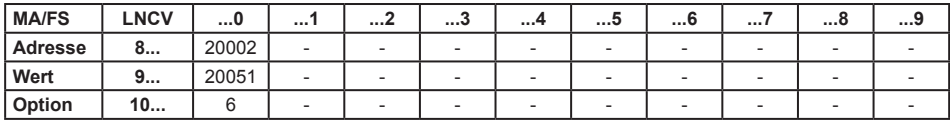

#### **Berechnung der Befehlsoption für die Magnetartikel- und Fahrstraßenbefehle**

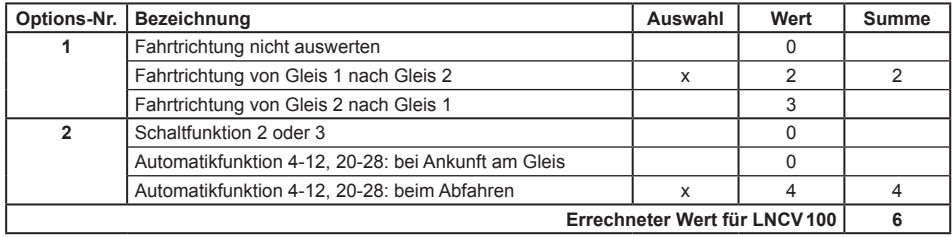

 $\mathcal{L}^{\text{max}}_{\text{max}}$  , where  $\mathcal{L}^{\text{max}}_{\text{max}}$ 

# **6. Beispiel Schattenbahnhof**

Der Schattenbahnhof in unserem Beispiel soll folgenden Gleisplan haben:

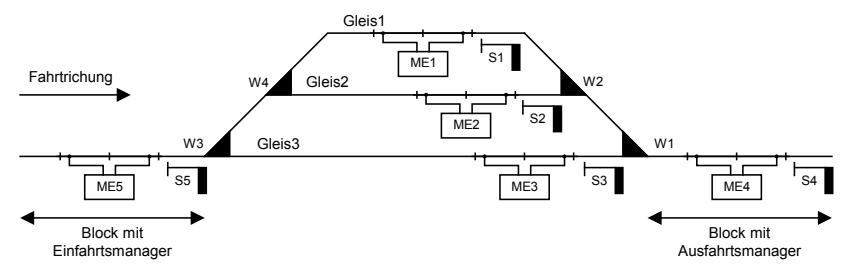

#### **Funktionsweise**:

Züge, die in Fahrtrichtung in den Gleisabschnitt mit dem Einfahrtsmanager einfahren, werden immer vor dem auf "Halt" stehenden Signal S5 angehalten. Der MARCo-Empfänger ME5 ermittelt dann, in welches Gleis der ankommende Zug einfahren darf und schaltet die Fahrstraße, die zu diesem Gleis führt. In dieser Fahrstraße müssen die Schaltbefehle zum Schalten der Weichen und als letzter Befehl der Schaltbefehl enthalten sein, der Signal S5 auf "Fahrt" setzt. Damit wird der Fahrweg für die Einfahrt in das entsprechende Gleis vorbereitet und das Einfahrtssignal S5 auf "Fahrt" gesetzt, damit der MARCo-Empfänger ME5 den Zug in das ausgewählte Gleis einfahren lässt.

Sobald der Gleisabschnitt des Ausfahrtsmanager frei ist, sucht sich dieser ein belegtes Bahnhofsgleis aus und schaltet die Fahrstraße, die von diesem Gleis zur Bahnhofsausfahrt führt. In dieser Fahrstraße müssen die Schaltbefehle zum Schalten der Weichen und als letzter Befehl der Schaltbefehl enthalten sein, der das Gleisausfahrtssignal auf "Fahrt" setzt. Damit wird der Fahrweg zur Zugausfahrt aus dem Bahnhof in Richtung Ausfahrtsmanager vorbereitet. Anschließend wird der Zug durch den entsprechenden MARCo-Empfänger, ME1, 2 oder 3, in Bewegung gesetzt.

Die Bahnhofssteuerung kann bei Bedarf auch nur mit dem Einfahrtsmanager oder dem Ausfahrtsmanager durchgeführt werden, wenn Ein- und Ausfahrt manuell durchgeführt werden sollen. Hierbei müssen die entsprechenden Fahrstraßen oder Weichen und Signale von Hand gesteuert werden.

Die Magnetartikeladresse 20 wird im dargestellten Beispiel benutzt, um den Ausfahrtsmanager abzuschalten. Wenn der Magnetartikel mit der Adresse 20 auf "rot" geschaltet wird, dann ist der Ausfahrtsmanager abgeschaltet und aus dem Bahnhof werden nicht mehr automatisch Züge abgerufen. Soll also die Anlage mit diesem Schattenbahnhof abgeschaltet werden, so ist der Magnetartikel 20 auf "rot" zu setzen. Der automatische Zugverkehr aus dem Bahnhof wird eingestellt und falls die Einfahrstrecke ebenfalls automatisch gesteuert wird, muss abgewartet werden, bis der Bahnhof mit Zügen voll besetzt ist und der Zugverkehr zum Erliegen kommt. Jetzt kann die Anlage abgeschaltet werden. Die Daten, welcher Zug sich auf welchem Gleis befindet, werden abgespeichert. Nach dem Wiedereinschalten der Betriebsspannung kann der automatische Verkehr wieder aufgenommen werden. Der Ausfahrtsmanager wird zunächst wieder aktiviert, indem die Adresse 20 auf "grün" geschaltet wird. Dann muss lediglich *ein* Zug manuell aus dem Schattenbahnhof herausgefahren werden, indem z.B. eines der Signale S1 bis S3 auf "grün" geschaltet wird oder eine entsprechende Fahrstraße für eine Zugausfahrt geschaltet wird.

**Zuordnung der Magnetartikeladressen zu den Weichen und Signalen**

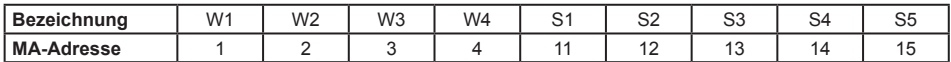

#### **Grundprogrammierung der LNCVs 0-19 der MARCo-Empfänger ME1 bis ME5**

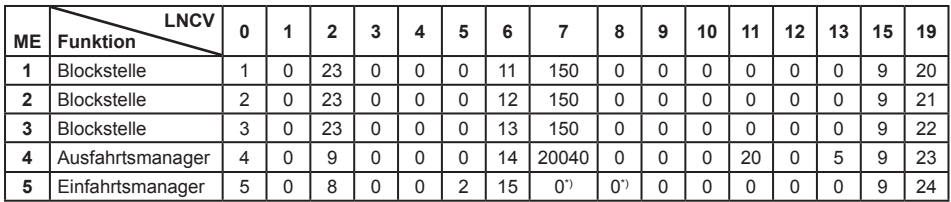

\*) Diese LNCVs können benutzt werden, um eine Blockstrecke zu steuern, die vor dem Gleisabschnitt mit dem Einfahrtsmanager liegt.

#### **Programmierung des MARCo-Empfängers ME5 (Einfahrtsmanager)**

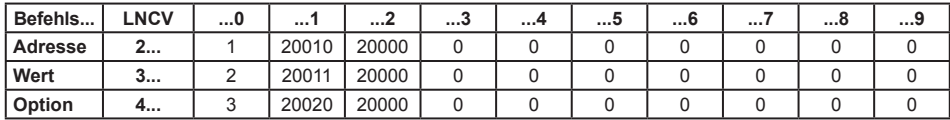

#### **Programmierung des MARCo-Empfängers ME4 (Ausfahrtsmanager)**

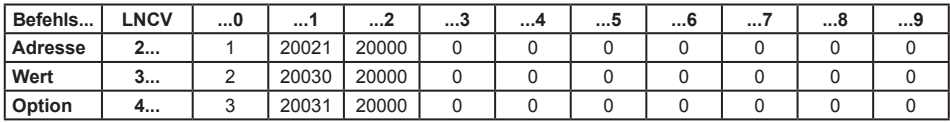

Alle nicht aufgeführten LNCVs sind auf Null zu setzen, wenn die MARCo-Empfänger keine anderen Schaltaufgaben übernehmen sollen.

*ACHTUNG: Damit dieses Beispiel fehlerfrei funktioniert, sollte Ihre Intellibox I mit der Softwareversion 1.55 oder höher ausgerüstet sein.*

#### **Programmierung der Fahrstraßen in der Intellibox**

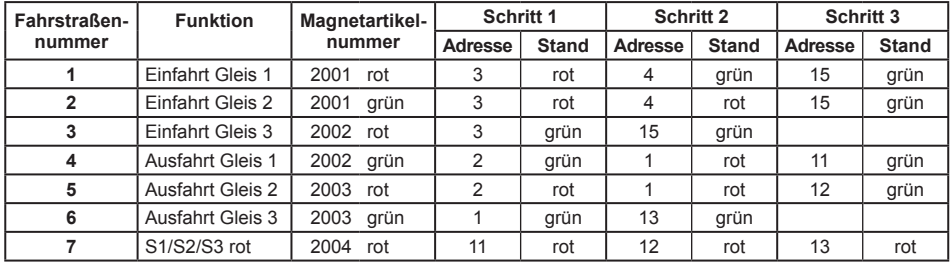

# **Erweiterung des Beispiels**

Die Züge mit den Lokadressen 3 und 10 sollen immer in Gleis 1 einfahren und Züge mit der Zugkategorie 1 immer in Gleis 2. Alle Gleise können auch von anderen Zügen belegt werden.

**Programmierung des MARCo-Empfängers ME5 (Einfahrtsmanager)**

| Befehls | <b>LNCV</b> | 0 | .     |       | ໍາ<br>. | . 4 | . 5 | 6 | <br>o | J |
|---------|-------------|---|-------|-------|---------|-----|-----|---|-------|---|
| Adresse | <u>.</u>    |   | 20010 | 20000 |         | 10  |     |   |       |   |
| Wert    | ◡…          |   | 20011 | 20000 | 20001   |     |     |   |       |   |
| Option  |             |   | 20020 | 20000 |         |     |     |   |       |   |

#### **Programmierung des MARCo-Empfängers ME4 (Ausfahrtsmanager)**

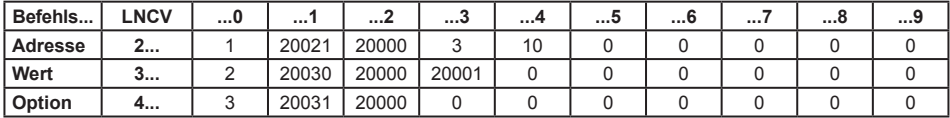

#### **Realisierung mit Intellibox und IB-Switch**

Die Fahrstraßen des Beispiels werden mit dem IB-Switch geschaltet.

#### **Grundprogrammierung der LNCVs 0-15 der MARCo-Empfänger ME1 bis ME5**

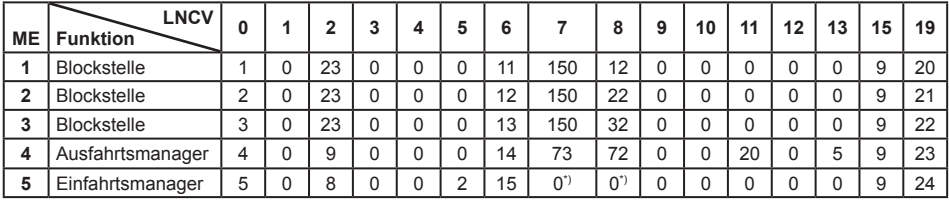

\*) Diese LNCVs können benutzt werden, um eine Blockstrecke zu steuern, die vor dem Gleisabschnitt mit dem Einfahrtsmanager liegt.

#### **Programmierung des MARCo-Empfängers ME5 (Einfahrtsmanager)**

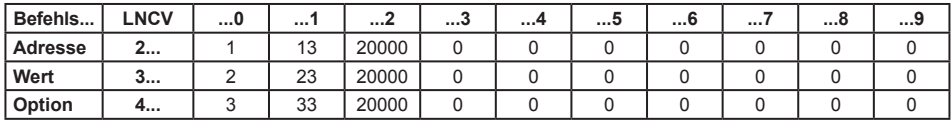

Alle nicht aufgeführten LNCVs sind auf Null zu setzen, wenn die MARCo-Empfänger keine anderen Schaltaufgaben übernehmen sollen.

*HINWEIS: Alle Abhängigkeiten zwischen den Fahrstraßen sollten gelöscht werden und das IB-Switch sollte so eingestellt sein, dass Fahrstraßen zurückgesetzt werden, wenn darin enthaltene Magnetartikel geschaltet werden (Sonderoption 5 = 7).*

#### **Programmierung des MARCo-Empfängers ME4 (Ausfahrtsmanager)**

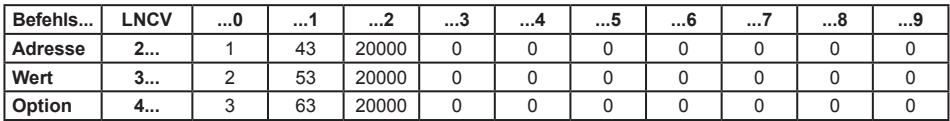

#### **Programmierung der Fahrstraßen im IB-Switch**

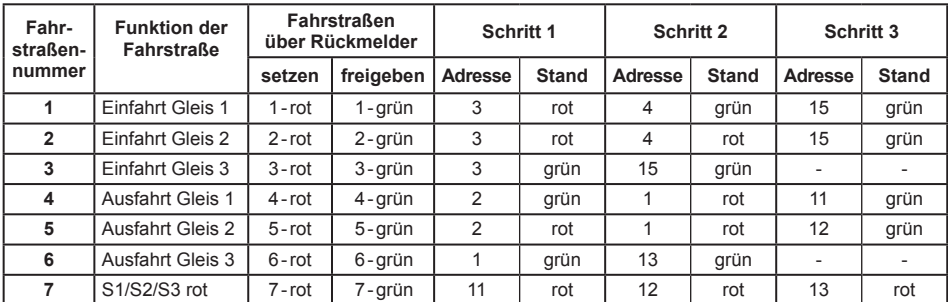

### **Erweiterung auf ein automatisch gesteuertes Gleisoval mit 3-gleisigem Bahnhof**

Werden Einfahrts- und Ausfahrtsmanager über ein Gleis miteinander verbunden, so kann man das Beispiel zu einer kleinen, automatisch gesteuerten Anlage mit einem 3-gleisigen Bahnhof erweitern.

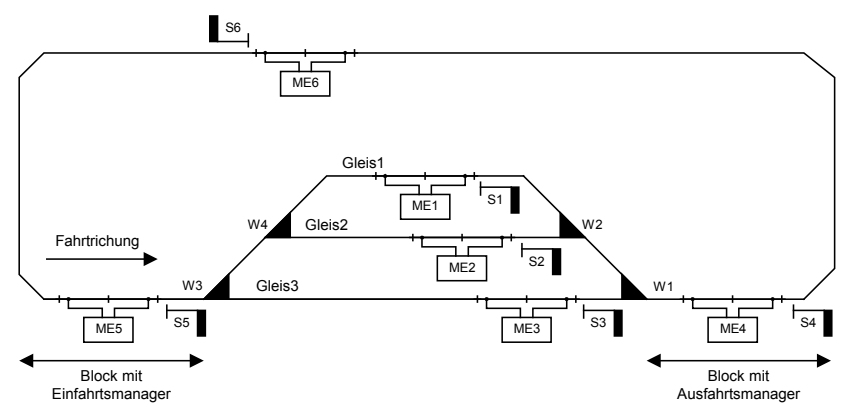

Das Verbindungsgleis erhält noch einen weiteren MARCo-Empfänger ME6, der als Blockstelle arbeitet. Es ergibt sich somit auf der Strecke zwischen der Bahnhofseinfahrt und der Bahnhofsausfahrt ein Blockverkehr mit drei Streckenblöcken. Die Automatik wird über folgende Programmierung erreicht:

**Grundprogrammierung der LNCVs 0-19 der MARCo-Empfänger ME1 bis ME6 unter Verwendung der Intellibox I zur Fahrstraßensteuerung**

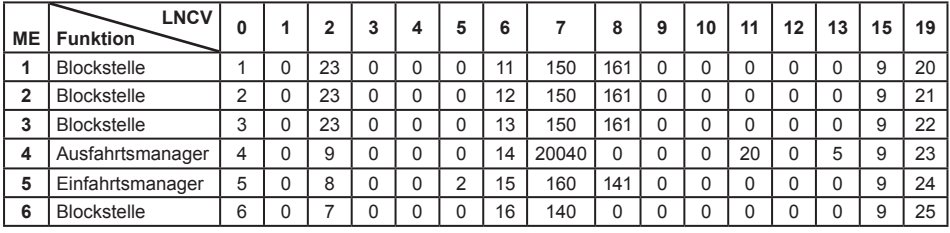

# **7. Beispiel**

# **Automatische Steuerung einer kleinen Nebenstrecke**

Die in der unteren Skizze gezeigt Nebenstrecke, soll automatisch gesteuert werden.

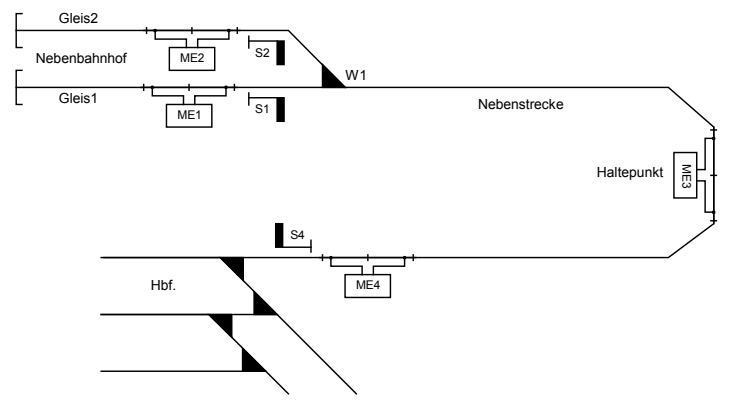

Im oben dargestellten Beispiel sollen zwei Triebwagen mit den Adressen 60 und 61 die Nebenstrecke befahren. Der Triebwagen mit der Nummer 60 soll in Gleis 1 des Nebenbahnhofs einfahren und der Triebwagen mit der Nummer 61 soll in Gleis 2 einfahren. Hierzu wird die Weiche W1 entsprechend geschaltet, wenn die Triebwagen am Haltepunkt eintreffen. Beide Triebwagen sollen immer zu einem Zwischenhalt am Haltepunkt anhalten. Im Endbahnhof der Nebenstrecke und am Haltepunkt sollen beide jeweils 3 Minuten halten und anschließend wieder zurückfahren.

Auf der Rückfahrt vom Nebenbahnhof zum Hauptbahnhof halten die Triebwagen automatisch vor dem Einfahrtssignal S4 vor dem Hauptbahnhof an. Dieses Signal wird auf der Rückfahrt von jedem Triebwagen am Haltepunkt auf "Halt" gesetzt, damit alle Triebwagen vor der Bahnhofseinfahrt anhalten. Das Signal kann dann von Hand im Spielbetrieb auf "Fahrt" gesetzt werden, wenn im Bahnhof die Weichen für die Einfahrt eines Triebwagens in das entsprechende Gleis geschaltet worden sind.

Alle anderen Züge sollen die Nebenstrecke im Handbetrieb befahren und nicht automatisch gesteuert werden. Dazu erhalten die Triebwagen die Zugkategorie 1. Die MARCo-Empfänger ME1 bis ME3 sind so programmiert, dass nur Züge mit der Zugkategorie 1 automatisch gesteuert werden. Der MARCo-Empfänger ME4 an der Bahnhofseinfahrt stoppt jeden Zug, wenn das Signal S4 auf "Halt" steht.

#### **Zuordnung der Magnetartikeladressen zu den Weichen und Signalen**

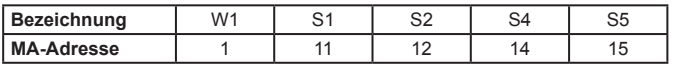

#### **Grundprogrammierung der LNCVs 0-15 der MARCo-Empfänger ME1 bis ME4**

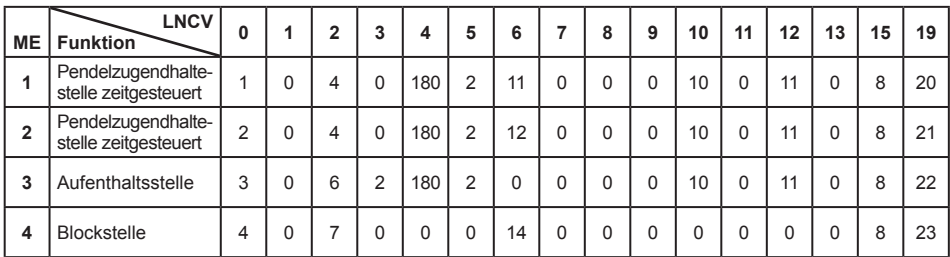

Zusätzlich erhält der MARCo-Empfänger 3 folgende Programmierung zum Schalten von Magnetartikeln:

### **Programmierung von MARCo-Empfänger ME3**

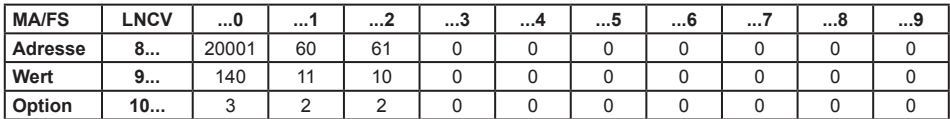

#### **Berechnung der Befehlsoption für die Magnetartikel- und Rückmeldebefehle**

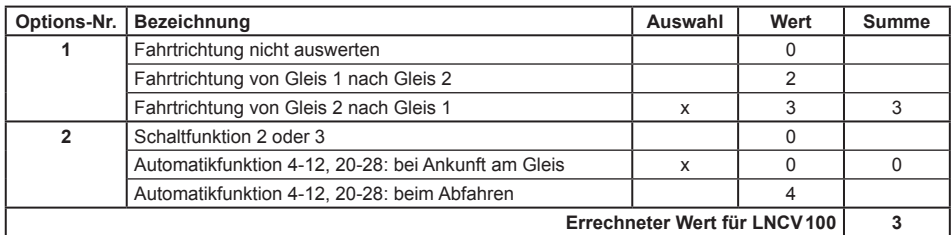

#### **Berechnung der Befehlsoption für die Magnetartikel- und Rückmeldebefehle**

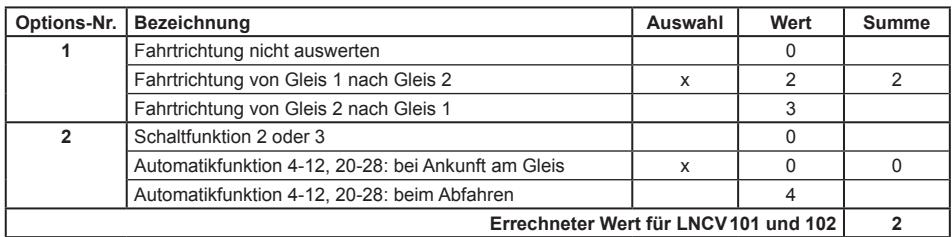
**MARCo**

# **Produktübersicht MARCo und Zubehör**

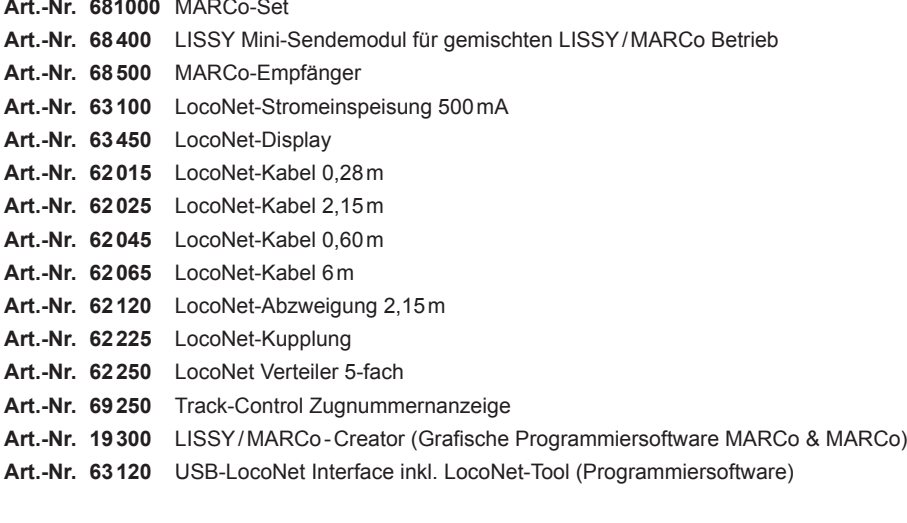

# **Unsere Hotline ist für Sie da**

**Montags bis Freitags 14-16 Uhr**

**Mittwochs 16-18 Uhr**

## **02045-858327**

#### **Autoren: Dr.-Ing. T.Vaupel, D.Richter**

© Copyright Uhlenbrock Elektronik GmbH, Bottrop 1. Auflage Juli 2012 Alle Rechte vorbehalten Nachdruck - auch auszugsweise - nur mit Genehmigung

### **Bestell-Nummer 60810**